# **OLYMPUS**

# **DIGITÁLIS FÉNYKÉPEZŐGÉP** E-PL6

# **Kezelési útmutató**

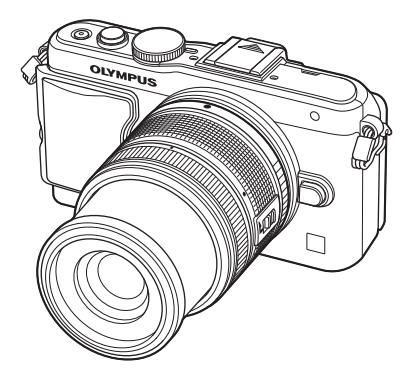

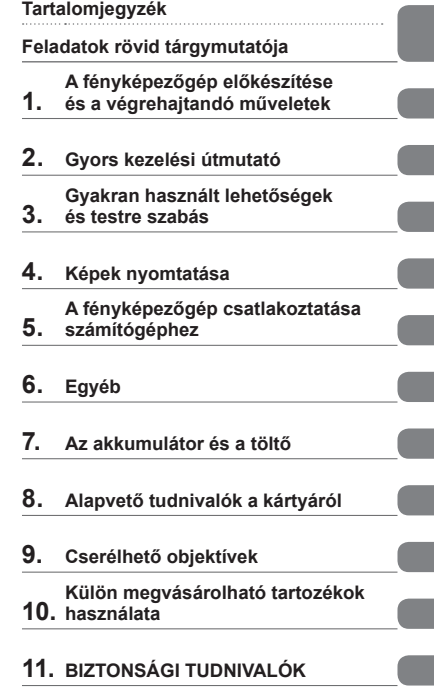

**Tárgymutató**

- Köszönjük, hogy az Olympus digitális fényképezőgépét választotta. Mielőtt elkezdené használni új fényképezőgépét, olvassa el figyelmesen ezt az útmutatót, mert ezzel optimális teljesítményt és hosszabb élettartamot biztosíthat készüléke számára. Az útmutatót őrizze meg biztonságos helyen, hogy később tájékoztatásul szolgálhasson.
- Javasoljuk, hogy fontos fényképek készítése előtt készítsen néhány próbafelvételt, hogy megismerkedjen a fényképezőgéppel.
- Az útmutatóban található film- és fényképezőgép-illusztrációk a fejlesztés időszakában készültek, ezért eltérhetnek a jelenlegi terméktől.
- Az útmutató a fényképezőgép 1.0 firmware-verzióján alapul. Amennyiben a fényképezőgép újabb firmware-verzióval rendelkezik, a funkciók bővülhetnek és/vagy módosulhatnak, emiatt az útmutató eltérő információkat tartalmazhat. A legfrissebb információk az Olympus weboldalán találhatók.

■ Ez a figyelmeztetés a tartozék vakura vonatkozik, és célközönségét az észak**amerikai felhasználók alkotják.** 

**Information for Your Safety**

# **IMPORTANT SAFETY INSTRUCTIONS**

When using your photographic equipment, basic safety precautions should always be followed, including the following:

- Read and understand all instructions before using.
- Close supervision is necessary when any flash is used by or near children. Do not leave flash unattended while in use.
- Care must be taken as burns can occur from touching hot parts.
- Do not operate if the flash has been dropped or damaged until it has been examined by qualified service personnel.
- Let flash cool completely before putting away.
- To reduce the risk of electric shock, do not immerse this flash in water or other liquids.
- To reduce the risk of electric shock, do not disassemble this flash, but take it to qualified service personnel when service or repair work is required. Incorrect reassembly can cause electric shock when the flash is used subsequently.
- The use of an accessory attachment not recommended by the manufacturer may cause a risk of fire, electric shock, or injury to persons.

# **SAVE THESE INSTRUCTIONS**

#### **Az útmutatóban alkalmazott jelek**

Az útmutatóban az alábbi szimbólumokat használjuk.

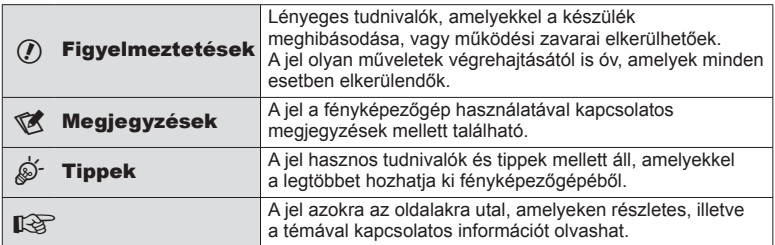

# **Tartalomjegyzék**

# **Feladatok rövid tárgymutatója 6**

### **A fényképezőgép előkészítése és a végrehajtandó műveletek 8**

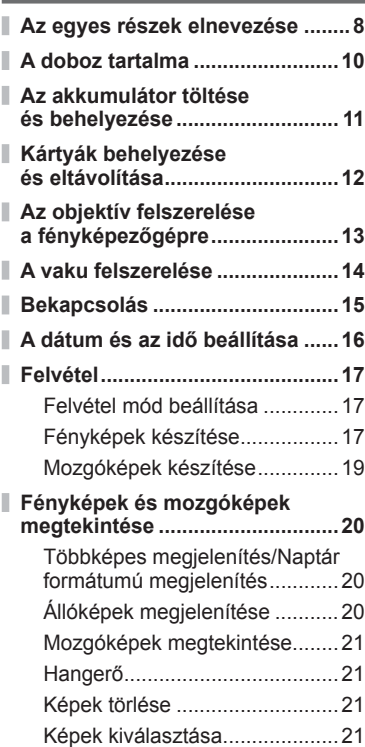

# **Gyors kezelési útmutató 22**

#### **Gyors felvételkészítési útmutató 22**

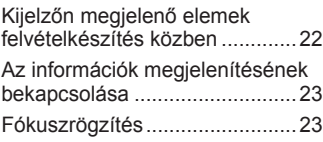

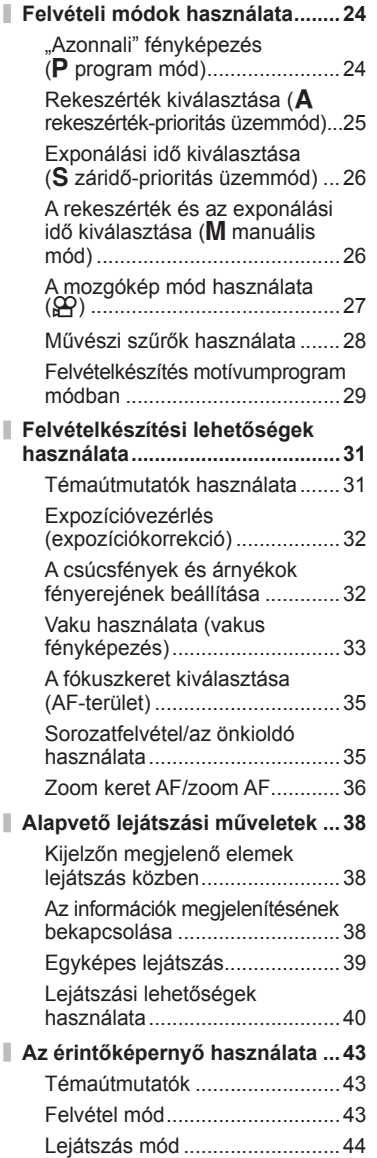

# Beállítások megadása ...............45

#### **Gyakran használt lehetőségek és testre szabás 46**

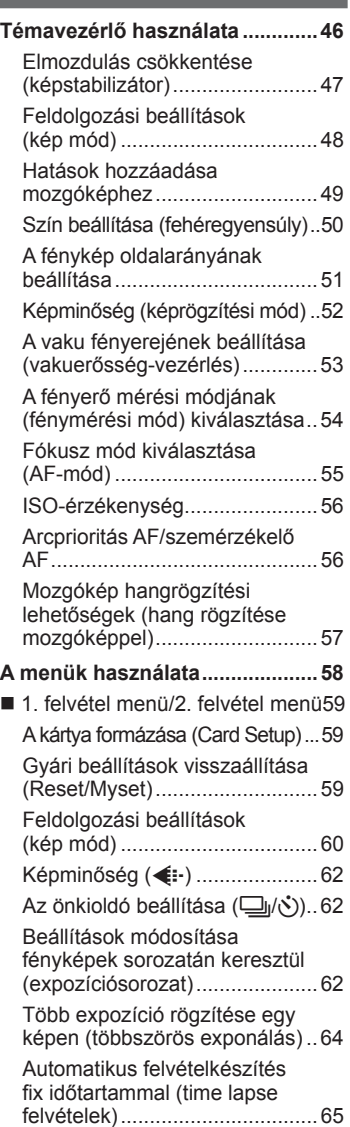

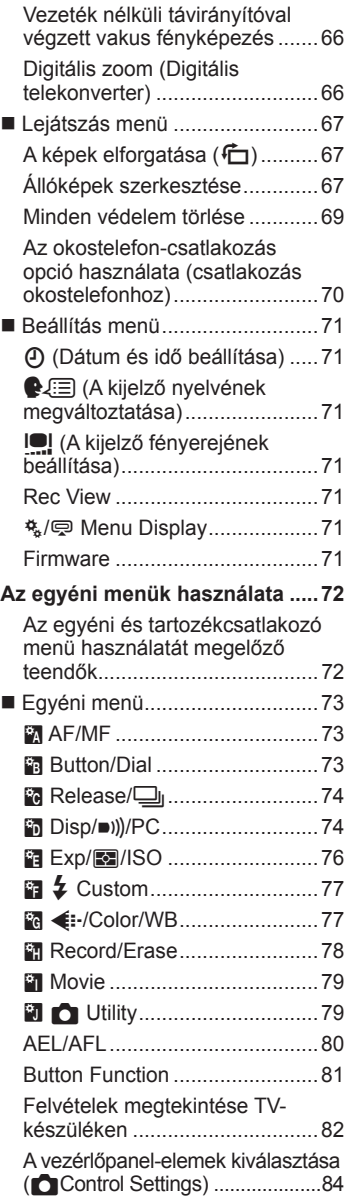

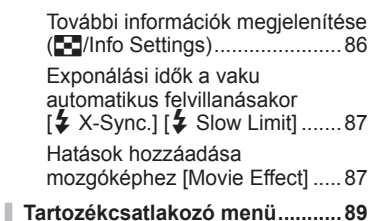

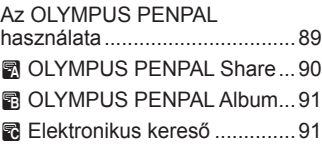

# **Képek nyomtatása**

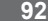

Ī I

I I I

I

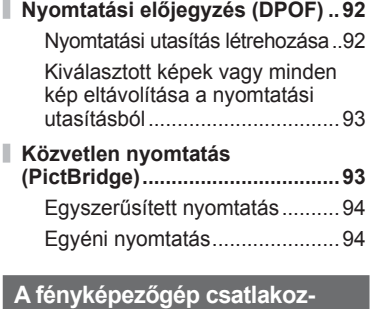

**tatása számítógéphez 96**

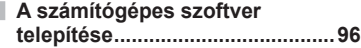

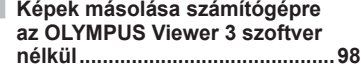

# **Egyéb 99**

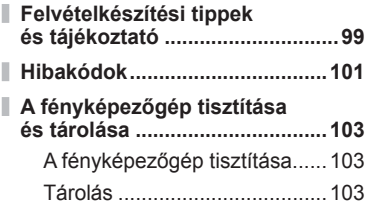

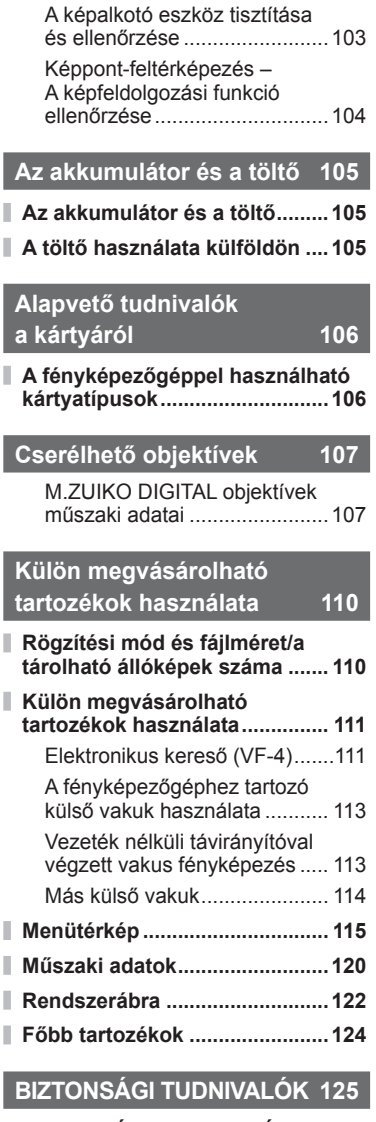

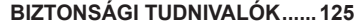

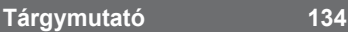

# **Feladatok rövid tárgymutatója**

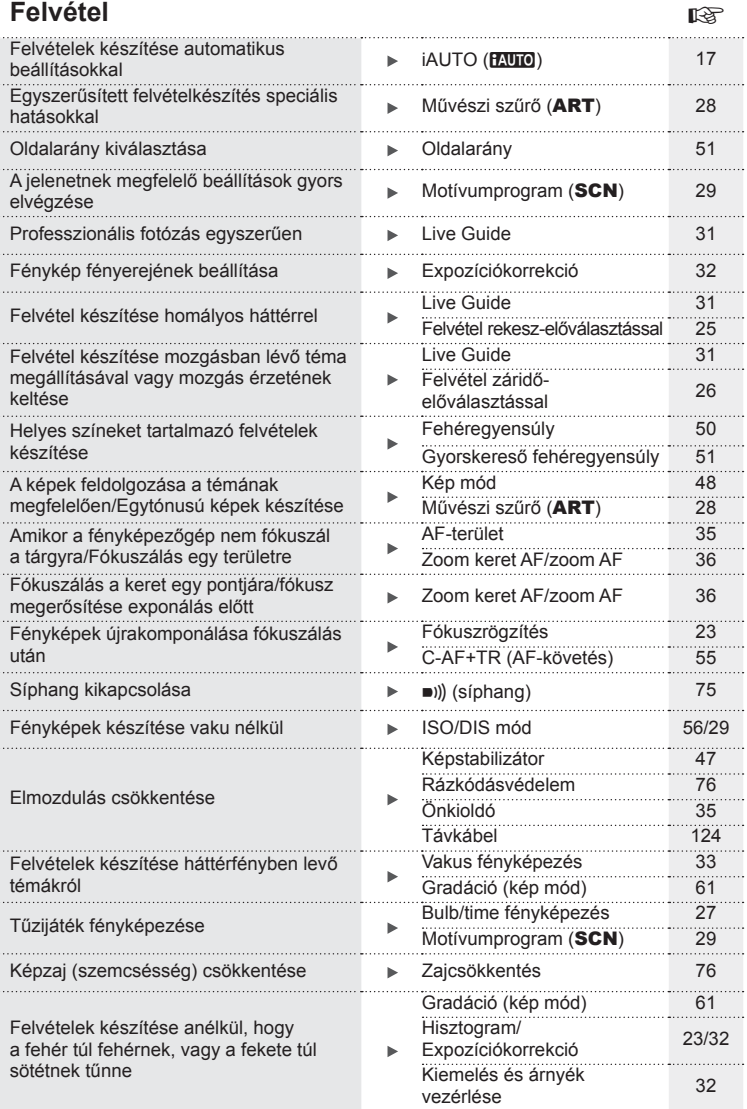

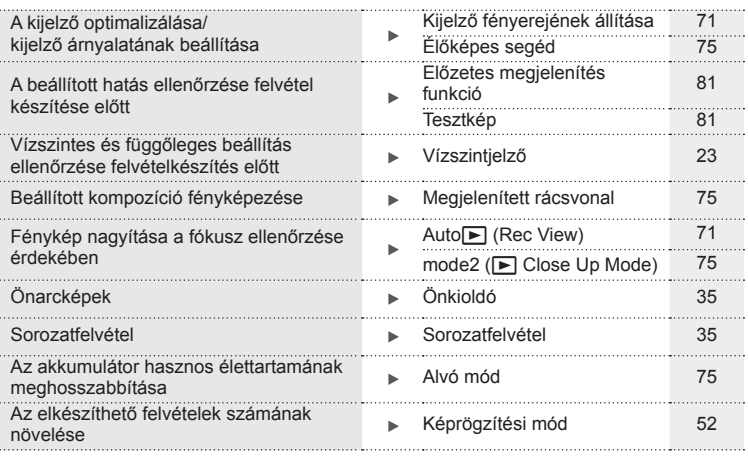

# **Lejátszás/utólagos szerkesztés** g

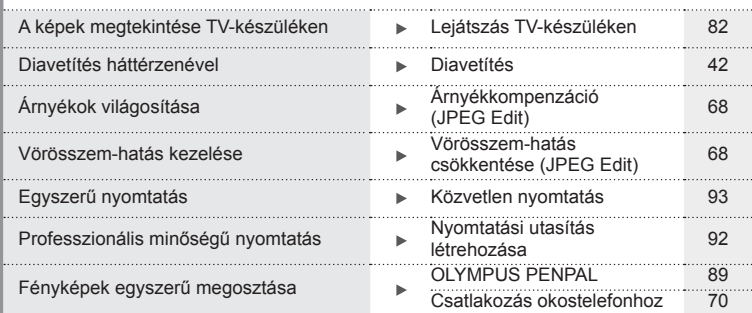

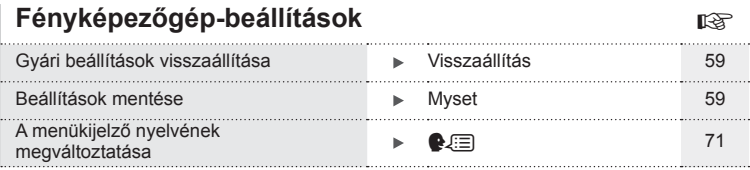

# **Az egyes részek elnevezése**

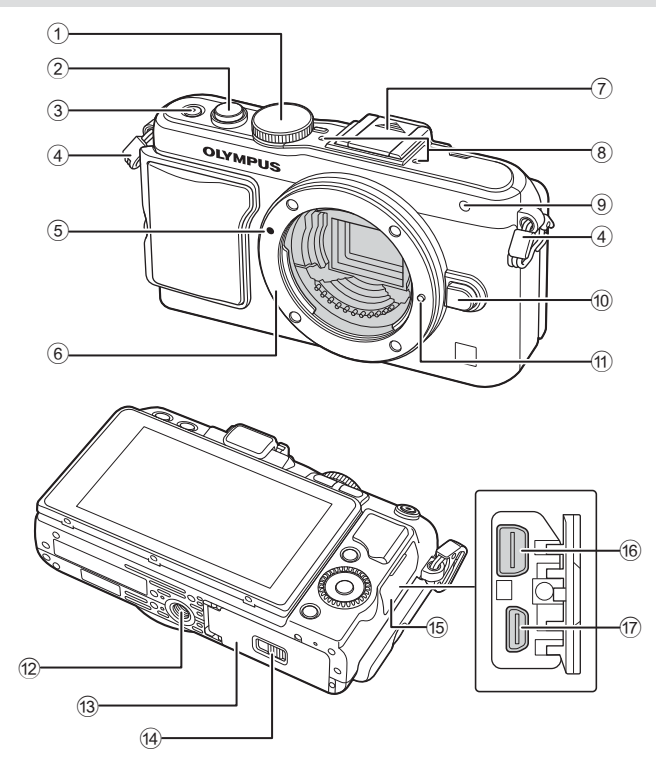

- 1 Módválasztó tárcsa ...................17. oldal
- 2 Kioldó gomb ........................18, 23. oldal
- 3 ON/OFF gomb .........................15. oldal
- 4 Csuklószíjhurok ........................10. oldal
- 5 Az objektív csatlakoztatási jele .13. oldal
- 6 Foglalat (Vegye le a védősapkát az objektív csatlakoztatása előtt.)
- 7 Vakupapucs védőburkolata
- 8 Sztereó mikrofon.................57, 69. oldal
- 9 Önkioldó lámpája/AF-segédfény ................................... 35. oldal/73. oldal
- 0 Objektívkioldó gomb .................13. oldal
- **11** Objektívrögzítő
- 12 Fényképezőgép-állvány foglalata
- 13 Akkumulátor-/kártyatartó fedele 11. oldal
- d Akkumulátor-/kártyatartó zárja .. 11. oldal
- (15) Csatlakozófedél
- 16 Univerzális csatlakozóaljzat
- ......................................82, 93, 96. oldal
- g HDMI-mikrocsatlakozó (D típusú) ..................................82. oldal

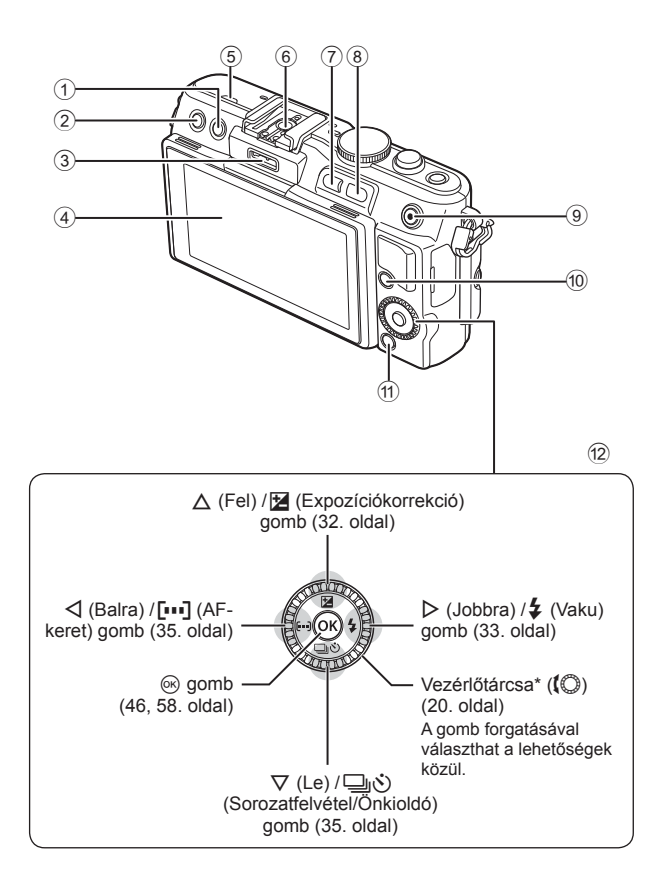

A fényképezőgép előkészítése és a végrehajtandó műveletek<br>A fényképezőgép előkészítése és a végrehajtandó műveletek **őgép el őkészítése és a végrehajtandó műveletek**

*1*

- 1 (Törlés) gomb .......................21. oldal
- **2** ► (Lejátszás) gomb ..........20, 39. oldal
- 3 Tartozékcsatlakozó .............72, 89. oldal
- 4 Kijelző .................................22, 38. oldal
- 5 Hangszóró
- 6 Vakupapucs ............................ 113. oldal
- 7 **Fn**/G gomb ........ 81. oldal/20, 39. oldal
- 8 U gomb ..................20, 36, 39, 86. oldal
- $9 \text{ M}/\text{ Q}$  (Mozgókép) gomb .............. 21. oldal/19, 21, 81. oldal 0 INFO (Információ megjelenítése)
- gomb ......................................23, 32, 38. oldal a MENU gomb ............................58. oldal
- 12 Nyilak Vezérlőtárcsa\* ((C) ....................20. oldal
- \* Az útmutatóban a  $\langle \mathbb{O} \rangle$ ikon jelöli a vezérlőtárcsával elvégezhető műveleteket.

# **A doboz tartalma**

A fényképezőgép tartozékai a következők.

Ha bármi hiányzik vagy sérült, értesítse a forgalmazót, akinél a fényképezőgépet vásárolta.

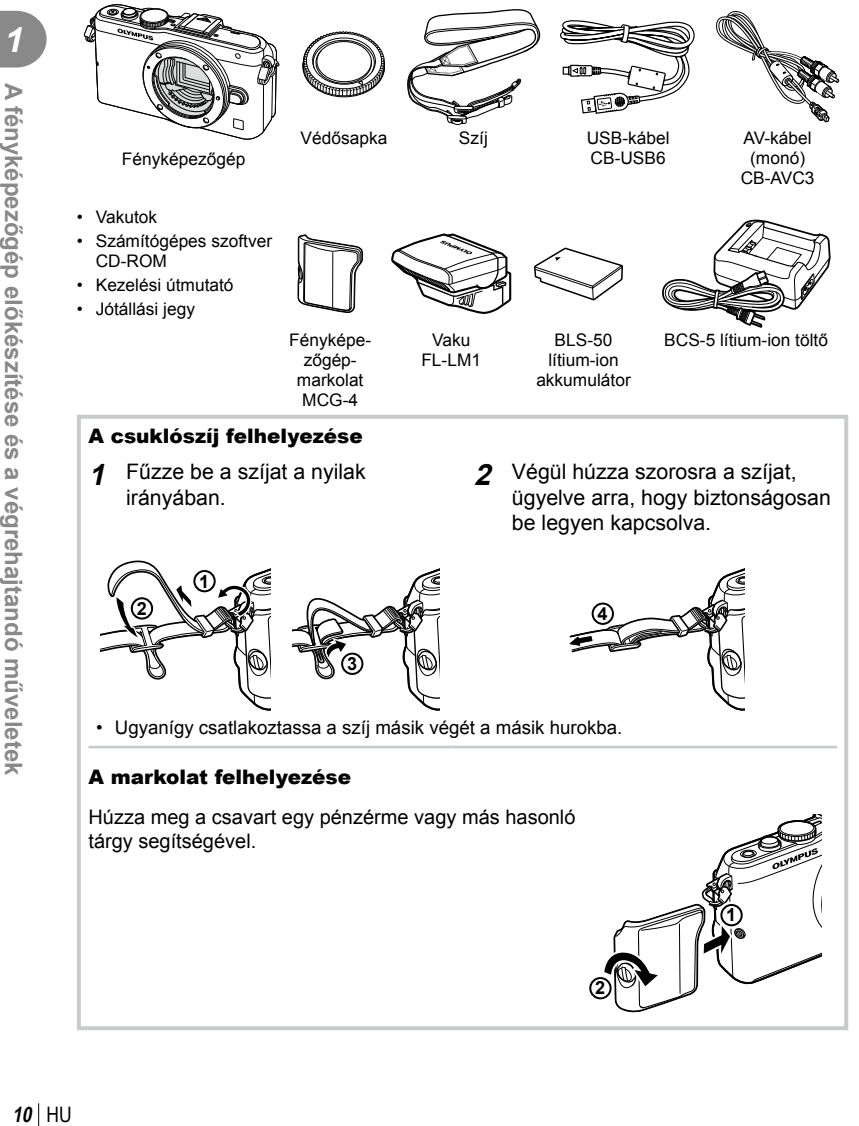

# **1** Az akkumulátor töltése.

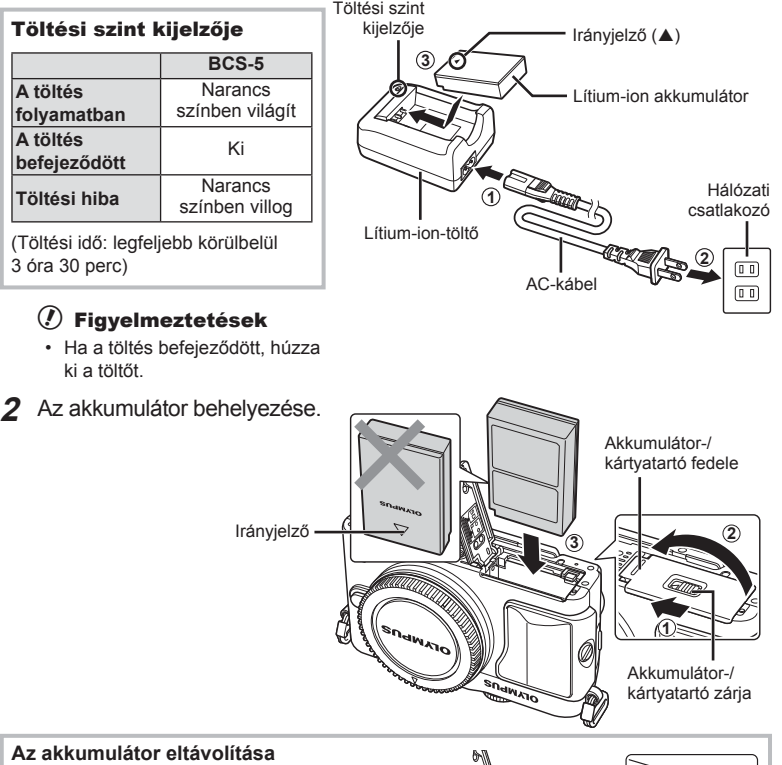

Az akkumulátor-/kártyatartó fedelének kinyitása vagy lezárása előtt kapcsolja ki a fényképezőgépet. Az akkumulátor eltávolításához először nyomja az akkumulátorrögzítő gombot a nyíl által mutatott irányba, majd távolítsa el azt.

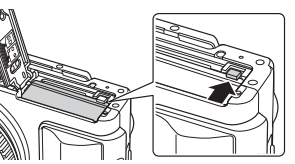

#### $\circledR$  Figyelmeztetések

• Ha nem tudja eltávolítani az akkumulátort, lépjen kapcsolatba egy hivatalos forgalmazóval vagy márkaszervizzel. Ne erőltesse.

# **<sup><b>***M* Megjegyzések</sup>

- Ajánlatos tartalék akkumulátorról gondoskodni arra az esetre, ha a használatban lévő akkumulátor lemerül.
- Olvassa el ezt is: "Az akkumulátor és a töltő" (105. oldal).

#### **Kártyák behelyezése és eltávolítása**

#### **1** A kártya behelyezése.

• A kártyát kattanásig tolja be. **IG** "Alapvető tudnivalók a kártyáról" (106. oldal)

#### $\circledR$  Figyelmeztetések

• A kártya behelyezése vagy eltávolítása előtt kapcsolja ki a fényképezőgépet.

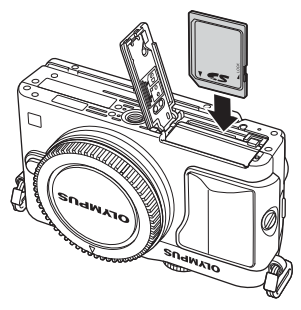

- **2** Az akkumulátor-/kártyatartó fedelének lezárása.
	- Zárja be a fedelet, és csúsztassa az akkumulátor/kártya tartójának zárját a nyíllal jelzett irányba.

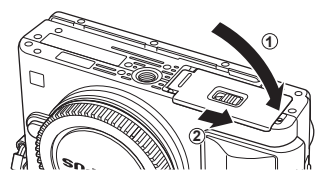

#### $\omega$  Figyelmeztetések

• Győződjön meg arról, hogy a fényképezőgép használata előtt lezárta-e az akkumulátor-/ kártyatartó fedelét.

#### **A kártya eltávolítása**

Nyomja meg könnyedén a kártyát, és az ki fog ugrani. Vegye ki a kártyát.

#### $\bm{\mathcal{U}}$  Figyelmeztetések

• Ne távolítsa el az akkumulátort vagy a kártyát, miközben megjelenik a kártyaírás jelzője (22. oldal).

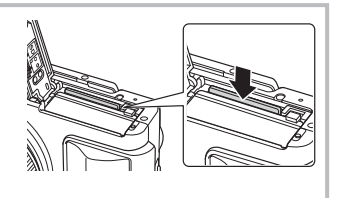

#### **FlashAir és Eye-Fi kártyák**

Használat előtt olvassa el a következőt: "Alapvető tudnivalók a kártyáról" (106. oldal).

**őgép el ő**

**1**

*1*

# **Az objektív felszerelése a fényképezőgépre**

#### **1** Szerelje fel az objektívet a fényképezőgépre.

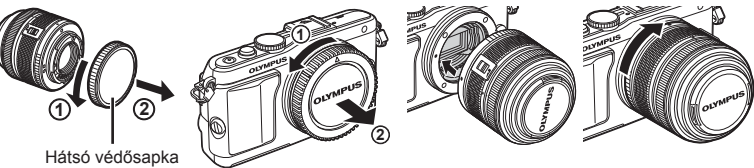

- Illessze a fényképezőgépen lévő csatlakoztatási jelhez (piros) az objektíven található illesztési jelet (piros), majd tolja be az objektívet a fényképezőgépbe.
- Kattanásig forgassa el az objektívet a nyíl irányába.

#### $\left\langle \ell \right\rangle$  Figyelmeztetések

- A fényképezőgép legyen kikapcsolva.
- Ne nyomja meg az objektívkioldó gombot.
- Ne érjen a fényképezőgép belső részeihez.
- **2** Vegye le az objektívvédő sapkát.

#### **UNLOCK kapcsolóval rendelkező objektívek használata**

Az UNLOCK kapcsolóval rendelkező visszahúzható objektívek nem használhatók visszahúzott állapotban. Fordítsa a zoom gyűrűt a nyíl irányába  $(1)$  az objektív kiemeléséhez  $(2)$ .

A tároláshoz fordítsa a zoom gyűrűt a nyíl irányába  $(4)$ , és csúsztassa el az UNLOCK kapcsolót  $(3)$ .

#### **Az objektív eltávolítása a fényképezőgépről**

Az objektívkioldó gombot nyomva tartva fordítsa el az objektívet a nyíl irányába.

# **4 1 2 3**

**2**

**1**

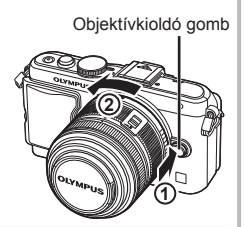

#### **Cserélhető objektívek**

Olvassa el: "Cserélhető objektívek" (107. oldal).

# **A vaku felszerelése**

- **1** Vegye le a csatlakozófedelet a vakuról, és szerelje a vakut a fényképezőgépre.
	- Csúsztassa be teljesen a vakut, és akkor álljon meg, amikor a vaku eléri a papucs hátulját, és biztosan a helyén van.

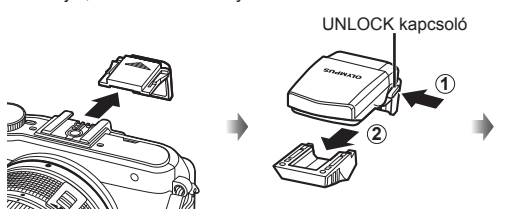

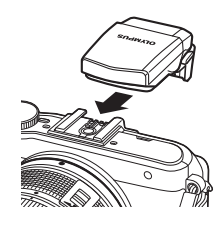

- **2** A vaku használatához emelje fel a vakufejet.
	- Amikor nem használja a vakut, engedje le a vakufejet.

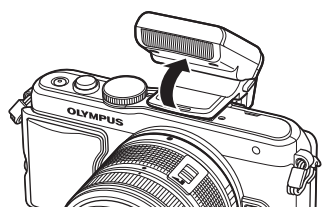

#### **A vaku eltávolítása**

A vaku eltávolításakor nyomja meg az UNLOCK kapcsolót. **2**

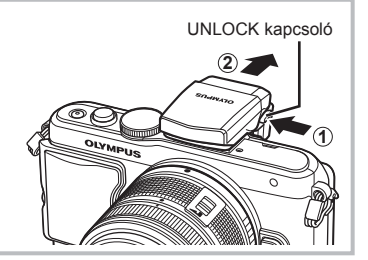

*1*

# **Bekapcsolás**

- **1** Nyomja meg az ON/OFF gombot a fényképezőgép bekapcsolásához.
	- Ha a fényképezőgép be van kapcsolva, világít a (kék) áramellátás lámpa, és bekapcsol a kijelző.
	- A kikapcsoláshoz nyomja meg ismét az ON/OFF gombot.

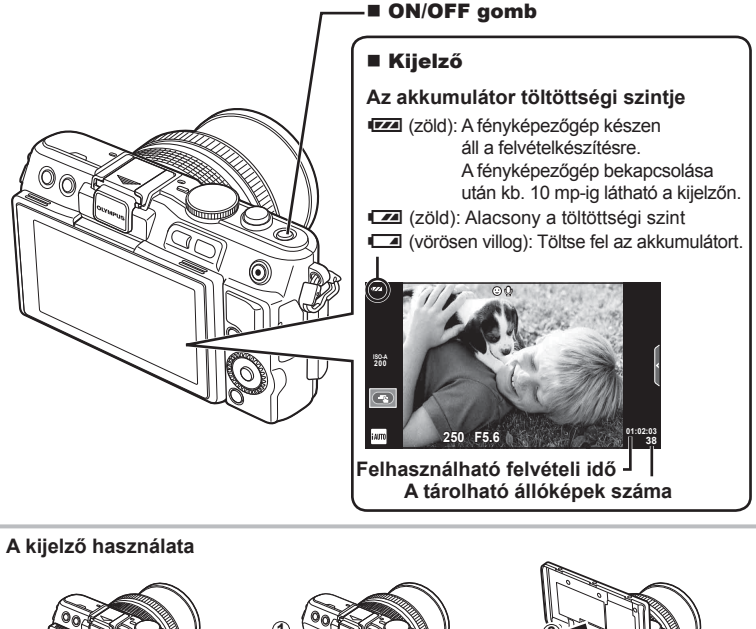

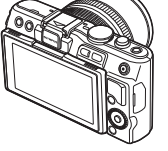

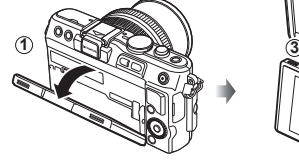

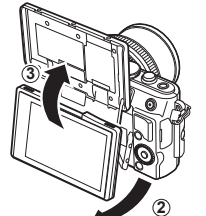

A kijelző dőlésszöge beállítható.

Amikor a saját kép elkészítéséhez szükséges szögbe állítja, a kijelző tájolása átfordul.

#### **Az alvó módban lévő fényképezőgép működése**

Ha egy percen belül egyetlen kezelőszervet sem működtet, a fényképezőgép "alvó" (készenléti) üzemmódba kerül, a kijelző elsötétül, és minden művelet megszakad. Amint megérint egy gombot (a kioldógombot, a ▶ gombot stb.), a fényképezőgép aktiválódik. A fényképezőgép automatikusan kikapcsol, ha 5 órán keresztül alvó módban marad. A következő használat előtt kapcsolja be újra a fényképezőgépet.

# **A dátum és az idő beállítása**

A dátumot és az időt a fényképezőgép a képekkel együtt rögzíto a memóriakártyán. A dátumra és az időre vonatkozó információ a fájlnevet is tartalmazza. A fényképezőgép használata előtt ellenőrizze, hogy pontosan adta-e meg a dátumot és az időt. Ha a dátum nincs beállítva, bizonyos funkciók nem használhatók.

- **1** Jelenítse meg a menüket.
	- A menük megjelenítéséhez nyomja meg a MENU gombot.

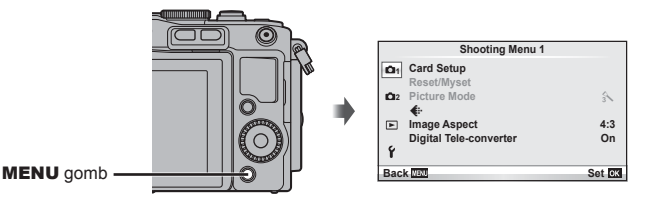

- **2** Válassza az [**()**] elemet a [**f**] (beállítás) fülön.
	- A  $\triangle \nabla$  nyílgombbal válassza ki a [f] lehetőséget, majd nyomja meg a  $\triangleright$  gombot.
	- Válassza ki a [ $\Theta$ ] lehetőséget, és nyomja meg a  $\triangleright$  gombot.

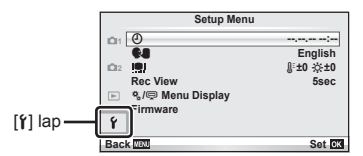

- **3** Állítsa be a dátumot és az időt.
	- $\cdot$  A  $\triangleleft$   $\triangleright$  válassza ki az elemeket.
	- A  $\triangle \nabla$  gombbal módosítsa a kiválasztott elemet.
	- A  $\Delta \nabla$  gombbal válassza ki a dátumformátumot.

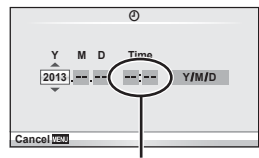

Az óra kijelzése 24 órás formátumban történik.

**4** Mentse a beállításokat, és lépjen ki.

- Nyomja meg az  $\circledast$  gombot a fényképezőgép órájának beállításához, és a főmenübe való kilépéshez.
- A menükből való kilépéshez nyomja meg a MENU gombot.

# **Felvétel**

#### **Felvétel mód beállítása**

A módválasztó tárcsával választható ki a felvételi mód.

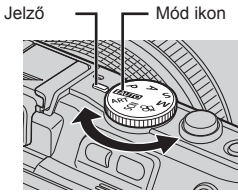

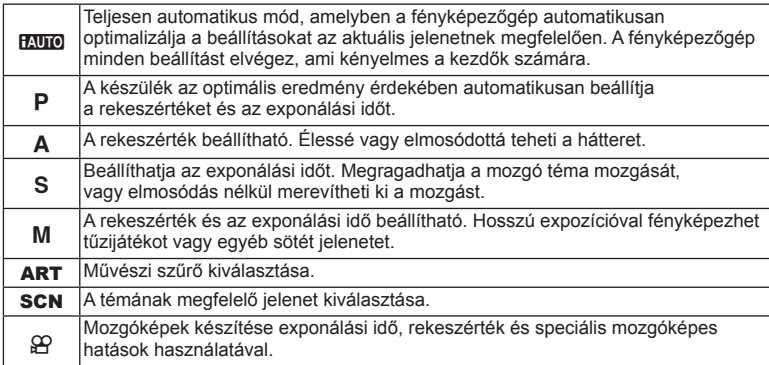

#### **Fényképek készítése**

Először próbáljon meg teljesen automatikus módban fényképezni.

1 Állítsa a módválasztó tárcsát **Mulo** állásba.

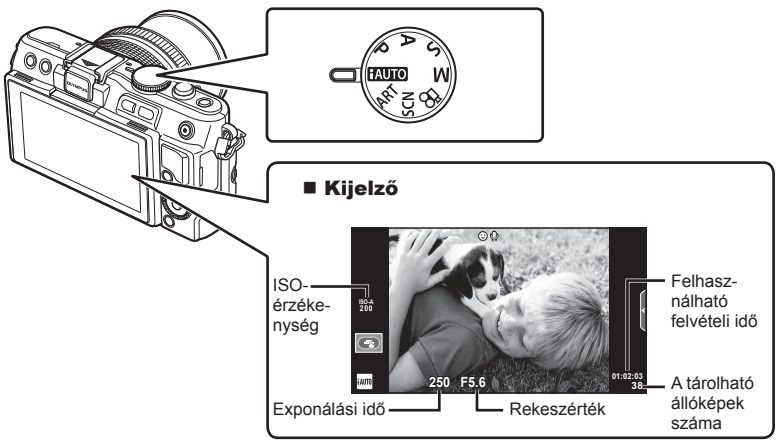

- **2** Komponálja meg a képet.
	- Ügyeljen arra, hogy az objektívet ne takarja el az ujiával vagy a szíjjal.

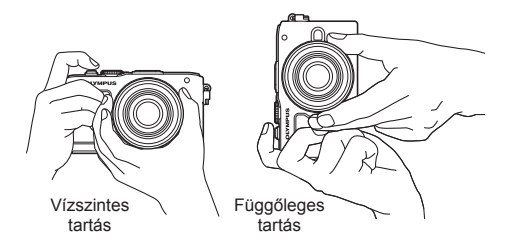

- **3** Állítsa be a fókuszt
	- Helyezze a témát a kijelző közepére, majd gyengén nyomja meg a kioldó gombot az első pozícióig (nyomja le félig a kioldó gombot).
		- Az AF megerősítő jel ( $\bullet$  vagy  $\bullet$ ) világítani kezd, és a zöld keret (AF-keret) megjelenik a fókuszterületen.

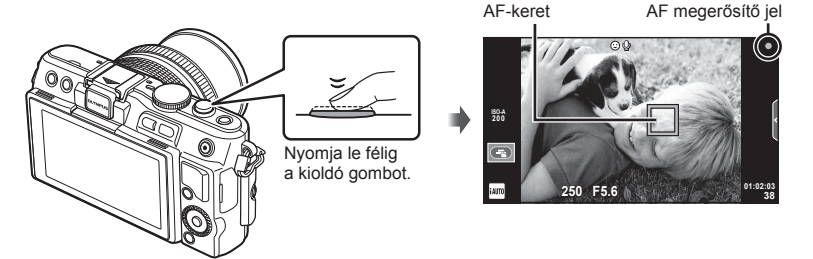

- Megjelenik a gép által automatikusan beállított ISO-érzékenység, exponálási idő és a rekeszérték.
- Ha a fókusz kijelzője villog, akkor a kép témája nincs fókuszban. (99. oldal)

#### **A kioldó gomb lenyomása félig és teljesen**

A kioldó gombnak két pozíciója van. Ha gyengén nyomja le a kioldó gombot az első pozícióig, és úgy tartja, akkor "félig nyomja le a kioldó gombot". Ha teljesen lenyomja a kioldó gombot

a második pozícióig, akkor "teljesen lenyomja

a kioldó gombot".

Nyomja le félig Teljesen lenyomva

#### **4** Oldja ki a zárat.

- Nyomja le teljesen a kioldó gombot.
- Megszólal a kioldógombhang és a kép elkészül.
- Az elkészített kép megjelenik a kijelzőn.

# **<b>8 Megjegyzések**

• Fényképeket az érintőképernyő segítségével is készíthet.  $\mathbb{R}$  "Az érintőképernyő használata" (43. oldal)

*1*

#### **Mozgóképek készítése**

Mozgóképeket bármely felvétel módban készíthet. Először próbáljon teljesen automatikus módban készíteni felvételt.

- **1** Állítsa a módválasztó tárcsát **HAUTO** állásba.
- Nyomia meg a <sup>@</sup> gombot

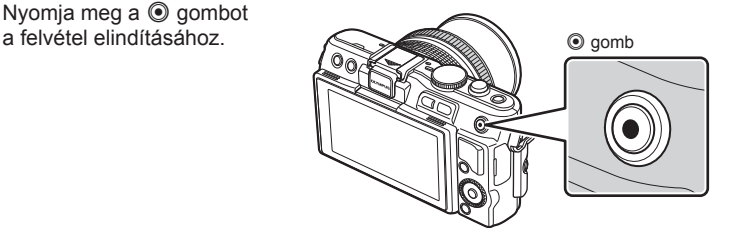

**3** A felvétel befejezéséhez nyomja meg újra  $a \odot q$  gombot.

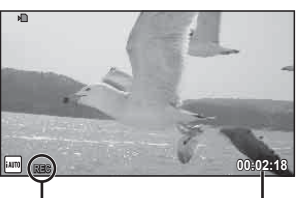

Felvétel közben jelenik meg

Rögzítési idő

#### $\omega$  Figyelmeztetések

- Amikor CMOS képérzékelővel ellátott fényképezőgépet használ, a mozgó téma a gördülőzáreffektus miatt elmosódott lehet. Ez fizikai jelenség, amelynél a felvett képen tapasztalható elmosódottság a téma gyors mozgása vagy a fényképezőgép remegése miatt következik be. Ez a jelenség különösen nagy fókusztávolság használatakor szembeötlő.
- Ha hosszú ideig használja a fényképezőgépet, megnő a képalkotó egység hőmérséklete és a felvételeken képzaj és színes köd jelenhet meg. Kapcsolja ki rövid időre a fényképezőgépet. A képzaj és a színes köd a magas ISO-érzékenység beállítással elkészített képeken is megjelenhet. Ha a hőmérséklet tovább növekszik, a fényképezőgép automatikusan kikapcsol.

#### n Fényképek készítése mozgókép rögzítése közben

- Mozgókép felvétele közben a kioldó gomb megnyomásával a mozgókép felvételét szüneteltetheti, és fényképet készíthet. A fénykép elkészítését követően a mozgóképkészítés újraindul. Nyomja meg a @ gombot a felvétel befejezéséhez. Három fájlt rögzít a memóriakártyán: a fénykép készítése előtti mozgóképet, magát a fényképet és a fénykép készítése utáni mozgóképet.
- Mozgókép rögzítése alatt csak egy fénykép készíthető, illetve nem használható az önkioldó és a vaku.

#### $\Omega$  Figyelmeztetések

- A fényképek mérete és minősége független a mozgóképek képméretétől.
- A mozgókép módban használt autofókusz és fénymérés különbözhet a fényképek készítéséhez használtaktól.
- A  $\odot$  gomb a következő esetekben nem használható mozgóképek rögzítéséhez: Többszörös exponálás stb. (a fényképkészítés is befejeződik)/ha a kioldó gomb félig van lenyomva/bulb vagy time fényképezéskor/sorozatfelvétel készítésekor/ Panoráma/3D/többszörös exponálás közben stb.

# **Fényképek és mozgóképek megtekintése**

- **1** Nyomia meg a  $\blacktriangleright$  gombot.
	- Megjelenik a legújabb fénykép vagy mozgókép.
	- Forgassa el a vezérlőtárcsát a kívánt fénykép vagy mozgókép kiválasztásához.

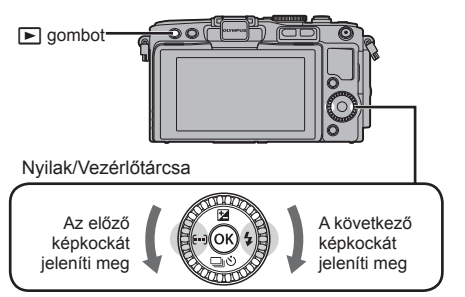

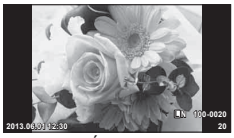

Állókép

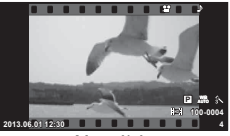

Mozgókép

# **Többképes megjelenítés/Naptár formátumú megjelenítés**

- Több kép megtekintéséhez nyomja meg a  $\blacksquare$  gombot egyképes lejátszás alatt. A naptár formátumú megjelenítéshez nyomja meg újra a **G-1** gombot.
- Az aktuálisan kijelölt kép teljes kijelzős megjelenítéséhez nyomja meg az  $\otimes$  gombot.

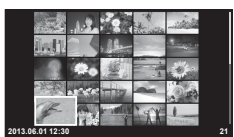

Többképes megjelenítés

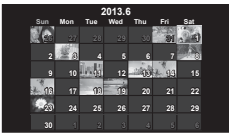

Naptár formátumú megjelenítés

# **Állóképek megjelenítése**

#### **A lejátszott kép nagyítása**

 $\cdot$  Egyképes lejátszás alatt nyomja meg a  $Q$  gombot az akár 14×-es nagyításhoz, és nyomja meg a F-1 gombot, hogy visszatérjen az egyképes lejátszáshoz.

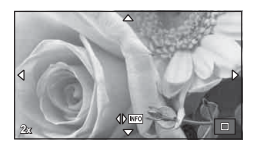

# **Mozgóképek megtekintése**

• Válasszon ki egy mozgóképet, és nyomja meg az  $\circledcirc$ gombot a lejátszás menü megjelenítéséhez. Válassza ki a [Movie Play] lehetőséget, és nyomja meg az @ gombot a lejátszás elindításához. A mozgókép lejátszásának megszakításához nyomja meg a MENU gombot.

# **Hangerő**

A hangerőt a  $\triangle$  és  $\nabla$  gombok segítségével módosíthatja egyképes és mozgóképes lejátszás közben.

# **Képek törlése**

Jelenítsen meg egy törölni kívánt képet, és nyomja meg a  $\widehat{\mathbb{q}}$  gombot. Válassza ki a [Yes] opciót, és nyomia meg az  $\circledcirc$  gombot.

# **Képek kiválasztása**

Válassza ki a képet. Egyszerre több képet is kijelölhet védelemre vagy törlésre. Nyomja meg a  $\blacksquare$  gombot egy kép kiválasztásához; a vikon megjelenik a képen. Nyomja meg újból a Ø gombot a kiválasztás megszüntetéséhez.

Az @ gomb megnyomásával jelenítse meg a törlés vagy védelem kiválasztási menüt.

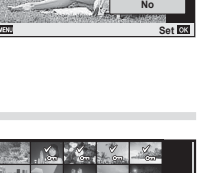

**Yes**

 $\overline{\bullet}$ 

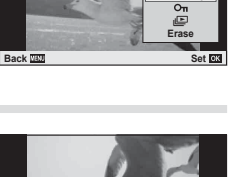

**00:00:02/00:00:14**

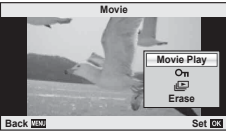

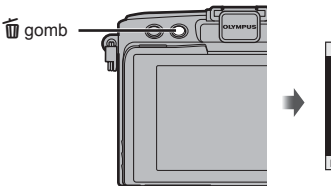

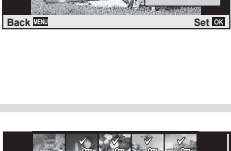

**2013.06.01 12:30 21**

**Erase**

# *2* **Gyors kezelési útmutató**

# **Gyors felvételkészítési útmutató**

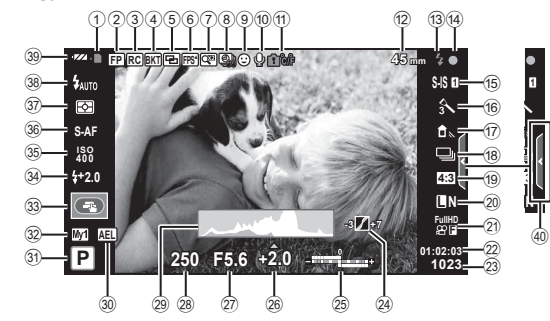

#### **Kijelzőn megjelenő elemek felvételkészítés közben**

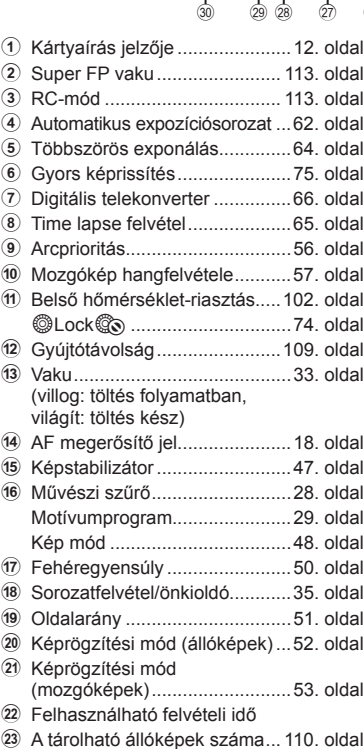

<sup>24</sup> Csúcsfény és árnyék beállítása 32. oldal

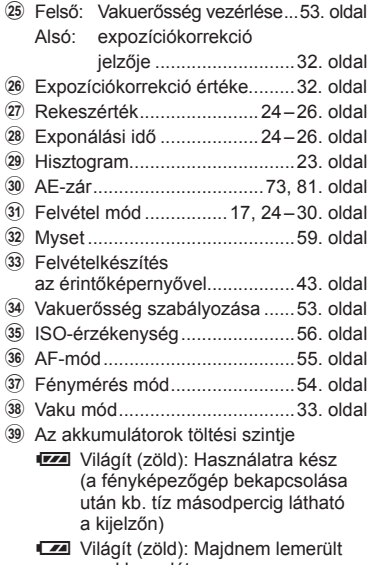

- az akkumulátor Villog (vörös): Töltés szükséges
- 40 Témaútmutató előhívása .... 31, 43. oldal

# **Az információk megjelenítésének bekapcsolása**

Az INFO gombot lenyomva a felvételkészítés során átválthat a kijelzőn megjelenő információk között.

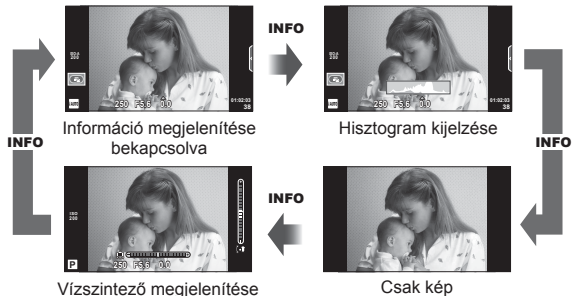

#### **Hisztogram kijelzése**

A kép fényerejének eloszlását mutató hisztogramot jelenít meg. A vízszintes tengelyen a fényerő, a függőleges tengelyen pedig a képen lévő egyes fényerők pixelszáma jelenik meg. Azok a területek, amelyek fényereje felvételkészítés közben meghaladja a felső határértéket, piros, azok, amelyek fényereje az alsó határérték alatt van, kék, azok a területek pedig, amelyek mérése spot fényméréssel történik, zöld színben jelennek meg.

#### **Vízszintező megjelenítése**

A fényképezőgép helyzetét mutatja. A függőleges irányban történő elmozdulást a függőleges, míg a vízszintes irányban történő elmozdulást a vízszintes sáv jelzi. A vízszintező hasznos útmutatást ad a fényképezőgép helyzetét illetően.

#### **Fókuszrögzítés**

Ha a fényképezőgép nem tud a kiválasztott témára fókuszálni a kívánt képbeállítással, a fókuszrögzítés segítségével fókuszáljon a témára, majd komponálja újra a felvételt.

- **1** Helyezze a fókuszálni kívánt témát a kijelző közepére, és nyomja le félig a kioldó gombot.
	- Győződjön meg arról, hogy az AF megerősítő jele világít.
	- A fókusz rögzül, miközben a kioldó gomb félig lenyomott helyzetben van.
- **2** Továbbra is tartsa félig lenyomva a kioldó gombot, komponálja újra a képet, majd nyomja le teljesen a kioldó gombot.
	- Mialatt félig lenyomja a kioldó gombot, ne módosítsa a fényképezőgép és a téma közötti távolságot.

# $\widetilde{\mathcal{D}}$  Tippek

• Ha a fényképezőgép még fókuszrögzítéssel sem képes a témára fókuszálni, használja a [ $\cdot\cdot\cdot$ ] (AF-terület) lehetőséget.  $\square\$  "A fókuszkeret kiválasztása (AF-terület)" (35. oldal)

# **"Azonnali" fényképezés (**P **program mód)**

P módban a fényképezőgép automatikusan beállítja az exponálási időt és a rekeszértéket a téma fényerejének megfelelően. Állítsa a módválasztó tárcsát a P állásba.

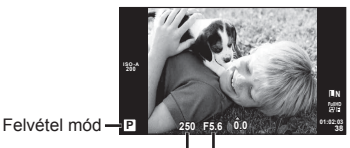

Exponálási idő Rekeszérték

- Megjelenik a fényképezőgép által kiválasztott exponálási idő és rekeszérték.
- Ha a fényképezőgép nem tud optimális expozíciót elérni, az exponálási idő és a rekeszérték kijelzői villognak.

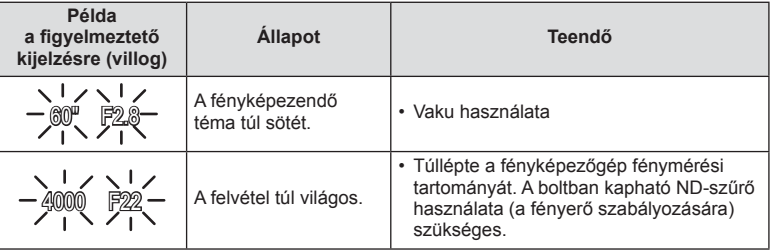

- Az a rekeszérték, amikor a rekeszérték kijelzője villogni kezd, az objektív típusától és gyújtótávolságától függően eltérő lehet.
- Rögzített [ISO] beállítás használatakor módosítsa a beállítást. [GF [ISO] (56. oldal)

#### **Programeltolás (Ps)**

A P és **ART** módokban a  $\sharp$  gomb ( $\Delta$ ) megnyomásával, majd a  $\triangle \nabla$  gombokkal az expozíció módosítása nélkül választhatja ki a rekeszérték és az exponálási idő más kombinációit. Ez más néven a "programeltolás". Programeltolás közben az "s" ikon jelenik meg a felvételi mód jelzése mellett. A programeltolás törléséhez tartsa nyomva a ∆ $\nabla$  gombot, amíg az "**s**" el nem tűnik vagy a fényképezőgép ki nem kapcsol.

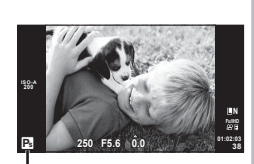

Programeltolás

#### $\omega$  Figyelmeztetések

• Vaku használatakor a programeltolás nem működik.

# **Rekeszérték kiválasztása (**A **rekeszérték-prioritás üzemmód)**

A módban kiválaszthatja a rekeszértéket, és az optimális exponáláshoz szükséges exponálási idő automatikus beállítását rábízhatja a fényképezőgépre. Forgassa a módválasztó tárcsát A állásba.

- A  $\blacktriangleright$  gomb ( $\triangle$ ) megnyomása után a  $\triangle \nabla$ gombokkal válassza ki a rekeszértéket.
- A nagyobb rekeszérték (alacsonyabb F-számok) csökkentik a mélységélességet (az élesnek tűnő fókuszpont előtti vagy mögötti területet), elmosva a háttér részleteit. A kisebb rekeszérték (nagyobb F-számok) növelik a mélységélességet.

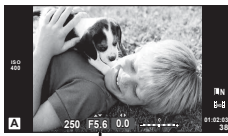

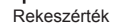

#### **A rekeszérték beállítása**

A rekeszérték csökkentése  $\leftarrow$   $\rightarrow$  A rekeszérték növelése

#### $F2 \leftarrow F3.5 \leftarrow F5.6 \rightarrow F8.0 \rightarrow F16$

• Ha a fényképezőgép nem tud optimális expozíciót elérni, az exponálási idő kijelzője villog.

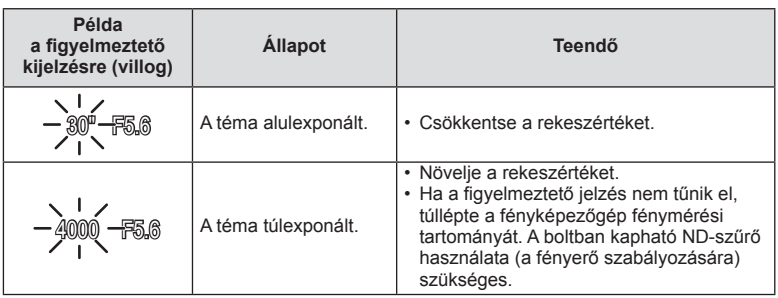

• Az a rekeszérték, amikor a rekeszérték kijelzője villogni kezd, az objektív típusától és gyújtótávolságától függően eltérő lehet.

• Rögzített [ISO] beállítás használatakor módosítsa a beállítást.  $\mathbb{I}\mathcal{F}$  [ISO] (56. oldal)

# **Exponálási idő kiválasztása (**S **záridő-prioritás üzemmód)**

S módban kiválaszthatja az exponálási időt, és az optimális exponáláshoz szükséges rekeszérték automatikus beállítását rábízhatja a fényképezőgépre. Állítsa a módválasztó tárcsát S állásba.

- A  $\blacktriangleright$  gomb ( $\triangle$ ) megnyomása után a  $\triangle \nabla$ gombbal válassza ki az exponálási időt.
- A rövid exponálási idő elmosódás nélkül merevítheti ki a gyors mozdulatokat. A hosszabb exponálási idővel fényképezett gyors jelenet elmosódottá válik. Az elmosódottság dinamikus mozgás benyomását kelti.

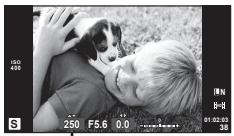

Exponálási idő

#### **Az exponálási idő beállítása**

Hosszabb exponálási idő ← → Rövidebb exponálási idő  $2" \leftarrow 1" \leftarrow 15 \leftarrow 60 \rightarrow 100 \rightarrow 400 \rightarrow 1000$ 

• Ha a fényképezőgép nem tud optimális expozíciót elérni, a rekeszérték jelzése villog.

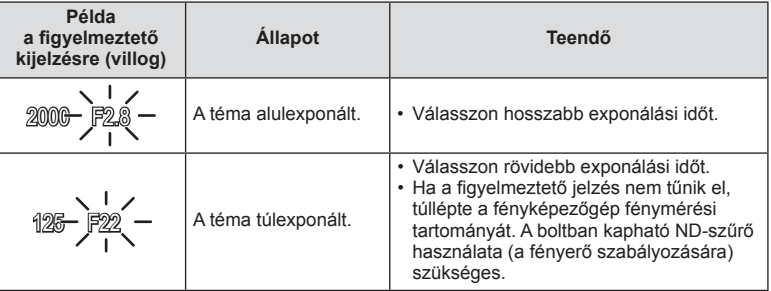

• Az a rekeszérték, amikor a rekeszérték kijelzője villogni kezd, az objektív típusától és gyújtótávolságától függően eltérő lehet.

• Rögzített [ISO] beállítás használatakor módosítsa a beállítást.  $\mathbb{R}$  [ISO] (56. oldal)

# **A rekeszérték és az exponálási idő kiválasztása (**M **manuális mód)**

M módban a rekeszértéket és az exponálási időt egyaránt kiválaszthatja. A BULB sebességen a zár addig marad nyitva, amíg lenyomva tartja a kioldó gombot. Állítsa a módválasztó tárcsát **M** állásba, nyomja meg a **M** gombot ( $\triangle$ ), és a  $\triangle \nabla$  gombbal állítsa be a zársebességet, a  $\triangleleft$  gombbal pedig állítsa be a rekeszértéket.

• Az exponálási idő 1/4000 és 60 mp. közötti, valamint [BULB] vagy [LIVE TIME] értékre állítható be.

#### $( \ell )$  Figyelmeztetések

• Az expozíciókorrekció M módban nem érhető el.

#### **Az expozíció végének kiválasztása (bulb/time fényképezés)**

Ezt éjszakai tájképekhez és tűzijátékokhoz használja. A [BULB] és [LIVE TIME] exponálási sebesség az M módban érhető el.

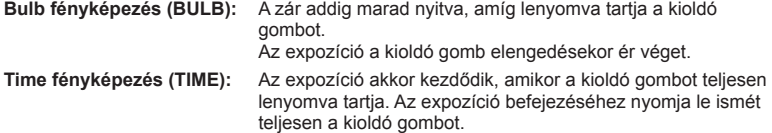

A [LIVE TIME] használatakor felvételkészítés közben a kijelzőn megjelenik az expozíció állapota. A kijelző azzal is frissíthető, ha a kioldó gombot félig lenyomja. A [Live BULB] használatával bulb fényképezés során megjeleníthető a kép expozíciója. **IG** "Az egyéni menük használata" (72. oldal)

#### $\left\langle \right\rangle$  Figyelmeztetések

- Live bulb és live time fényképezés esetén az ISO-érzékenység egészen ISO 1600-ig beállítható.
- Ahhoz, hogy a fénykép ne legyen annyira elmosódott a hosszú expozíciók során, célszerű állványról, távkioldó kábel segítségével elkészíteni a képet (124. oldal).
- A hosszú expozíciók alatt az alább funkciók nem érhetők el: Sorozatfelvétel/Önkioldóval történő felvételkészítés/AE-expozíciósorozat/ Képstabilizálás/Expozíciósorozat vakuval/Több felvétel készítése\* \* A [Live BULB] vagy a [Live TIME] beállítása nem [Off].

#### **Zajos kép**

Hosszú exponálási idő esetén a kijelzőn látható kép zajossá válhat. Ez a jelenség akkor tapasztalható, ha megemelkedik a képalkotó egység vagy a képalkotó egység belső meghajtó áramkörének hőmérséklete, ami ahhoz vezet, hogy áram jön létre a képalkotó egység azon részeiben, amelyeket rendszerint nem ér fény. Ez akkor is előfordulhat, ha a kép hőnek kitett környezetben magas ISO-beállítással készül. A zajhatás mérséklésére a fényképezőgép aktiválja a zajcsökkentő funkciót.  $\mathbb{R}$  [Noise Reduct.] (76. oldal)

# **A mozgókép mód használata (**n**)**

A mozgókép mód ( $\mathfrak{B}$ ) mozgóképek különleges effektusokkal való rögzítésére használható.

Az állóképkészítési módban elérhető hatások előnyeit kihasználó mozgóképeket készíthet. Használja a témavezérlőt a beállítások kiválasztásához. [GFe] "Hatások hozzáadása mozgóképhez [Movie Effect]" (87. oldal)

Mozgóképek rögzítése közben utóképhatást is alkalmazhat vagy belenagyíthat a kép egy részébe Ezen beállítások elvégzése előtt az egyéni menüben a [Movie Effect] elemet az [On] lehetőségre kell állítani.  $\mathbb{R}$  [Movie] (79. oldal)

#### **Művészi szűrők használata**

- **1** Állítsa a módválasztó tárcsát ART állásba.
	- Megjelenik a művészi szűrők menüje. A  $\Delta \nabla$  gombokkal válasszon ki egy szűrőt.
	- Nyomja meg az  $\circledast$  gombot vagy félig a kioldó gombot a kiemelt elem kijelöléséhez, és a Művészi szűrő menüből való kilépéshez.

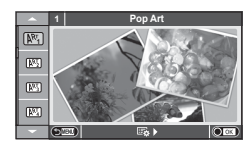

#### ■ A művészi szűrők típusai

- 
- 
- 
- 
- **图 Grainy Film Z Watercolor** 图 Watercolor
- 
- **图 Diorama**
- $\mathbb{R}$  Pop Art  $\mathbb{R}$  Cross Process
- **网** Soft Focus **I** Gentle Sepia
- **MM** Pale&Light Color v MM MM Dramatic ToneDrámai Színek
- $\boxed{\mathbb{N}^T_4}$  Light Tone Y Conservation Conservation  $\boxed{\mathbb{N}^T_4}$  Key LineVonalak
	-
- **NS** Pin Hole **Local Elitable 2008** ART BKT (Művészeti expozíciósorozat)
- **2** Készítse el a felvételt.
	- Más beállítás választásához jelenítse meg a Művészi szűrők menüjét az  $\otimes$  gombbal.

#### **ART (művészeti) expozíciósorozat**

A fényképezőgép a kioldó gomb minden lenyomásakor több képet készít a különböző művészi szűrők beállításaival. A [ $\mathbb{E}_{\mathbf{B}}$  ) opció segítségével választhat a szűrők közül.

#### **Művészi hatás**

A művészi szűrők, így a hatások is módosíthatók. A művészi szűrők menüjében  $az \triangleright$  gomb lenyomásával megjeleníthetők a további lehetőségek.

#### **Szűrők módosítása**

Az I lehetőség az eredeti szűrő, míg a II és további lehetőségek segítségével további hatásokkal módosítható az eredeti szűrő.

#### **Hatások hozzáadása\***

Lágy fókusz, lyukkamera, keretek, fehér szélek, éjszakai fények, szűrő, tónus

\* Az elérhető hatások a kiválasztott szűrőnek megfelelően módosulnak.

# $\left\langle \ell \right\rangle$  Figyelmeztetések

- Ha a képminőség aktuális beállítása [RAW], a képminőség beállítása automatikusan a következőre módosul: [BN+RAW]. A művészi szűrő csak a JPEG-formátumú kép megjelenését befolyásolja.
- A témától függően előfordulhat, hogy a tónusátmenetek nem lesznek egyenletesek, a hatás kevésbé lesz észrevehető, vagy a kép szemcsésebbé válik.
- Előfordulhat, hogy egyes hatások nem láthatók a téma megjelenítése módban vagy mozgókép rögzítése közben.
- A lejátszás az alkalmazott szűrőktől, hatásoktól és a mozgókép minőségének beállításaitól függően eltérő lehet.
- **1** Állítsa a módválasztó tárcsát SCN-állásba.
	- Megielenik a motívumprogram menü. A  $\wedge \nabla$ gombbal válasszon ki egy motívumprogramot.
	- Nyomja meg az  $\circledcirc$  gombot vagy félig a kioldó gombot a kiemelt elem kijelöléséhez, és a motívumprogram menüből való kilépéshez.

#### ■ A motívumprogram módok típusai **O** Portrait **R** Nature Macro

- **Portrait** Candle
- **A** Landscape **R** Sunset
- **A** Landscape+Portrait The Real Documents
- 
- **图** Night Scene ( Fireworks
- U<sub>2</sub> Night+Portrait **g** Beach & Snow
- G ChildrenGyermekek **F Fisheye Effect**
- 
- I Low Key m n Macro **D**  $\Box$  Macro
- **(a)** DIS-üzemmód T 3D 3D fotó
- **W** Makró

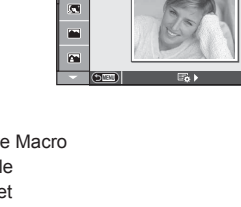

 $\overline{\mathbf{a}}$ 

**1 Portrait**

- 
- **I** Sport s Panorama (30. oldal)
	-
	-
	-
- $\boxed{m}$  High Key wide-Angle
	-
	-

- **2** Készítse el a felvételt.
	- Más beállítás választásához jelenítse meg a motívumprogram menüt az  $\textcircled{\tiny{\text{N}}}$  gombbal.

# $\left\langle \ell \right\rangle$  Figyelmeztetések

• [e-Portrait] módban két kép készül: egy nem módosított kép és egy másik, amelyen megjelennek az [e-Portrait]-hatások.

A képek elkészítése némi időt vesz igénybe.

- A  $\widehat{\mathfrak{g}}$  Fisheye Effect],  $\widehat{\mathfrak{g}}$  Wide-Angle] és  $\widehat{\mathfrak{g}}$  Macro] funkciók opcionális előtétlencsékkel használatosak.
- [e-Portrait], [Panorama] vagy [3D Photo] módokban nem lehet mozgóképeket rögzíteni.
- A [3D Photo] opcióra az alábbi korlátozások érvényesek.
- A [3D Photo] csak 3D objektívvel használható.

A fényképezőgép kijelzője nem alkalmas 3D felvételek lejátszására. 3D-s megjelenítésre alkalmas eszközt használjon.

A fókusz rögzített. A vaku és az önkioldó sem használható.A képméret 1920 × 1080 értéken rögzül.

RAW képek nem készíthetők.

A keret általi lefedettség nem 100%.

#### **Panorámaképek készítése**

Ha telepítette a mellékelt számítógépes szoftvert, azzal panorámaképpé egyesítheti a fényképeket.  $\mathbb{I} \$  "A számítógépes szoftver telepítése" (96. oldal)

**1** Állítsa a módválasztó tárcsát SCN-állásba.

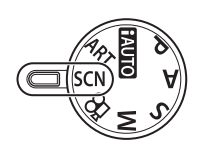

- **2** Válassza ki a [Panorama] lehetőséget, és nyomja meg az @ gombot.
- 3 A △ V √ gombbal válassza ki a pásztázási irányt.
- **4** Készítsen felvételt a segédvonalak segítségével. • A fókusz, expozíció és más beállítások az első felvétel

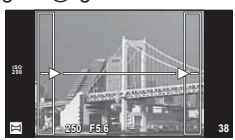

**5** Készítse el a többi képet olyan módon, hogy a szélek mindegyik képen fedjék az előző képet.

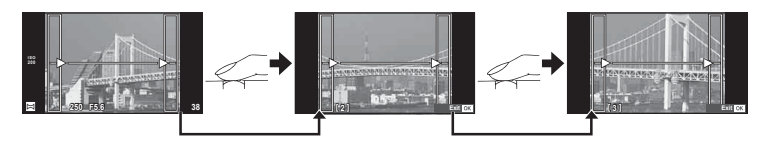

- A panorámaképek maximum 10 felvételt tartalmazhatnak. Egy figyelmeztető jel ( $[\mathbb{M}]$ ) jelenik meg a tizedik fénykép után.
- **6** Az utolsó felvétel elkészítése után nyomja meg az <sup>@</sup> gombot a sorozat befejezéséhez.

#### $\left\langle \ell \right\rangle$  Figyelmeztetések

értékein rögzítettek. <sup>M</sup> **<sup>250</sup> F5.6 <sup>38</sup>**

• A panoráma-fényképezés során a korábban összeillesztés céljából készített képek nem jelennek meg. A jobb összeillesztést szolgáló keretek vagy egyéb jelzések segítségével szerkessze meg a képet úgy, hogy a megegyező szélek fedjék egymást a képkockákon belül.

# **<b>8** Megjegyzések

• Ha az első felvétel elkészítése előtt lenyomja az  $\circledast$  gombot, a készülék visszatér a motívumprogram mód kiválasztási menüjébe. Az @ gomb felvételkészítés közben történő lenyomásával a fényképezőgép befejezi a panorámafelvétel-sorozatot, és készen áll egy új sorozat készítésére.

# **Témaútmutatók használata**

A témaútmutatók iAUTO (**PAUTO**) módban érhetők el. Míg az iAUTO mód teljesen automatikus üzemmód, a témaútmutatók segítségével a felhasználó egyszerűen alkalmazhat haladó technikákat.

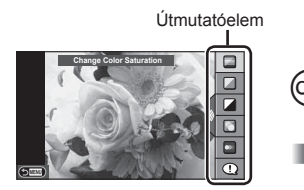

Szintsáv/kiválasztás

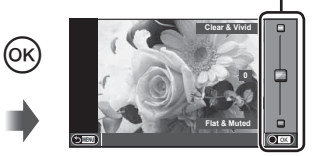

- **1** Állítsa a módválasztó tárcsát **PAUTO** állásba.
- **2** Miután megnyomta az Fn vagy az ® gombot a témaútmutató megjelenítéséhez, a  $\Delta \nabla$  nyilakkal jelöljön ki egy elemet, és nyomja meg az  $\circledcirc$  gombot a kiválasztásához.
- **3** A  $\triangle$   $\nabla$  gombbal állítsa be a kívánt szintet.
	- Ha a [Shooting Tips] van kiválasztva, jelöljön ki egy elemet, és a leírás megtekintéséhez nyomja meg az @ gombot.
	- A kioldó gombot félig nyomja le a kiválasztáshoz.
	- A kiválasztott szintnek megfelelő hatás megjelenik a kijelzőn. Ha a [Blur Background] vagy az [Express Motions] lehetőség van kiválasztva, a kijelző visszatér normál megjelenítésre, de a végső képen érvényesülni fog a kiválasztott hatás.
- **4** Készítse el a felvételt.
	- Nyomja le a kioldó gombot a felvételkészítéshez.
	- A témaútmutatónak a kijelzőről történő törléséhez nyomja meg a MENU gombot.

#### $\left( \prime \right)$  Figyelmeztetések

- Az SCN-mód [Panorama] vagy [3D Photo] beállításának választása esetén nem érhetők el a témaútmutatók.
- Ha a képminőség aktuális beállítása [RAW], a képminőség beállítása automatikusan a következőre módosul: [BN+RAW].
- A témaútmutató beállításai nem érvényesek a RAW-másolatra.
- A témaútmutató néhány beállítási szintjén a képek szemcsésnek tűnhetnek.
- Előfordulhat, hogy a témaútmutató beállítási szintjeinek módosításai nem láthatók a kijelzőn.
- A képsebesség visszaesik, ha a [Blurred Motion] lehetőséget választotta.
- A témaútmutatóval a vaku nem használható.
- A témaútmutató beállításainak módosításai törlik a korábbi módosításokat.
- A fényképezőgép expozíciómérőit túllépő témaútmutató-beállítások túl- vagy alulexponált képeket eredményezhetnek.

# $\circledast$  Tippek

• Az **PAUIO** módtól eltérő módok esetén a sokkal részletesebb beállításokhoz a témavezérlőt használhatja.  $\mathbb{R}$  "Témavezérlő használata" (46. oldal)

# **Expozícióvezérlés (expozíciókorrekció)**

Nyomja meg a  $\mathbb Z$  gombot  $(\Delta)$ , és a  $\triangleleft$  gombokkal állítsa be az expozíciókorrekciót. Válasszon pozitív ("+") értékeket, ha világosítani akar a képen, és negatív ("-") értékeket, ha sötétíteni akarja a képet. Az expozíció ±3,0EV értékkel állítható.

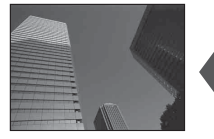

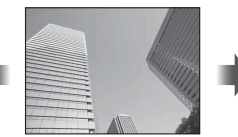

Negatív (–) Nincs korrekció (0) Pozitív (+)

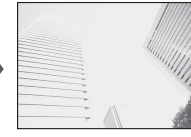

#### $\circledR$  Figyelmeztetések

• Az expozíciókorrekció **PAUD**. M vagy **SCN** módban nem használható.

# **A csúcsfények és árnyékok fényerejének beállítása**

A tónusvezérlés párbeszédpanel megjelenítéséhez nyomja meg az  $\sharp$  gombot  $(\triangle)$ , majd az INFO gombot.  $A \triangleleft B$  gombokkal választhatja ki a tónusszintet. Az árnyékok sötétítéséhez válassza a "low", a csúcsfények **világosításához válassza a "high" beállítást.** 2008 **F** 

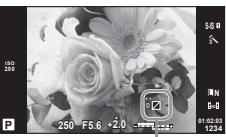

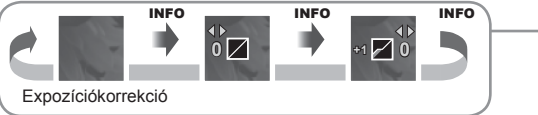

# **Vaku használata (vakus fényképezés)**

A vaku manuálisan is beállítható. A vaku sokféle felvételi körülmény esetén használható.

- **1** Szerelje fel a vakut, és emelje fel a vakufejet.
	- $\mathbb{R}$  "A vaku felszerelése" (14. oldal)

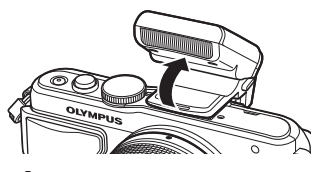

- **2** A beállítások megjelenítéséhez nyomja meg a  $\sharp$  button ( $\triangleright$ ) to display options.
- 3 A ⊲D gombokkal válasszon ki egy vakumódot, és nyomja meg az  $\circledcirc$  gombot.
	- Az elérhető beállítások és a megjelenítésük sorrendje a felvételi módtól függően változnak.  $\mathbb{R}$  "A felvételkészítési módokhoz köthető vakumódok" (34. oldal)

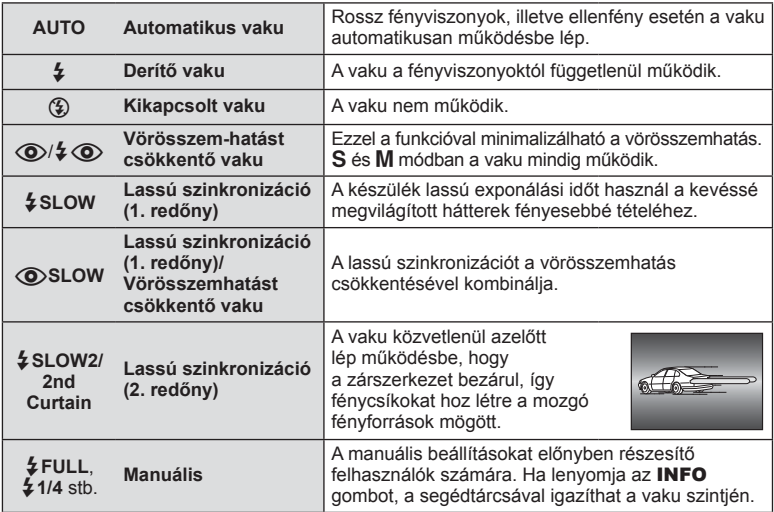

**4** Nyomja le teljesen a kioldó gombot.

#### $\oslash$  Figyelmeztetések

- $[\langle \bullet \rangle]$   $\diamond$   $[\langle \bullet \rangle]$  vörösszemhatást csökkentő vaku)] módban az előzetes villanófényt követően kb. 1 másodperc telik el a kioldó működésbe lépéséig. Ne mozdítsa el a fényképezőgépet, amíg el nem készül a kép.
- $[$   $\circled{O}/$   $\circled{O}$  (Vörösszem-hatást csökkentő vaku)] bizonyos felvételi körülmények között esetleg nem működik hatékonyan.
- Ha a vaku villan, az exponálási idő 1/250 vagy kevesebb mp.-re van állítva. Ha a kép világos háttér előtt derítő vakuval készül, a háttér túlexponált lehet.

#### **A felvételkészítési módokhoz köthető vakumódok**

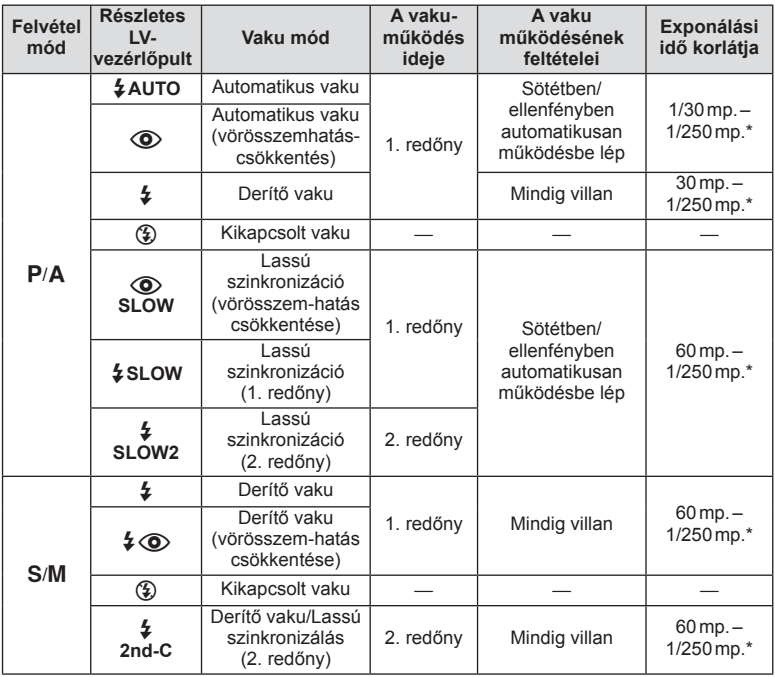

 $\cdot$  Az  $\frac{1}{4}$  AUTO,  $\circled{4}$  módban állítható be.

\* A külön megvásárolható külső vaku használatakor 1/200 mp.

#### **Minimális távolság**

Az objektív árnyékot vethet a fényképezőgéphez közeli témára, ami takarást eredményez, vagy minimális fényesség esetén is túl fényes lesz a téma.

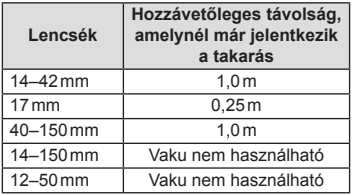

• Külső vakukkal meggátolható a takarás. Ahhoz, hogy a felvétel ne legyen túlexponált, válassza az A vagy M módot, és válasszon magas f-értéket, vagy csökkentse az ISO-érzékenységet.

# **A fókuszkeret kiválasztása (AF-terület)**

Válassza ki, hogy a 35 fókuszkeret közül melyeket vegye figyelembe az autofókusz funkció.

- **1** Az AF-keret megjelenítéséhez nyomja meg a  $\left[\cdot\right]$  gombot  $\left(\right)$ .
- **2** A  $\triangle$   $\nabla$   $\triangle$   $\triangleright$  gombbal válassza ki az egyedi keretmegjelenítést, és helyezze el az AF-keretet.
	- Ha a kurzort elmozgatja a képernyőről, visszaáll az "All targets" mód.
	- Az alábbi 4 kerettípusból választhat. Nyomja meg az INFO gombot, és használja az  $\Delta \nabla$  gombot.

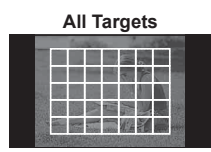

A fényképezőgép automatikusan választ a fókuszkeretek teljes készletéből.

**Single Target (Szabványos méret, kis méret) Group Target**

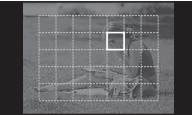

A fókuszkeret manuális kiválasztása. Állítsa  $a$  célméretet  $I \cdot Is$ (kisméretű) lehetőségre a fókuszpozíció további korlátozásához.

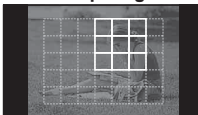

A fényképezőgép automatikusan választ keretet a kijelölt csoportból.

#### **Sorozatfelvétel/az önkioldó használata**

A felvételsorozat elkészítéséhez tartsa teljesen lenyomva a kioldógombot. Az önkioldóval is készíthet képeket.

- **1** A közvetlen menü megjelenítéséhez nyomja meg a  $\Box$ i $\Diamond$ ) ( $\nabla$ ) gombot.
- **2** Válasszon ki egy lehetőséget a ⊲ pombbal, és nyomja meg az ⊗ gombot.

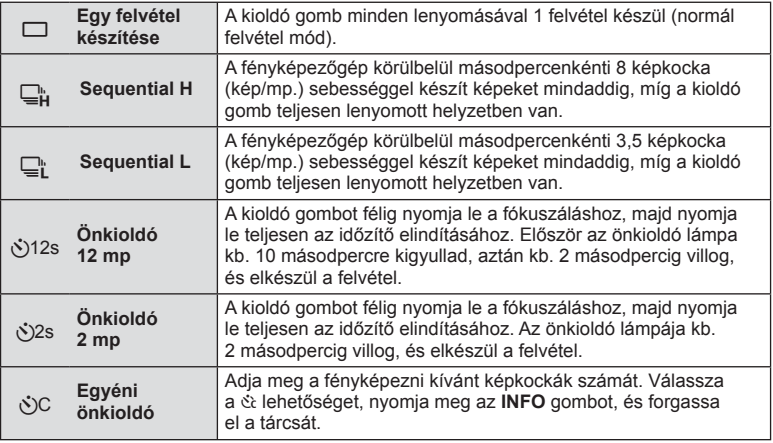

# **18 Megjegyzések**

- Az aktivált önkioldó törléséhez nyomja meg a  $\Box$ ( $\Diamond$ ) gombot.
- [S-AF] és [MF] fókusz módban a fókusz és az expozíció az első felvétel értékein rögzítettek minden sorozatban.

#### $\left\langle \ell \right\rangle$  Figyelmeztetések

- A sorozatfelvétel alatt, ha az akkumulátor kijelzője az alacsony töltöttség miatt világít, a fényképezőgép nem készít több felvételt, hanem elmenti az elkészült képeket a memóriakártyára. Attól függően, hogy mennyire merült le az akkumulátor, a fényképezőgép esetleg nem tud minden képet elmenteni.
- Ha önkioldóval szeretne felvételt készíteni, rögzítse jól a fényképezőgépet fényképezőgép-állványra.
- Ha a fényképezőgép elé áll, amikor az önkioldó használatához félig lenyomja a kioldó gombot, a fénykép életlen lehet.

# **Zoom keret AF/zoom AF**

A fókusz beállítása közben kinagyíthatja a kép egy részét. A nagy zoom arány lehetőséget nyújt arra, hogy az autofókusz jóval kisebb területre fókuszáljon, mint amekkorát normál esetben az AF-keret lefed. A fókuszkeretet pontosabban is elhelyezheti.

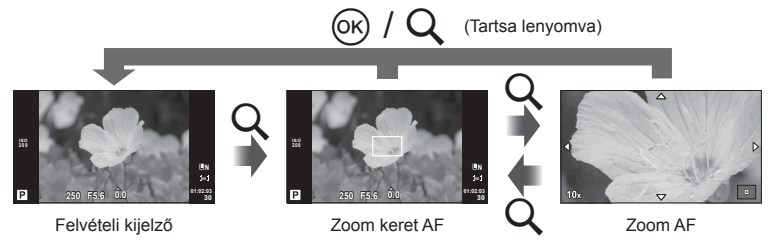
- **1** Nyomia meg a Q gombot a zoomkeret megjelenítéséhez.
	- Ha a fényképezőgép közvetlenül a gomb megnyomása előtt fókuszált egy témára, a zoomkeret az aktuális fókuszpozíció körül jelenik meg.
	- A  $\triangle \triangledown \triangle \triangleright$  gombokkal pozicionálja a zoomkeretet.
	- Nyomja meg az INFO gombot, és az  $\triangle \nabla$  gombbal válassza ki a zoomarányt.

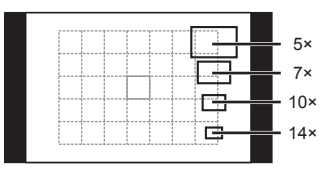

AF és zoom keretek összehasonlítása

- **2** Nyomja meg ismét a Q gombot a zoomkeret nagyításához.
	- A  $\triangle \nabla \triangle \triangleright$  gombokkal pozicionálja a zoomkeretet.
	- Forgassa el a vezérlőtárcsát a zoom mértékének kiválasztásához.
- **3** A kioldó gombot félig nyomja le az autofókusz elindításához.

## \$ Megjegyzések

- Az autofókusz akkor is elérhető, és kép akkor is készíthető, amikor a zoom keret látható a kijelzőn, vagy amikor nagyított kép látható a kijelzőn. AF műveletet akkor is végezhet, amikor a téma az objektív közelítő állásán keresztül jelenik meg.  $\mathbb{I}\mathbb{R}$  "LV Close Up Mode" (75. oldal)
- A zoom keret az érintőképernyőn végzett műveletekkel is megjeleníthető és mozgatható.

#### $\left( \prime \right)$  Figyelmeztetések

• A nagyítás csak a kijelzőn megjelenő képet befolyásolja, az elkészült fényképet nem.

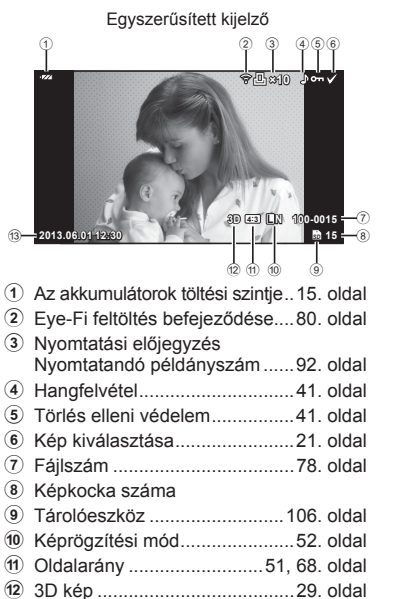

c Dátum és idő.............................16. oldal d Oldalkeret .................................51. oldal e AF-keret ....................................35. oldal

## **Kijelzőn megjelenő elemek lejátszás közben**

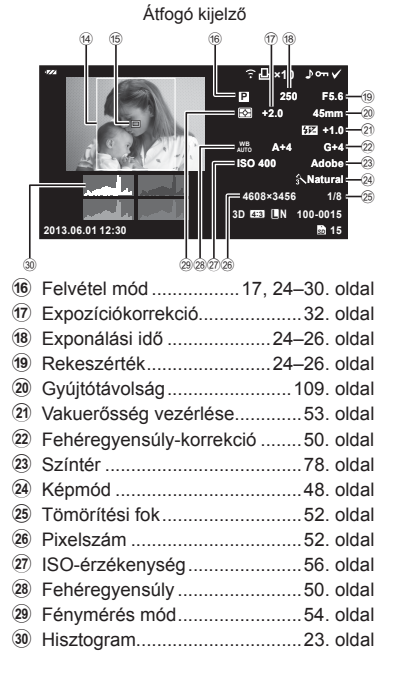

# **Az információk megjelenítésének bekapcsolása**

Lejátszás során az INFO gombbal válthat a kijelzőn megjelenő adatok között.

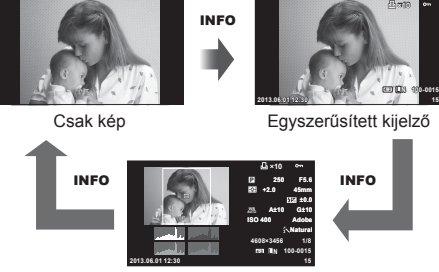

Átfogó kijelző

# **Egyképes lejátszás**

A képek teljes keretben való megjelenítéséhez nyomja meg a ▶ gombot. A felvételi módhoz való visszatéréshez nyomja le félig a kioldó gombot.

#### **Többképes megjelenítés/naptár formátumú megjelenítés**

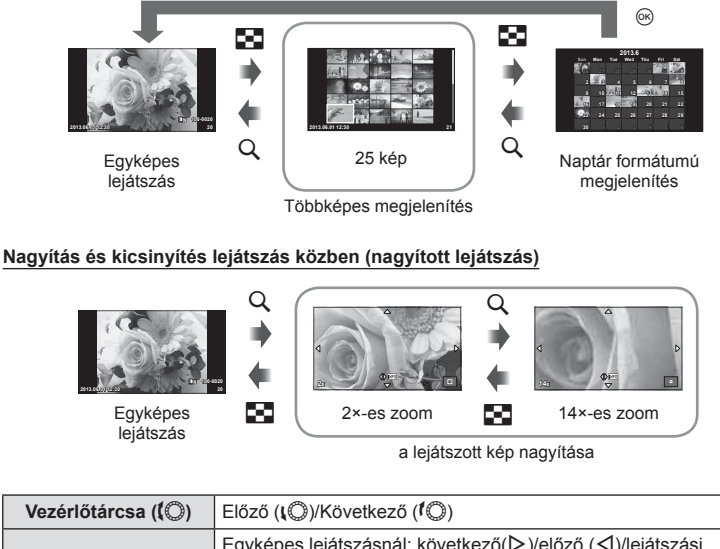

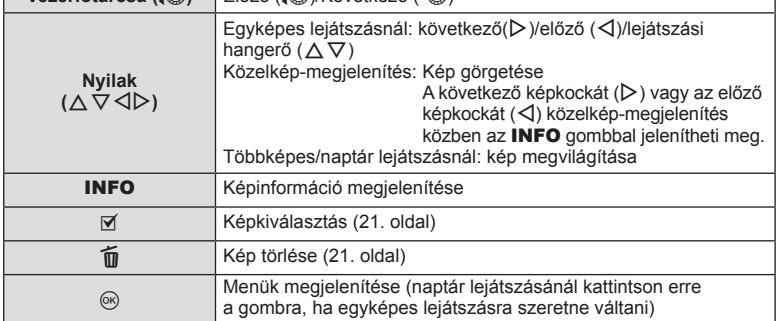

# **Lejátszási lehetőségek használata**

Nyomja meg az @ gombot lejátszás során a lejátszási mód közben használható egyszerű lehetőségek menüjének megjelenítéséhez.

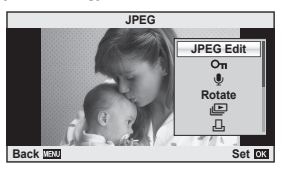

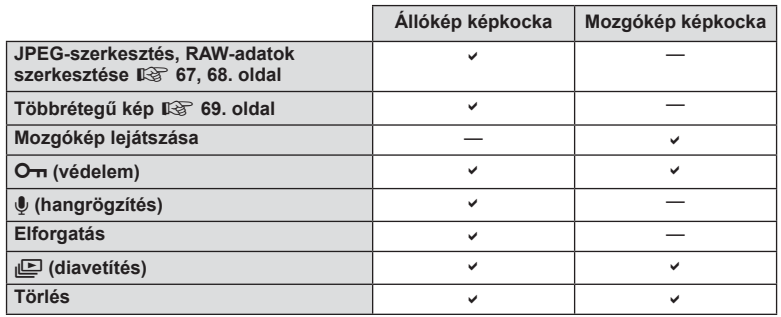

#### **Műveletek végzése mozgókép képkockán (mozgóképlejátszás)**

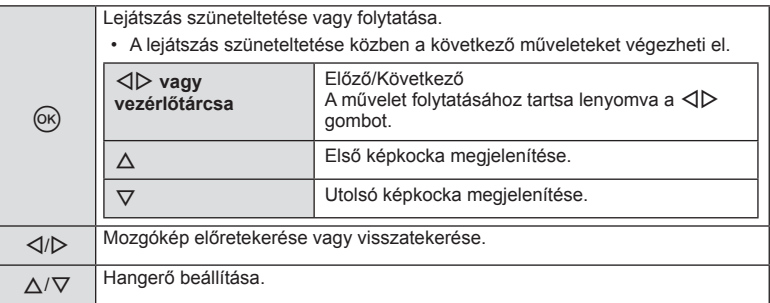

## $\circledR$  Figyelmeztetések

• A mozgóképek számítógépen történő lejátszásához a mellékelt számítógépes szoftver ajánlott. A szoftver első használata előtt csatlakoztassa a fényképezőgépet a számítógéphez.

#### **Képek írásvédelme**

Védje képeit a véletlen törlés ellen. Jelenítsen meg egy védeni kívánt képet, és nyomja meg az @ gombot a lejátszás menü megjelenítéséhez. Válassza a [O-i] lehetőséget, és nyomia meg az  $\circledast$  gombot, majd nyomja meg a  $\Delta$  gombot a kép írásvédelméhez. A védett képeket O<sub>TI</sub> (védelem) ikon jelzi. A védelem eltávolításához nyomja meg a  $\nabla$  gombot. Egyszerre több kijelölt képet is elláthat védelemmel. **IG** "Képek kiválasztása" (21. oldal)

## $\omega$  Figyelmeztetések

• A kártya formázása minden képet töröl, így az írásvédett képeket is.

#### **Hangrögzítés**

Hangfelvétel (maximum 30 másodperc hosszú) adható az aktuális fényképhez.

- **1** Jelenítse meg azt a képet, amelyikhez hangfelvételt szeretne adni, és nyomja meg  $az \nightharpoonup$  aombot.
	- Védett képekhez nem adható hangfelvétel.
	- A hangfelvétel a lejátszás menüben is elérhető.
- **2** Válassza a [U] lehetőséget, és nyomja meg az @ gombot.
	- Hangrögzítés hozzáadása nélkül a kilépéshez válassza a [No] lehetőséget.
- **3** Válassza a [ $\bigcirc$  Start] lehetőséget, és nyomja meg az @ gombot a felvétel elindításához.
	- A felvétel közbeni megállításhoz nyomja meg az @ gombot.
- **4** A felvétel befejezéséhez nyomja meg az  $\circledcirc$  gombot.
	- A hangfelvétellel rendelkező képeket a  $\Box$  ikon jelzi.
	- Felvétel törléséhez a 2. lépésben az [Erase] lehetőséget válassza ki.

#### **Elforgatás**

A fényképek elforgatásának kiválasztása.

- **1** Játssza le a felvételt, és nyomja meg az  $\circledcirc$  gombot.
- **2** Válassza ki a [Rotate] lehetőséget, és nyomja meg az @ gombot.
- **3** A  $\triangle$  gombbal az óramutató járásával ellentétes irányba, a  $\nabla$  gombbal pedig az óramutató járásával megegyező irányba forgathatja el a képet; valahányszor valamelyik gombot megnyomja, a kép elfordul.
	- A beállítások mentéséhez és a kilépéshez nyomja meg az  $\circledast$  gombot.
	- A készülék az elforgatott képet az aktuális helyzetben menti.
	- A mozgóképek, a 3D fényképek és a védelem alatt álló képek nem forgathatók el.

#### **JPEG** m R д **Rotate JPEG Ed Back Set**

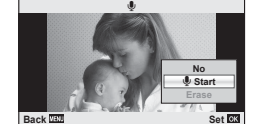

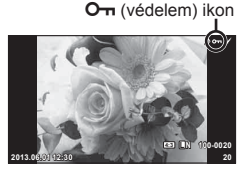

#### **Diavetítés**

Ezzel a funkcióval egymás után megjeleníthetők a kártyán rögzített állóképek.

**1** Lejátszás során nyomja meg az @ gombot, és válassza a [m] lehetőséget.

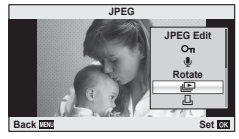

**2** Adja meg a beállításokat.

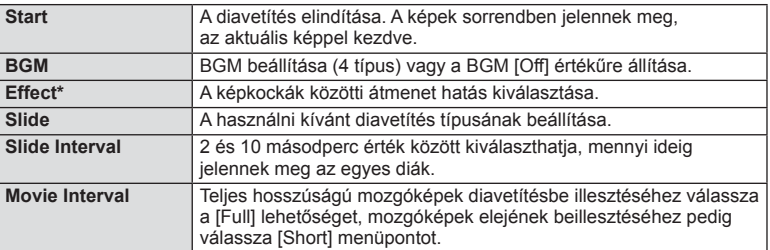

Ha nem a [Fade] hatás van kiválasztva a mozgóképek nem jelennek meg.

- **3** Válassza ki a [Start] lehetőséget, és nyomja meg az  $\otimes$  gombot.
	- A diavetítés elindul.
	- Nyomja meg az @ gombot a diavetítés leállításához.

#### **Hangerő**

Diavetítés alatt nyomja meg a  $\Delta \nabla$  gombot a fényképezőgép hangerejének módosításához. Nyomja meg a  $\triangleleft$  gombot a háttérzene és a fényképekkel vagy mozgóképekkel együtt felvett hangok közötti hangerőkülönbség beállításához.

## \$ Megjegyzések

• A [Beat] elem eltérő BGM-re állítható be. Másolja az Olympus weboldalról letöltött adatokat a kártyára, a 2. lépésben válassza a [BGM] menü [Beat] elemét, és nyomja meg  $a \triangleright$  gombot. A letöltéshez látogasson el a következő weboldalra. http://support.olympus-imaging.com/bgmdownload/

# **Az érintőképernyő használata**

Használhatia az érintőképernyőt a lejátszás közben, vagy amikor a kijelzőn komponál képeket. Az érintőképernyőt a témaútmutató használatához és a részletes LV-vezérlőpult beállításainak megadásához is használhatja.

## **Témaútmutatók**

Az érintőképernyő segítségével megjelenítheti a témaútmutatókat.  $\mathbb{R}$  "Témaútmutatók használata" (31. oldal)

- **1** Érintse meg a lapot, és húzza az ujját balra a témaútmutatók megjelenítéséhez.
	- Az elemeket koppintással választhatja ki.
- **2** A csúszkát ujjaival állíthatja be.
	- A beállításba veló belépéshez érintse meg a @oo elemet.
	- A témaútmutató bezárásához érintse meg a **SMENU** elemet a kijelzőn.

# **Felvétel mód**

Felvételek készítéséhez és a fókuszáláshoz kattintson a kijelzőre.

Érintse meg a  $\bigcirc$  elemet az érintőképernyő beállításainak áttekintéséhez.

Ha a [Movie Effect] értéke [On] a  $\mathfrak{P}$  módban, a funkció nem használható.

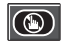

Az érintőképernyőn végezhető műveletek le vannak tiltva.

Koppintson a témára a fókuszáláshoz és a zár automatikus kioldásához. A funkció  $\mathbb{R}$  módban nem használható.

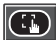

Érintse meg a fókuszkeret megjelenítéséhez, majd fókuszáljon a témára a kijelölt területen. A fókuszkeret helyét és méretét az érintőképernyővel választhatja ki. Felvételeket a kioldó gomb megnyomásával készíthet.

# $\blacksquare$  A téma előnézete ( $\blacksquare$ )

- **1** Koppintson a témára a kijelzőn.
	- Megjelenik egy AF-keret.
	- A csúszka segítségével válassza ki a keret méretét.

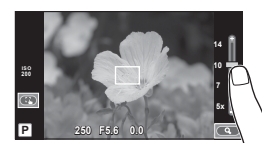

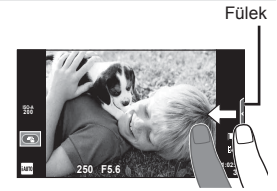

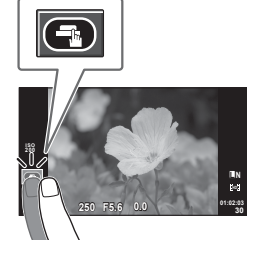

**2** A csúszka segítségével válassza ki a elemet a célkeretben található téma célkeret méretét, és érintse meg a  $\bullet$ kinagyításához.

- Az ujjaival görgethet a kijelzőn, miközben a kép ki van nagyítva.
- Érintse meg az [1x] elemet a nagyított nézet megszüntetéséhez.

# **Lejátszás mód**

Az érintőképernyő segítségével lapozhat a képek között, illetve nagyíthatja vagy kicsinyítheti a képeket.

## ■ Teljes keretes lejátszás

#### **További felvételek megtekintése**

• Húzza az ujját balra a későbbi képek megtekintéséhez, illetve jobbra a korábbi képek megtekintéséhez.

## **Nagyítás és kicsinyítés lejátszás közben**

- Húzza a csúszkát felfele vagy lefele a nagyításhoz vagy kicsinyítéshez.
- Az ujjaival görgethet a kijelzőn, miközben a kép ki van nagyítva.
- Koppintson az  $\blacktriangleright$  elemre a többképes lejátszáshoz. A naptár formátumú lejátszáshoz koppintson a **CED** elemre addig, amíg meg nem jelenik a naptár.

#### ■ Többképes/Naptár formátumú lejátszás **Oldalléptetés előre/oldalléptetés hátra**

- Húzza az ujját felfelé a következő oldal, illetve lefelé az előző oldal megtekintéséhez.
- $\cdot$  A  $\bigoplus$  vagy  $\bigoplus$  elem segítségével kiválaszthatja a megjelenített képek számát.
- Az egyképes lejátszáshoz koppintson a co elemre, amíg meg nem jelenik az aktuális kép a teljes képernyőn.

#### **Felvételek lejátszása**

• Koppintson a felvételre a teljes kijelző méretben történő megjelenítéshez.

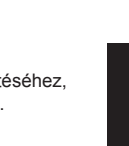

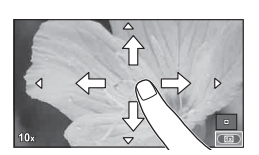

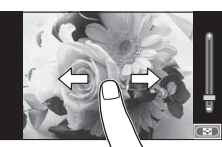

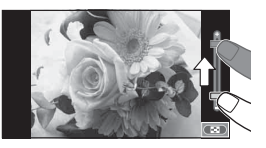

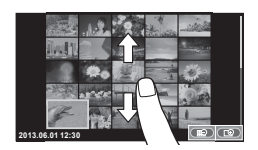

## **Beállítások megadása**

A beállítások a részletes LV-vezérlőpulton szerkeszthetők. A részletes LV-vezérlőpulton megjelenő adatokat a [Control Settings] lehetőséggel adhatja meg a  $\binom{m}{2}$  Disp/ $\blacksquare$ )/PC] menüpontnál a  $\frac{m}{2}$  egyedi menüben.

- **1** Jelenítse meg a részletes LV-vezérlőpultot.
	- Nyomja meg az @ gombot a kurzor megjelenítéséhez.

**2** Koppintson a kívánt elemre.

• Ezzel kijelöli az elemet.

**3** Forgassa el a tárcsát valamelyik beállítás kiválasztásához.

## $\omega$  Figyelmeztetések

- Az érintőképernyő a következő esetekben nem használható. Panoráma mód/3D mód/e-portrait mód/többszörös exponálás/bulb vagy time módban készített felvételek/fehéregyensúly gyorsbeállítása párbeszédpanel/amikor a gombok és a tárcsák használatban vannak
- Önkioldó módban az időzítést a kijelzőre koppintva indíthatja el. Az időzítés leállításához koppintson ismét a kijelzőre.
- A kijelzőt a körmével vagy más éles tárggyal ne érintse meg.
- A kesztyű vagy a kijelzővédő akadályozhatja az érintőképernyő használatát.
- Az érintőképernyőt az ART- és SCN-menükkel is használhatja. Kiválasztáshoz érintse meg az ikont.

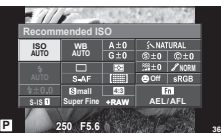

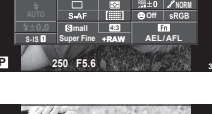

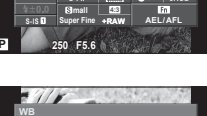

**4:3 AEL/AFL 01:02:03 +2.0 <sup>1023</sup>**

**NORM**

**250 F5.6 Normal**

**S-IS**

# **Témavezérlő használata**

A témavezérlő segítségével  $P$ ,  $A$ ,  $S$ ,  $M$  és  $\mathfrak{B}$  módban módosíthatók a beállítások. A témavezérlővel a kijelzőn megtekintheti a különböző beállítások hatásának előnézetét.

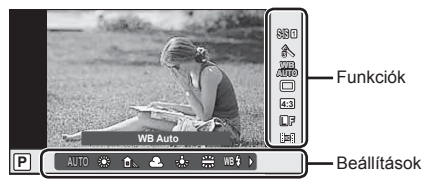

## n Elérhető beállítások

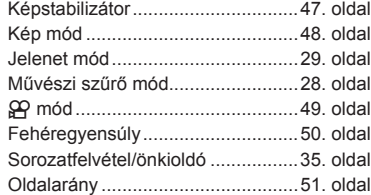

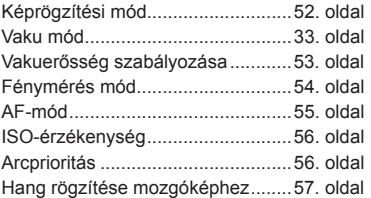

**1** témavezérlő megjelenítéséhez nyomja meg az  $\otimes$  gombot.

- A témavezérlő elrejtéséhez nyomia meg ismét az  $\circledcirc$  gombot.
- 2 A ∆  $\nabla$  gombbal válassza ki a beállításokat, a <ID gombbal módosítsa a kiválasztott beállítást, és nyomja meg az  $\circledcirc$  gombot.
	- Ha körülbelül 8 másodpercig nem használja a fényképezőgépet, a készülék automatikusan a kiválasztott beállításokat alkalmazza.

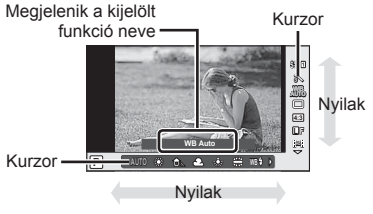

## $\omega$  Figyelmeztetések

• Egyes elemek nem minden felvételi módban érhetők el.

# **Tippek**

• A fényképezőgép testre szabásához használható sokkal speciálisabb beállításokért használja a menüket.  $\mathbb{R}$  "A menük használata" (58. oldal)

# **Elmozdulás csökkentése (képstabilizátor)**

Csökkenthető a fényképezőgép rossz fényviszonyok között vagy nagyfokú nagyítással történő fényképezés mellett előforduló elmozdulása.

**1** Jelenítse meg a témavezérlőt, és a  $\triangle \nabla$  gombbal válassza ki a képstabilizátor elemet.

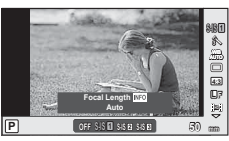

**2** Válasszon ki egy beállítást a  $\triangleleft$  pombbal. és nyomja meg az  $\circledcirc$  gombot.

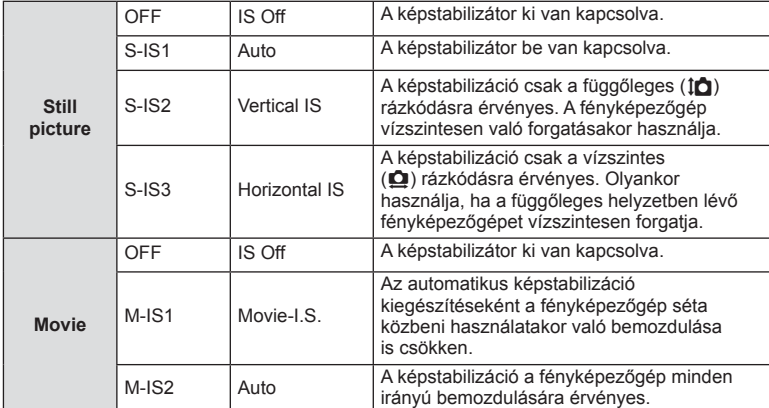

#### **Gyújtótávolság kiválasztása (kivéve Micro Four Thirds/Four Thirds rendszerű objektívek esetén)**

A gyújtótávolság adataival csökkentheti a fényképezőgép rázkódását, amikor nem Micro Four Thirds vagy Four Thirds rendszerű objektívekkel készít felvételt.

- Válassza az [Image Stabilizer] lehetőséget, nyomja meg az INFO gombot, használja a  $\triangleleft$  gombokat a gyújtótávolság kiválasztásához, és nyomia meg az  $\otimes$  gombot.
- Válasszon 8 mm és 1000 mm közötti gyújtótávolságot.
- Válasszon ki egy olyan értéket, amelyik a leginkább megfelel az objektíven feltüntetettnek.

# $\left\langle \ell \right\rangle$  Figyelmeztetések

- A képstabilizátor nem képes a fényképezőgép erőteljes elmozdulása vagy a leghosszabb exponálási idő beállítása miatt fellépő elmozdulás korrigálására. Ilyen esetekben ajánlott a fényképezőgépet fényképezőgép állványra helyezni.
- Fényképezőgép-állvány használatakor az [Image Stabilizer] funkciót állítsa [OFF] értékűre.
- Amennyiben képstabilizáló funkció kapcsolóval ellátott objektívet használ, az objektívoldali beállítás részesül előnyben.
- A képstabilizátor aktiválásakor működési hang vagy rezgés érzékelhető.
- A képstabilizátor 2 másodpercnél hosszabb exponálási idő mellett nem aktiválódik.

# **Feldolgozási beállítások (kép mód)**

Válasszon egy felvétel módot, és állítsa be a kontrasztot, az élességet és más paramétereket. Az egyes felvétel módok változásai külön kerülnek mentésre.

**1** Jelenítse meg a témavezérlőt, és válassza a [Picture Mode] lehetőséget.

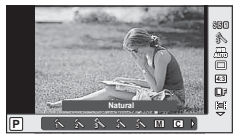

**2** Válasszon ki egy beállítást a △▽ gombbal, és nyomja meg az <sup>@</sup> gombot.

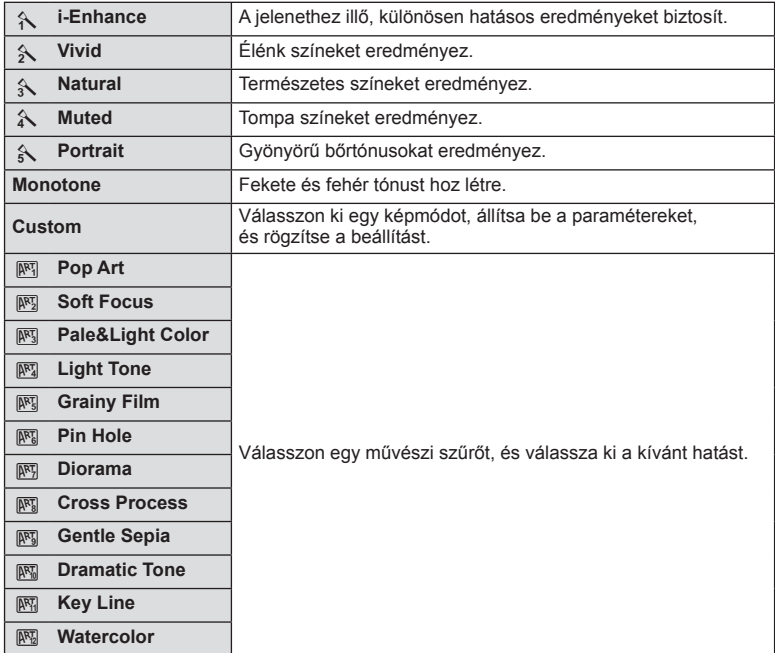

# **Hatások hozzáadása mozgóképhez**

Az állóképkészítési módban elérhető hatások előnyeit kihasználó mozgóképeket készíthet. A beállítások aktiválásához állítsa a módválasztó tárcsát  $\mathfrak{B}$  állásba.

**1** A  $\mathbb{H}$  mód kiválasztása után jelenítse meg a témavezérlőt (46. oldal), és a  $\triangle \nabla$  gombbal jelölje ki a felvételi módot.

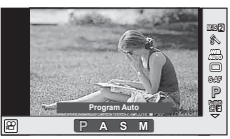

**2** A √ pombbal válasszon ki egy módot, és nyomja meg az @ gombot.

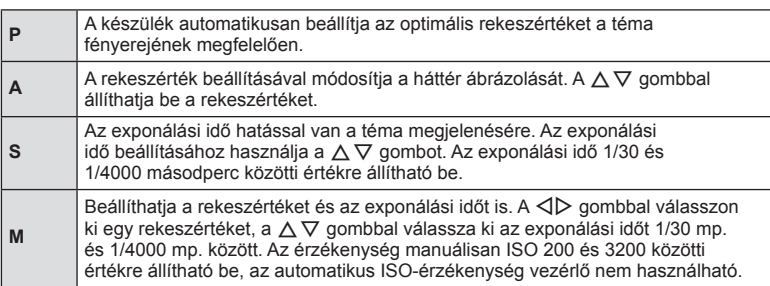

# $\circledR$  Figyelmeztetések

- Mozgókép készítésekor nem módosíthatja az expozíciókorrekció és a rekeszérték, valamint az exponálási idő beállításait.
- Ha mozgókép rögzítése alatt az [Image Stabilizer] be van kapcsolva, az kissé nagyítja a rögzített képet.
- A stabilizáció nem alkalmazható, ha túlságosan rázkódik a fényképezőgép.
- Ha a fényképezőgép belseje felmelegszik, a készülék a védelme érdekében automatikusan leállítia a felvételt.
- Néhány művészi szűrő esetében korlátozva van a [C-AF] művelet.
- A mozgóképek rögzítéséhez ajánlott 6-os vagy nagyobb sebességosztályú SD-kártyát választani.

# **Szín beállítása (fehéregyensúly)**

A fehéregyensúly (WB) biztosítja, hogy a fényképezőgéppel felvett képeken a fehér tárgyak fehéren jelenjenek meg. Az [AUTO] beállítás a legtöbb esetben megfelelő, de a fényforrástól függően más értékek is kiválaszthatók, amikor az [AUTO] nem éri el a kívánt eredményt vagy más színeket szeretne alkalmazni képekre.

**1** Jelenítse meg a témavezérlőt, és a  $\triangle \nabla$  gombbal válassza ki a fehéregyensúly elemet.

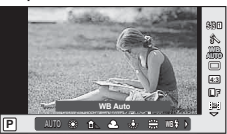

2 Válasszon ki egy lehetőséget a  $\triangleleft$  gombbal, és nyomja meg az Q gombot. **<sup>P</sup> AUTO**

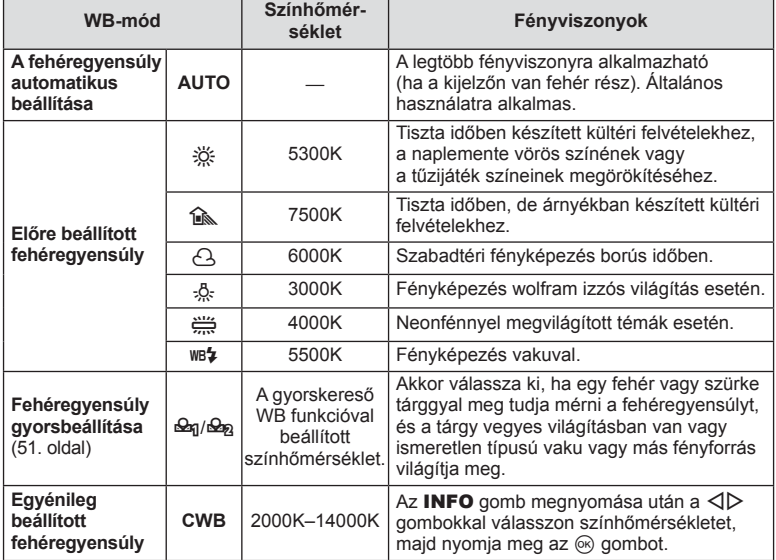

#### **Gyorskereső fehéregyensúly**

Mérje meg a fehéregyensúlyt úgy, hogy a végső fényképhez használt fény alatt készítsen felvételt egy papírlapról vagy más fehér tárgyról. Természetes fénynél, valamint különböző színhőmérsékletű egyéb fényforrásoknál történő fényképezésnél ajánlott.

- **1** Válassza ki a [ $\mathcal{Q}_0$ ] vagy [ $\mathcal{Q}_2$ ] (fehéregyensúly gyorsbeállítása 1 vagy 2) lehetőséget, majd nyomja meg az **INFO** gombot.
- **2** Készítsen fényképet egy nem színes (fehér vagy szürke) papírlapról.
	- Úgy komponálja meg a képet, hogy kitöltse a kijelzőt és ne essen rá árnyék.
	- Megjelenik a gyorskereső fehéregyensúly beállításainak kijelzője.
- **3** Válassza ki a [Yes] lehetőséget, és nyomja meg az  $\circledcirc$  gombot.
	- Az új értéket a készülék az előre beállított fehéregyensúlyként menti.
	- A fényképezőgép addig tárolja az új értéket, amíg meg nem méri ismét a gyorskereső fehéregyensúlyt. A gép kikapcsolása nem vezet adatvesztéshez.

# $\hat{\mathcal{D}}$  Tippek

• Ha a felvétel túl világos vagy túl sötét, vagy láthatóan színezett, a [WB NG Retry] üzenet jelenik meg, és a készülék nem rögzít értéket. Javítsa ki a problémát, és ismételje meg a folyamatot az 1. lépéstől.

## **A fénykép oldalarányának beállítása**

Módosíthatja a képarányt (vízszintes-függőleges arányt) felvételkészítés közben. Igény szerint [4:3] (szabványos), valamint [16:9], [3:2], [1:1] vagy [3:4] értékre állíthatja be az oldalarányt.

- **1** Jelenítse meg a témavezérlőt, és a  $\triangle \nabla$  gombbal válassza ki az oldalarány elemet.
- **2** A  $\triangleleft$  gombbal válassza ki az oldalarányt, és nyomja meg az  $\otimes$  gombot.

## $\left( \mathbf{\prime}\right)$  Figyelmeztetések

- A JPEG-képek a kiválasztott oldalaránynak megfelelően vannak kivágva, de a RAWképek esetében nem történik kivágás, hanem a készülék azokat a kiválasztott oldalarány információival menti.
- RAW-képek lejátszásakor a kiválasztott oldalarányt keret jelzi.

# **Képminőség (képrögzítési mód)**

Válasszon képminőséget a fényképekhez és a mozgóképekhez annak megfelelően, hogy milyen célra szánja őket (például utólagos szerkesztés számítógépen vagy megjelenítés az interneten).

- **1** Jelenítse meg a témavezérlőt, majd a  $\triangle \nabla$ gombokkal válassza ki a felvételi módot a fényképekhez vagy mozgóképekhez.
- **2** Válasszon ki egy lehetőséget a ⊲ **D** gombbal,  $\acute{\textbf{e}}$  s nyomja meg az  $\textcircled{\textbf{e}}$  gombot.

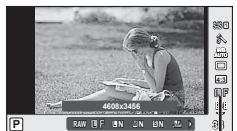

Képrögzítési mód

## ■ Képrögzítési módok (állóképek)

Válasszon a RAW és JPEG (LF, LN, MN, és SN) módok közül. RAW+JPEG beállítással RAW- és JPEG-képet is rögzíthet mindegyik felvétellel. A JPEG-módok kombinálják a képméretet ( $\blacksquare$ ,  $\blacksquare$  és  $\blacksquare$ ) és a tömörítési arányt (SF, F, N és B).

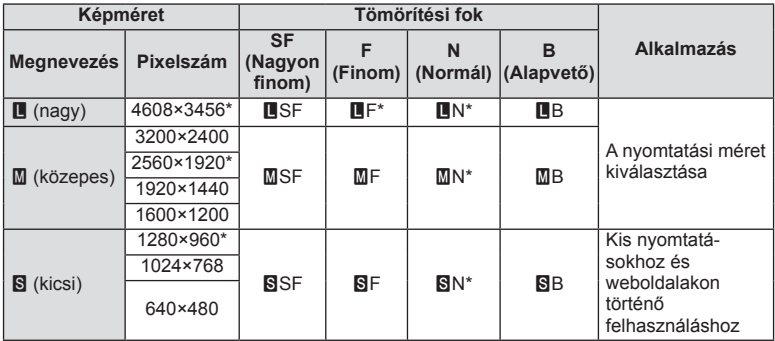

\* Alapértelmezett

#### **RAW-képadatok**

Ez a formátum ("ORF" kiterjesztés) feldolgozatlan képadatokat tárol későbbi feldolgozásra. A RAW-képadatok nem jeleníthetők meg más fényképezőgéppel vagy szoftverrel, és a RAW-képek nem választhatók ki nyomtatásra. A RAW-képekből JPEG-példányok hozhatók létre ezzel a fényképezőgéppel.  $\mathbb{R}$  "Állóképek szerkesztése" (67. oldal)

## ■ Képrögzítés módok (mozgóképek)

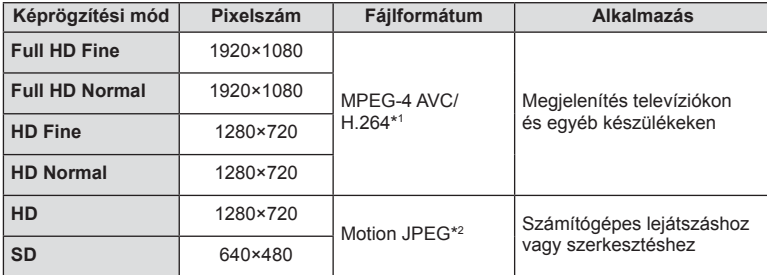

• A használt kártya típusától függően a felvétel a maximális hossz elérése előtt leállhat.

- \*1 Az egyes mozgóképek maximális hossza 29 perc lehet.
- \*2 A fájlok mérete legfeljebb 2 GB lehet.

# **A vaku fényerejének beállítása (vakuerősség-vezérlés)**

Ha úgy érzi, hogy a téma túlexponált, vagy alulexponált, bár a kép többi része megfelelően exponált, állíthat a vaku fényerején.

- **1** Jelenítse meg a témavezérlőt, és a  $\triangle \nabla$  gombbal válassza ki a vakuerősség vezérlése elemet.
- 2 Válassza ki a korrekció értékét a  $\triangleleft$  pombokkal, és nyomja meg az  $\circledcirc$  gombot.

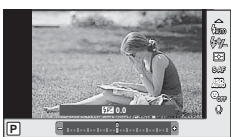

# $\circledR$  Figyelmeztetések

- Ennek a beállításnak nincs hatása, amikor a külső vaku vakuvezérlő módja MANUAL értékű.
- A vakuerősség külső vakuval végzett módosításai a fényképezőgéppel készített módosításokhoz kerülnek.

*3*

# **A fényerő mérési módjának (fénymérési mód) kiválasztása**

Kiválaszthatja, hogyan mérje a fényképezőgép a téma fényerejét.

- **1** Jelenítse meg a témavezérlőt, és a  $\triangle \nabla$ gombbal válassza ki a fénymérés elemet.
- 2 Válasszon ki egy beállítást a  $\triangleleft$  gombbal, és nyomja meg az  $\circledcirc$  gombot.

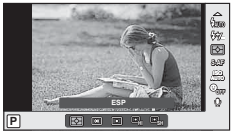

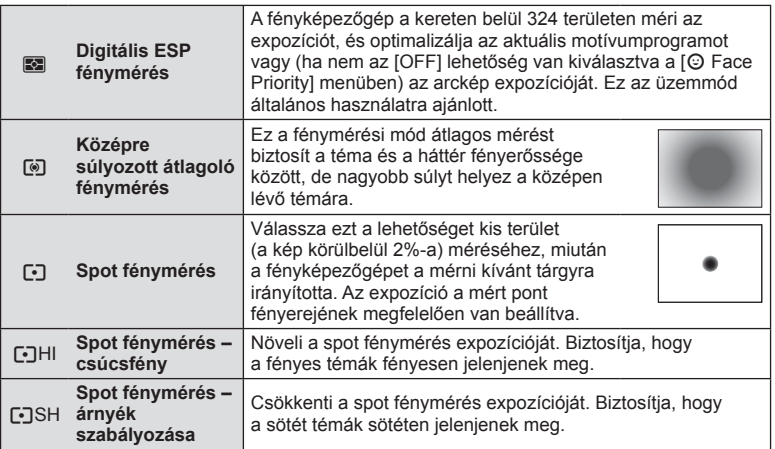

- **3** Nyomja le félig a kioldó gombot.
	- A fényképezőgép általában akkor kezdi a mérést, ha félig lenyomja a kioldó gombot, és a kioldó gombot ebben a helyzetben tartva rögzíti az expozíciót.

*3*

# **Fókusz mód kiválasztása (AF-mód)**

Válasszon ki egy fókuszálási eljárást (fókusz módot).

Különböző fókuszálási módszereket választhat az állóképkészítési módhoz és  $\mathbb{R}$  módhoz.

- **1** Jelenítse meg a témavezérlőt, és a  $\triangle \nabla$  gombbal válassza ki az AF-mód elemet.
- 2 Válasszon ki egy beállítást a  $\triangleleft$  gombbal, és nyomja meg az @ gombot.
	- A kiválasztott AF-mód megjelenik a kijelzőn.

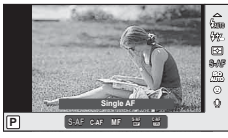

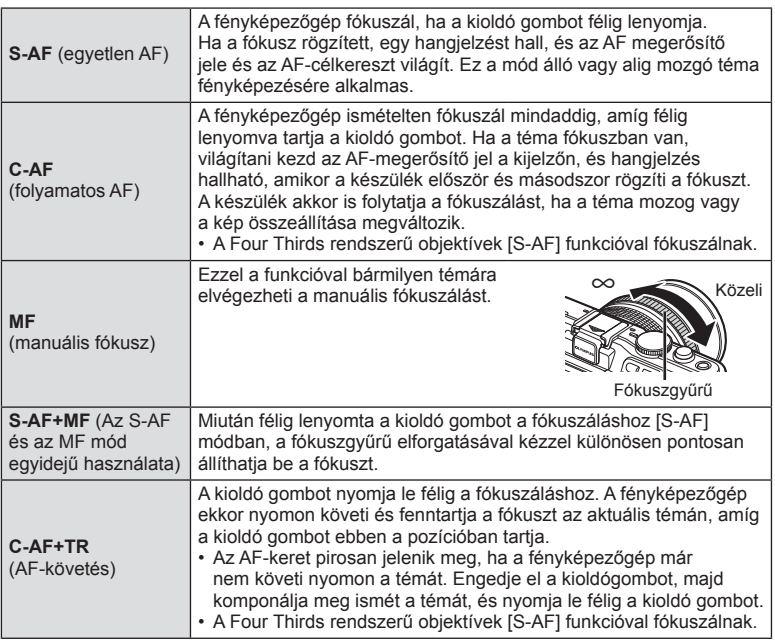

## $\oslash$  Figyelmeztetések

• Előfordulhat, hogy a fényképezőgép nem tud fókuszálni, ha a téma nem kap elég fényt, köd vagy füst rontja a láthatóságot, vagy alacsony a kontraszt.

# **ISO-érzékenység**

Az ISO-érzékenység növelése növeli a képzajt (szemcsésséget), de lehetővé teszi a fényképezést gyenge megvilágítás mellett. A legtöbb esetben az [AUTO] beállítás ajánlott, amely ISO 200 értéken indul (kiegyensúlyozza a zajt és a dinamikus tartományt), majd a felvétel körülményei alapján állítja be az ISO-érzékenységet.

- **1** Jelenítse meg a témavezérlőt, és  $\triangle \nabla$  gombokkal válassza ki az ISO-érzékenység elemet.
- **2** Válasszon ki egy lehetőséget a  $\triangleleft$  gombbal, és nyomja meg az  $\otimes$  gombot.

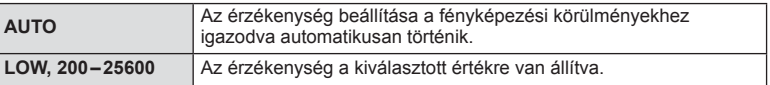

## **Arcprioritás AF/szemérzékelő AF**

A fényképezőgép felismeri az arcokat, majd beállítja a fókuszt és a digitális ESP-fénymérést.

- **1** Jelenítse meg a témavezérlőt, és a  $\triangle \nabla$  gombbal válassza ki az arcprioritás elemet.
- 2 A √ pombbal válasszon ki egy lehetőséget, és nyomja meg az  $(6)$  gombot.

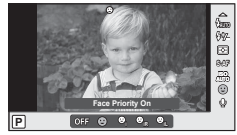

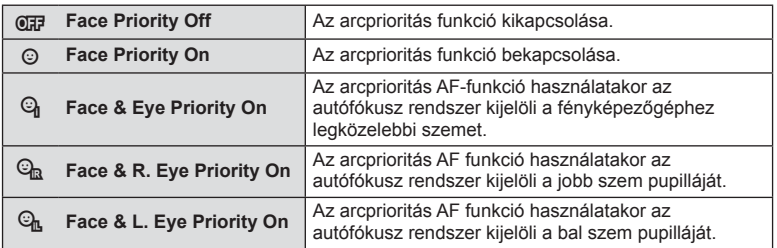

- **3** Irányítsa a fényképezőgépet a témára.
	- Ha a fényképezőgép arcot érzékel, azt fehér kerettel jeleníti meg.
- **4** A kioldó gombot félig nyomja le a fókuszáláshoz.
	- Amikor a fényképezőgép a fehér kerettel jelzett arcra fókuszál, a keret színe zöldre vált.
	- Ha a fényképezőgép felismeri a személy szemét, zöld kerettel jelzi a kijelölt szemet. (szemérzékelő AF)

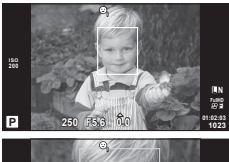

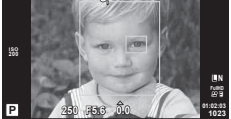

**5** Teljesen nyomja le a kioldó gombot a felvételkészítéshez.

## $\left\langle \ell \right\rangle$  Figyelmeztetések

- Sorozatfelvétel esetén az arcprioritás egy sorozaton belül csak az első felvételnél érvényesül.
- A témától és a művészi szűrő beállítástól függően a fényképezőgép esetenként nem képes pontosan felismerni az arcot.
- Amikor a beállítás [ $\blacksquare$ ] (Digital ESP fénymérés)], fényméréskor az arc részesül előnyben.

# **<b>8** Megjegyzések

• Az arcprioritás [MF] módban is elérhető. A fényképezőgép által felismert arcokat fehér keret jelzi.

## **Mozgókép hangrögzítési lehetőségek (hang rögzítése mozgóképpel)**

- **1** Jelenítse meg a témavezérlőt, és a  $\triangle \nabla$  gombbal válassza ki a Mozgókép  $\bullet$  elemet.
- 2  $A \triangleleft B$  gombbal kapcsolja be/ki a beállítást, és nyomja meg az  $\circledcirc$  gombot.

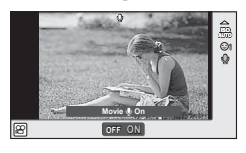

## $\oslash$  Figyelmeztetések

- Amikor hangot rögzít mozgókép készítésekor, előfordulhat, hogy az objektív és a fényképezőgép működtetésének hangjai is hallhatók a felvételen. Szükség esetén úgy csökkentheti az ilyen hangokat, hogy az [AF Mode] [S-AF] beállítását használja, vagy a lehető legkevesebbet használja a gombokat.
- A felvétel nem tartalmaz hangot [ART7] (Diorama) módban.

*3*

# **A menük használata**

A menük olyan felvételkészítési és lejátszási lehetőségeket tartalmaznak, amelyeket a témavezérlő nem jelenít meg, és amelyek lehetővé teszik, hogy a könnyebb használat érdekében testre szabja a fényképezőgép beállításait.

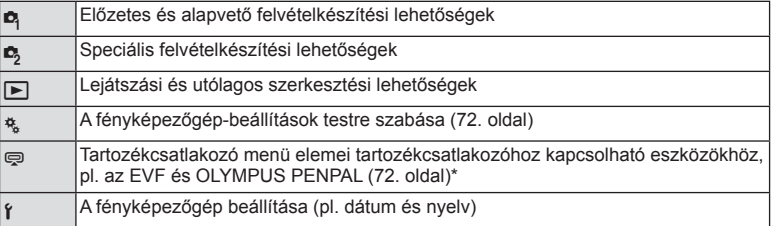

Alapbeállítás szerint nem jelenik meg.

## **1** A menük megjelenítéséhez nyomja meg a MENU gombot.

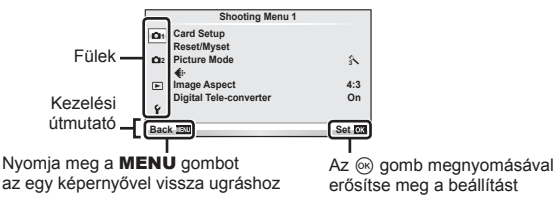

- **2** Az  $\triangle \triangledown$  gombbal válasszon ki egy fület, majd nyomja meg az @ gombot.
- **3** Válasszon ki egy elemet a  $\Delta \nabla$  gombbal, és nyomja meg az <sup>@</sup> gombot a kiválasztott elem beállításainak megjelenítéséhez.

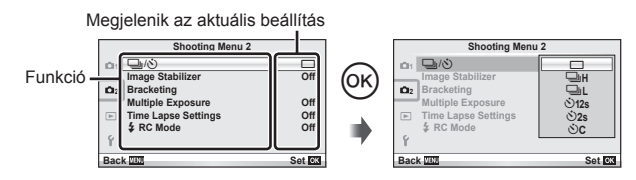

- 4 A △  $\triangledown$  gombbal jelöljön ki egy lehetőséget, majd nyomja meg  $az \, \widehat{\otimes}$  gombot a kiválasztáshoz.
	- A menü bezárásához nyomja meg többször a MENU gombot.

# **<b>8** Megjegyzések

- A beállítások alapértelmezett beállításaival kapcsolatosan lásd  $\mathbb{R}$  "Menütérkép" (115. oldal).
- A lehetőségek kiválasztása után 2 másodpercre útmutató jelenik meg. Nyomja meg az INFO gombot az útmutatók megjelenítéséhez vagy elrejtéséhez.

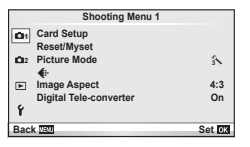

- Card Setup (59. oldal) Reset/Myset (59. oldal) Picture Mode (60. oldal)  $\leftarrow$  (62. oldal) Image Aspect (51. oldal) Digital Tele-converter (66. oldal)
- $\blacksquare$ <sub>I</sub>/ $\lozenge$ <sup>3</sup>) (Drive/Self-timer) (62. oldal) Image Stabilizer (47. oldal) Bracketing (62. oldal) Multiple Exposure (64. oldal) Time Lapse Settings (65. oldal)  $\clubsuit$  RC Mode (66. oldal)

# **A kártya formázása (Card Setup)**

Az első használat előtt, illetve ha más fényképezőgéppel vagy számítógéppel történő használat után kívánja ezzel a fényképezőgéppel használni, a kártyákat meg kell formáznia a fényképezőgéppel.

A kártya formázásakor a kártyán tárolt adatok – az írásvédett képek is – törlődnek. Használt kártya formázásakor ellenőrizze, hogy van-e olyan kép a kártyán, amelyet meg szeretne tartani.  $\mathbb{R}$  "Alapvető tudnivalók a kártváról" (106. oldal)

- **1** Válassza ki a [Card Setup] lehetőséget a  $\blacksquare$  1. felvétel menüben.
- **2** Válassza ki a [Format] elemet.

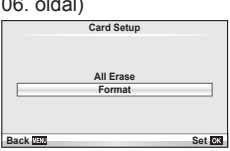

- **3** Válassza ki a [Yes] lehetőséget, és nyomja meg  $az \n\infty$  gombot.
	- A formázás kész.

# **Gyári beállítások visszaállítása (Reset/Myset)**

A fényképezőgép beállításai egyszerűen visszaállíthatók az alapértelmezett beállításokra.

#### **A visszaállítás-beállítások használata**

Gyári beállítások visszaállítása.

- 1 Válassza ki a [Reset/Myset] lehetőséget a **A** 1. felvétel menüben.
- **2** Válassza ki a [Reset] lehetőséget, és nyomja meg  $az \n\heartsuit$  gombot.
	- Jelölje ki a [Reset] lehetőséget, és a  $\triangleright$  gombbal válassza ki a visszaállítás típusát. Az összes beállítás visszaállításához (az idő, dátum és néhány egyéb beállítás kivételével) jelölje ki a [Full] lehetőséget, majd nyomja meg az @ gombot. **IG "Menütérkép"** (115. oldal)
- **3** Válassza ki a [Yes] lehetőséget, és nyomja meg  $az \n\infty$  gombot.

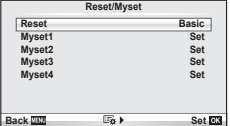

#### **A Myset mentése**

A felvételi módtól eltérő módokban lehetőség van a fényképezőgép aktuális beállításainak mentésére. A mentett beállítások P, A, S, és M módban hívhatók elő.

- **1** Mentés előtt módosítsa a beállításokat.
- 2 Válassza ki a [Reset/Myset] lehetőséget a **A** 1. felvétel menüben.
- **3** Válassza ki a kívánt helyet ([Myset1]–[Myset4]), és nyomja meg  $a \triangleright$  gombot.
	- A [Set] lehetőség azon helyek mellett jelenik meg ([Myset1]–[Myset4]), ahová már mentett korábban beállításokat. A [Set] ismételt kiválasztása felülírja a korábban regisztrált beállításokat.
	- A regisztráció megszakításához válassza ki a [Reset] lehetőséget.
- **4** Válassza ki a [Set] lehetőséget, és nyomja meg az @ gombot.
	- A Myset helyre elmenthető beállítások  $\mathbb{R}$  "Menütérkép" (115. oldal)

## **A Myset használata**

A Myset-hez kiválasztott beállításokra állítja be a fényképezőgépet.

- 1 Válassza ki a [Reset/Myset] lehetőséget a **A** 1. felvétel menüben.
- **2** Válassza ki a kívánt beállításokat ([Myset1]– [Myset4]), és nyomja meg az  $\circledcirc$  gombot.
- **3** Válassza ki a [Set] lehetőséget, és nyomja meg  $az \n\infty$  gombot.

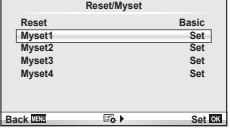

# **Feldolgozási beállítások (Picture Mode)**

Válasszon egy képtónust, majd állítsa be a kontrasztot, az élességet és más paramétereket a [Live Control] menü [Picture Mode] elemével. A felvétel módok változásait a fényképezőgép külön-külön menti.

**1** Válassza ki a [Picture Mode] lehetőséget a W 1. felvétel menüben.

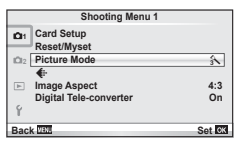

- **2** Válasszon ki egy beállítást a  $\Delta \nabla$  gombbal, és nyomja meg az  $\otimes$  gombot.
- **3** A kiválasztott lehetőség beállításainak megjelenítéséhez nyomja meg  $a \triangleright$  gombot.

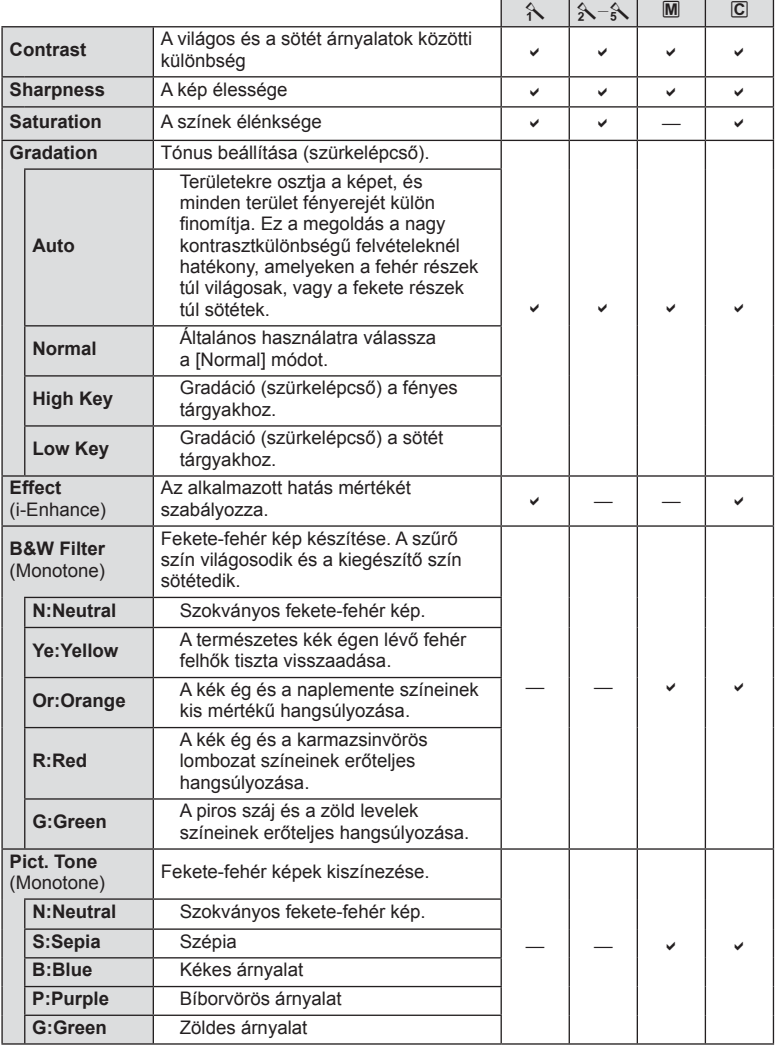

# **ő**

*3*

# $\oslash$  Figyelmeztetések

• A kontraszt módosításai nincsenek hatással a [Normal] típustól eltérő beállításokra.

# **Képminőség (**K**)**

Válassza ki a képminőséget. Külön képminőséget választhat ki képekhez és mozgóképekhez. Ez ugyanaz, mint a [Live Control] menü [ € :-] eleme.

• Módosíthatja a JPEG-kép méretét, és a tömörítési arány kombinációt, valamint az [M] és [S] pixelszámokat. [ $\Longleftarrow$ :- Set], [Pixel Count]  $\mathbb{R}$  "Az egyéni menük használata" (72. oldal)

# **Az önkioldó beállítása (□√∑)**)

Az önkioldó működése testre szabható.

**1** Válassza a [ $\Box$ <sub>I</sub>/ $\Diamond$ )] lehetőséget az  $\Box$ <sub>2</sub>. felvétel menüben.

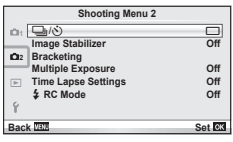

- **2** Válassza ki a [O C] (egyéni) lehetőséget, és nyomja meg az <sup>@</sup> gombot.
- **3** Az  $\triangle \triangledown$  gombbal válassza ki az elemet, majd nyomja meg az  $\triangleright$  gombot.
	- A  $\Delta \nabla$  gombokkal válassza ki a beállítást, majd nyomja meg az  $\otimes$  gombot.

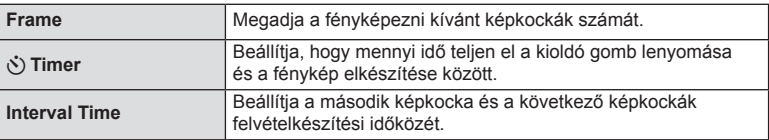

# **Beállítások módosítása fényképek sorozatán keresztül (expozíciósorozat)**

Az "expozíciósorozat" azt jelenti, hogy az aktuális beállításról a felvételek illetve képek sorozatán keresztül automatikusan módosulnak a beállítások.

- **1** Válassza ki a [Bracketing] lehetőséget a  $\mathbb{Z}_2$  2. felvétel menüben.
- **2** Válassza ki az expozíciósorozat típusát.
	- A kijelzőn megjelenik a **BKT** vagy az **HDR** jel.

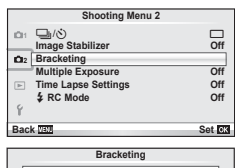

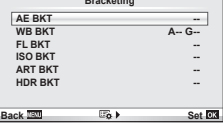

#### **AE BKT (AE-expozíciósorozat)**

A fényképezőgép az egyes felvételeket különböző expozícióval végzi el. A módosítás értéke 0.3 EV, 0.7 EV vagy 1.0 EV között választható ki. Felvétel készítésénél valahányszor a kioldó gombot teljesen benyomja, a fényképezőgép egy felvételt készít. Sorozatfelvétel esetén a fényképezőgép folyamatosan készít felvételeket a következő sorrendben mindaddig, míg a kioldó gomb teljesen lenyomott helyzetben van: módosítás nélküli kép, negatív, pozitív. Felvételek száma: 2, 3, 5 vagy 7

- A BKT jel zöldre vált az expozíciósorozat alatt.
- A fényképezőgép úgy módosítja az expozíciót, hogy változtatja a rekeszértéket és a záridőt (P mód), a záridőt  $(A \nleftrightarrow M \nrightarrow \nphi)$  vagy a a rekeszértéket (S mód).
- A fényképezőgép az expozíciókorrekcióhoz aktuálisan kiválasztott értéket alkalmazza.
- Az expozíciósorozat növekményének mérete az [EV Step] értékével együtt változik.  $\mathbb{R}$  "Az egyéni menük használata" (72. oldal)

#### **WB BKT (WB-expozíciósorozat)**

Egy felvétel készítésével automatikusan három kép készül a (megadott színirányokra beállított) különböző fehéregyensúllyal, a fehéregyensúlyhoz aktuálisan kiválasztott értékkel kezdve. A WB-expozíciósorozat P, A, S és M módban használható.

- A fehéregyensúly az A–B (sárga–kék) és G–M (zöld–bíborvörös) tengelyeken, 2, 4 vagy 6 lépésben változtatható.
- A fényképezőgép a fehéregyensúly-korrekcióhoz aktuálisan kiválasztott értéket alkalmazza.
- A készülék nem készít felvételt W- expozíciósorozat alatt, ha nincs elég memória a kártyán a kijelölt számú képhez.

#### **FL BKT (FL-expozíciósorozat)**

A fényképezőgép három kép készítése alatt változtatja a vaku szintjét (az elsőnél módosítás nélkül, negatívval a másodikon és pozitívval a harmadikon). Egy felvétel készítésekor a kioldó gomb minden egyes megnyomásával egy képet készít. Sorozatfelvétel alatt mindegyik képet a kioldó gomb nyomva tartása alatt készítí.

- A **BKT** jel zöldre vált az expozíciósorozat alatt.
- Az expozíciósorozat növekményének mérete az [EV Step] értékével együtt változik.  $\mathbb{R}$  "Az egyéni menük használata" (72. oldal)

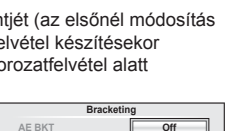

**ISO BKT**<br> **ART BKT** 

**Back Set CA** 

**A-- G-- 3f 0.3EV 3f 0.7EV -- 3f 1.0EV**

**WB BKT FL BKT**

**HDR BKT --**

**A-B G-M WB BKT**

**Back Set Set** 

3f 4Step  $\rightarrow$  3f 4Step

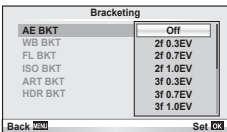

#### **ISO BKT (ISO-expozíciósorozat)**

A fényképezőgép három fényképen keresztül változtatja az érzékenységet, miközben rögzített exponálási időt és rekeszértéket alkalmaz. A módosítás értéke 0.3 EV, 0.7 EV vagy 1.0 EV között választható ki. A kioldó gomb megnyomásakor a fényképezőgép a beállított érzékenységgel (vagy ha az automatikus érzékenység kiválasztott, az optimális érzékenység értékkel) három fényképet készít: egyet az első fényképhez alkalmazva, negatív módosítást a második fényképhez alkalmazva, és pozitív módosítást a harmadik fényképhez alkalmazva.

- Az expozíciósorozat növekményének mérete nem változik az [ISO Step] értékével együtt.  $\mathbb{I}\mathbb{R}$  "Az egyéni menük használata" (72. oldal)
- [ISO-Auto SET] beállításnál az expozíciósorozat a felső határtól függetlenül történik.  $\mathbb{R}$  "Az egyéni menük használata" (72. oldal)

#### **ART BKT (művészeti expozíciósorozat)**

A fényképezőgép a kioldó gomb minden lenyomásakor több képet készít, valamennyit különböző művészeti szűrő beállításával. Az egyes képmódokhoz külön-külön be- vagy kikapcsolhatja az művészeti szűrős expozíciósorozatot.

- A képek elkészítése némi időt vesz igénybe.
- Az ART BKT funkció nem kombinálható a WB BKT és az ISO BKT funkciókkal.

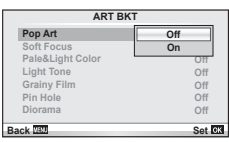

**HDR BKT -- ART BKT --**

**Back Set Set** 

**Bracketi** 

**A-- G-- 3f 0.3EV 3f 0.7EV 3f 1.0EV**

 $\overline{O}$ 

**AE BKT WB BKT FL BKT ISO BKT**

#### **HDR BKT (HDR-expozíciósorozat)**

A fényképezőgép több képet készít, amelyek közül mindegyik a HDR kép elkészítéséhez szükséges eltérő expozícióval rendelkezik.

- A képek sorozatfelvétel-módban készülnek. A fényképezőgép akkor is folytatja a kiválasztott számú képkockák elkészítését, ha elengedi a kioldó gombot.
- A HDR-expozíciósorozat nem kombinálható egyéb expozíciósorozattal.

# **Több expozíció rögzítése egy képen (többszörös exponálás)**

Készítsen képet többszörös expozícióval a képminőségre aktuálisan kiválasztott beállítással.

- **1** Válassza ki a [Multiple Exposure] lehetőséget a  $\bullet$ <sub>2</sub> 2. felvétel menüben.
- Adja meg a beállításokat.

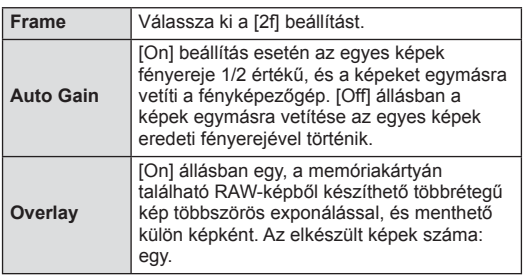

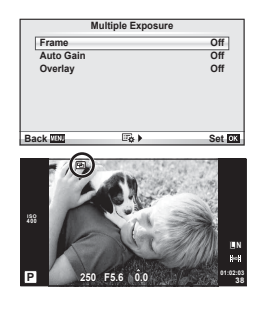

• A többszörös expozíció közben **a** ikon látható a kijelzőn.

## **3** Készítsen felvételt.

- A felvételkészítés kezdetekor a **a** ikon jelenik meg a kijelzőn.
- Az utolsó fénykép törléséhez nyomja meg a  $\overline{m}$  gombot.
- Az előző felvétel az objektív nézetére van helyezve, ami útmutatással szolgál a következő fénykép elkészítéséhez.

# $\hat{\mathcal{D}}$  Tippek

- Többrétegű kép készítése 3 vagy több képből: válassza a RAW-értéket a  $\left[\right]$ : lehetőségnél, és az [Overlay] funkcióval ismételje a többszörös exponálást.
- További információk a többrétegű RAW-képekről:  $\widehat{\mathbb{R}}$  [Edit] (67. oldal)

## $\circledR$  Figyelmeztetések

- A többszörös expozíció közben a fényképezőgép nem lép alvó üzemmódba.
- Más fényképezőgéppel készített képek nem használhatók fel többszörös exponálás során.
- Ha az [Overlay] funkció [On] értékű, a RAW-kép kijelölésekor megjelenő képek kidolgozása a felvétel pillanatában érvényes beállításokkal történik.
- A fényképezési funkciók beállításához először szakítsa meg a többszörös exponálást. Bizonyos funkciók nem állíthatók be.
- A készülék automatikusan kikapcsolja a többszörös exponálást az első képen a következő esetekben.

Ha kikapcsolja a fényképezőgépet/megnyomja a p gombot/megnyomja a MENU gombot/a felvétel mód nem P, A, S, M beállításban van/lemerül az akkumulátor/ valamilyen kábelt csatlakoztat a fényképezőgéphez/vált az LCD-kijelző és az elektronikus kereső között

- Amikor az [Overlay] használatával kijelöl egy RAW-képet, a JPEG+RAW formátumban rögzített kép JPEG-formátumú verziója jelenik meg.
- Többszörös expozíció expozíciósorozattal történő készítése esetén a többszörös exponálás részesül előnyben. A többrétegű kép mentése közben az expozíciósorozat a gyári alapbeállításokra tér vissza.

## **Automatikus felvételkészítés fi x időtartammal (time lapse felvételek)**

A fényképezőgép beállítható, hogy automatikusan time lapse felvételeket készítsen. Az elkészített képek egyetlen mozgóképként is felvehetők. A beállítás csak P/A/S/M módban használható.

**1** Hajtsa végre a következő beállításokat a [Time Lapse Settings] lehetőségnél, az  $\bullet$  Shooting Menu 2.

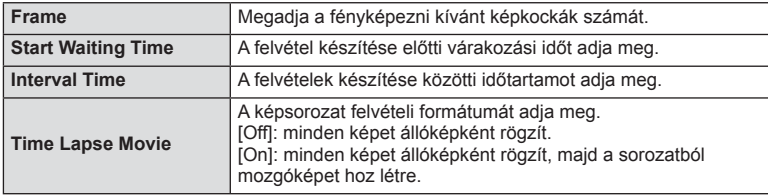

• A mozgókép [M-JPEG HD] minőségű, képváltási sebessége pedig 10 fps.

- **2** Készítse el a felvételt.
- A képeket akkor is elkészíti a fényképezőgép, ha a téma automatikus fókuszálást követően nincs fókuszban. A fókusz rögzítéséhez manuális fókusz módban készítse el a felvételt.
- A [Rec View] 0,5 másodpercig működik.
- Ha a felvétel előtti idő vagy a felvételek közötti idő 1 perc 30 másodpercnél hosszabbra van beállítva, a kijelző és a fényképezőgép 1 perc után kikapcsol. 10 másodperccel felvétel előtt a készülék ismét bekapcsol. A kikapcsolt kijelzőt az ON/OFF gombbal kapcsolhatja be.

# $\left\langle \ell \right\rangle$  Figyelmeztetések

- A funkció csak az idő és a dátum beállítása után használható.
- Ha az AF-mód [C-AF] vagy [C-AF+TR] értékű, automatikusan [S-AF] értékűre változik.
- Time lapse műveletek közben a fényképezőgép érintéssel nem működtethető.
- Az expozíciósorozat és a többszörös expozíció együtt nem használható.
- Ha a vaku feltöltési ideje hosszabb, mint a felvételek készítése közötti idő, a vaku nem működik.
- [BULB] és [TIME] felvételeknél a zársebesség 60 másodpercre rögzített.
- Ha a felvételek között a fényképezőgép automatikusan kikapcsol, a következő felvétel előtt időben vissza fog kapcsolni.
- Ha az állóképek nem sikerülnek, a time lapse mozgókép nem készül el.
- Ha nincs elég hely a kártyán, a time lapse mozgókép nem készül el.
- A time lapse felvétel a következő kezelőszervek működtetésekor megszakad: módválasztó tárcsa, **MENU** gomb,  $\blacktriangleright$  gomb, objektívkioldó gomb, továbbá akkor is, ha csatlakoztatia az USB-kábelt.
- Ha bekapcsolt kijelzőnél a felvétel előtt megnyomja az ON/OFF gobmot, a time lapse felvétel megszakad, és a fényképezőgép kikapcsol.
- Ha az akkumulátor töltöttsége nem elegendő, előfordulhat, hogy a felvétel menet közben leáll. Felvétel előtt töltse fel az akkumulátort.

# **Vezeték nélküli távirányítóval végzett vakus fényképezés**

A mellékelt vaku és a távirányító módot használó és a fényképezőgéphez tartozó külső vakuk használhatók vezeték nélküli vakus fényképezéshez.  $R \rightarrow W$ Vezeték nélküli távirányítóval végzett vakus fényképezés" (113. oldal)

# **Digitális zoom (Digital Tele-converter)**

A digitális telekonverter az aktuális zoom arányon felüli nagyításhoz használható. A fényképezőgép menti a középső kivágást. A nagyítást kb. kétszeres mértékre lehet növelni.

- 1 Válassza ki a [Digital Tele-converter] beállítás [On] értékét az <sup>n</sup> Shooting Menu 1.
- **2** A kijelző megjelenítése kétszeres nagyságúra nő.
	- A témát a fényképezőgép a kijelzőn látható módon veszi fel.

# $\circledR$  Figyelmeztetések

- A digitális zoom nem érhető el többszörös exponáláskor, vagy amikor a  $\boxed{30}$ ,  $\boxed{\Xi}$ , 国, 阿 illetve  $\boxed{\color{blue}{\triangleright}$  lehetőséget választja ki az **SCN-**módban.
- Ha a [Movie Effect] értéke [On] a  $\Omega$  módban, a funkció nem használható.
- RAW-kép megjelenítésekor a kijelzőn látható területet egy keret jelöli.

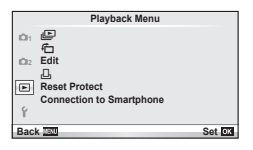

 $\Box$  (42. oldal)  $f \nightharpoonup$  (67. oldal) Edit (67. oldal)  $\Box$  (92. oldal) Reset Protect (69. oldal) Connection to Smartphone (70. oldal)

# **A képek elforgatása (**R**)**

[On] beállítás esetén a fényképezőgéppel álló helyzetben készített képeket a rendszer automatikusan elforgatja és álló helyzetben jeleníti meg.

# **Állóképek szerkesztése**

A felvett képeket ugyanúgy lehet szerkeszteni és lementeni, mint az új képeket.

- **1** Válassza az [Edit] lehetőséget a ► lejátszási menüben, majd nyomja meg  $az \n\heartsuit$  gombot.
- 2  $Az \Delta \nabla$  gombbal válassza a [Sel. Image] lehetőséget, majd nyomja meg  $az \n\infty$  gombot.
- **3** A √ pombokkal válassza ki szerkeszteni kívánt képet, és nyomja meg  $az \n\infty$  gombot.
	- A [Raw Data Edit] felirat jelenik meg, ha a kép RAW-kép, és a [JPEG Edit] felirat, ha a kép JPEG-kép. Ha a képet RAW+JPEG formátumban rögzítette, a [RAW Data Edit] és a [JPEG Edit] is megjelenik. Válassza ki a menüt a szerkeszteni kívánt képhez.
- **4** Válassza ki a [RAW Data Edit] vagy a [JPEG Edit] lehetőséget, és nyomja meg az  $\circledcirc$  gombot.

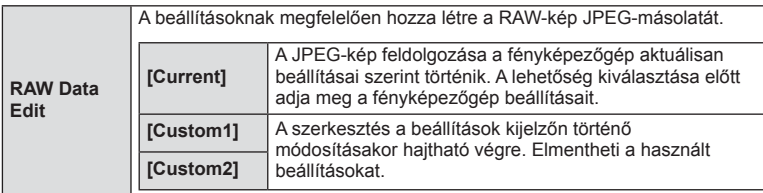

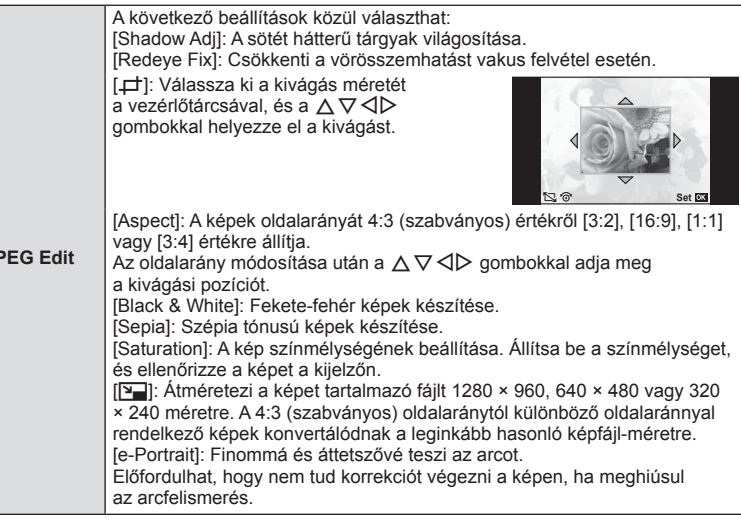

- **5** A beállítások befejezésekor nyomja meg az @ gombot.
	- A rendszer alkalmazza a beállításokat a képre.
- **6** Válassza ki a [Yes] lehetőséget, és nyomja meg az <sup>@</sup> gombot.
	- A szerkesztett képet a fényképezőgép tárolja a kártyán.

## $\oslash$  Figyelmeztetések

- Mozgóképeket és 3D fényképeket nem szerkeszthet.
- A vörösszem-korrekció a képtől függően esetleg nem működhet.
- A JPEG-képek szerkesztése az alábbi esetekben nem lehetséges: Ha a képfeldolgozás számítógépen történt, ha nincs elég hely a memóriakártyán, ha a képet más fényképezőgéppel készítették
- Kép átméretezésekor ([Q]) nem választható az eredeti felvételéhez képest nagyobb pixelszám.
- A [P] és [Aspect] csak 4:3 (szabványos) oldalarányú képek szerkesztésére használható.
- Ha a [Picture Mode] beállítása [ART], a [Color Space] [sRGB] beállításra rögzített.

**J** 

#### **Többrétegű kép**

A fényképezőgéppel készült képek közül legfeljebb 3 RAW-képből is létrehozható többrétegű kép, és menthető külön képként.

A kép mentése azzal a képrögzítési móddal történik, amely a kép mentésének pillanatában van beállítva. (Ha [RAW] a kiválasztott formátum, a példány mentése [<sup>M+RAW]</sup> formátumban történik.)

- **1** Válassza az [Edit] lehetőséget a **►** lejátszási menüben, majd nyomja meg  $az \n\heartsuit$  gombot.
- 2 Az  $\Delta \nabla$  gombokkal válassza ki az [Image Overlay] lehetőséget, majd nyomja meg az  $\circledcirc$  gombot.
- **3** Adja meg az egymásra vetített képek számát, majd nyomja meg az  $@$  gombot.
- **4** Az  $\wedge \nabla$  $\triangleleft$  aombokkal válassza ki az egymásra vetítéshez felhasználni kívánt RAW-képeket.
	- Amikor kiválasztotta a 2. lépésben meghatározott képszámot, megjelenik az átfedés.
- **5** Állítsa be az erősítés mértékét.
	- A  $\triangleleft$  p gombokkal jelöljön ki egy képet, és a  $\triangle$   $\triangledown$ gombokkal adja meg az erősítés mértékét.
	- Az erősítés 0,1–2,0 közötti értékre állítható. Ellenőrizze az eredményt a kijelzőn.
- **6** Nyomja meg az @ gombot. Megjelenik egy megerősítést kérő párbeszédpanel. Válassza ki a [Yes] lehetőséget, és nyomja meg az  $\circledcirc$  gombot.

# $\hat{\mathscr{D}}$  Tippek

• Ha 4 vagy több képből szeretne többrétegű képet készíteni, mentse a képet RAW-fájlként, és az [Image Overlay] funkcióval ismételje a többszörös átfedést.

#### **Hangrögzítés**

Hangfelvétel (maximum 30 másodperc hosszú) adható az aktuális fényképhez. Ez ugyanaz, mint a [ $\bigcirc$ ] beállítás a lejátszás során. (41. oldal)

## **Minden védelem törlése**

Ezzel a funkcióval egyszerre szüntetheti meg több kép írásvédettségét.

- 1 Válassza a [Reset Protect] lehetőséget a **►** lejátszás menüben.
- **2** Válassza ki a [Yes] lehetőséget, és nyomja meg az <sup>@</sup> gombot.

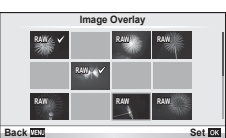

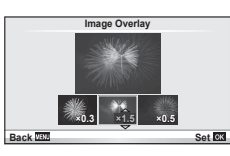

# **Az okostelefon-csatlakozás opció használata (csatlakozás okostelefonhoz)**

A képek Wi-Fi kapcsolattal rendelkező okostelefonon vagy számítógépen való közvetlen megtekintéséhez, illetve a képek fényképezőgép és a Wi-Fi kapcsolattal rendelkező okostelefon vagy számítógép közötti átviteléhez a boltban kapható FlashAir kártyát használja. A más fényképezőgéppel vagy eszközzel használt FlashAir kártyákat a használat előtt formázni kell.  $\mathbb{R}$  "Alapvető tudnivalók a kártváról" (106. oldal) Okostelefonokhoz is elérhető szoftver. Látogasson el az Olympus weboldalára.

## **A csatlakozási beállítások elvégzése**

- **1** Válassza a [Connection to Smartphone] lehetőséget a **►** lejátszási menüben, és nyomja meg az  $\circledcirc$  gombot.
- **2** Válassza ki a [Connection Settings] lehetőséget, és nyomja meg  $az \n\infty$  gombot.
- **3** Válassza az [SSID Setting] lehetőséget, és nyomja meg az @ gombot.
	- Ez lesz a FlashAir kártya azonosító neve, amelyet a rendszer a kártya azonosításához használ a csatlakoztatni kívánt eszközről.
- **4** Adja meg a jelszót, és nyomja meg az  $\otimes$  gombot.
	- Ezt a jelszót kell használni, amikor más eszközről csatlakozik. 8 és 63 karakter közötti jelszót adjon meg.
	- Megjelenik az [Initial setting completed] üzenet, ezzel a beállítás befejeződött.

## **Csatlakozás**

- **1** Válassza a [Connection to Smartphone] lehetőséget a ► lejátszási menüben, és nyomja meg az @ gombot.
- **2** Válassza ki a csatlakozási módszert, és nyomja meg az @ gombot.
	- [Private Connection]: Csatlakozás minden egyes esetben ugyanazzal az előre beállított jelszóval.
	- [One-Time Connection]: Csatlakozás csak egyetlen csatlakozáshoz érvényes jelszóval. Állítsa be a 8 jegyű számot, és nyomja meg az  $\circledast$  gombot.
- **3** Válassza ki a fényképezőgép FlashAir kártyáját hozzáférési pontként a csatlakoztatni kívánt eszközzel, és hozza létre a kapcsolatot.
	- A hozzáférési ponthoz való csatlakozási módszerrel kapcsolatban tekintse meg az eszköz kezelési útmutatóját.
	- Amikor a rendszer jelszó megadására kéri, adja meg a beállított jelszót a fényképezőgéppel.
- **4** Nyissa meg a böngészőt a csatlakoztatni kívánt eszközön, és írja be a http://FlashAir/ címet a címsorba.
	- A kapcsolódás közben a fényképezőgép nem kapcsol ki automatikusan.

## **A csatlakozás befejezése**

**1** Válassza a [Break connection] lehetőséget a [Connection to Smartphone] almenüből a  $\blacktriangleright$  lejátszási menüben, és nyomja meg az  $\otimes$  gombot.

## **A beállítások módosítása**

Válassza a [Connection to Smartphone] elem [Connection Settings] lehetőségét, és állítsa be az [SSID Setting] és [Password Setting] értéket.

## ■ Setup Menu

A fényképezőgép alapvető funkcióinak beállításához használja a Beállítás menüt.

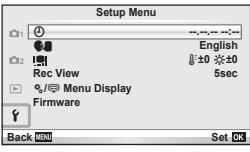

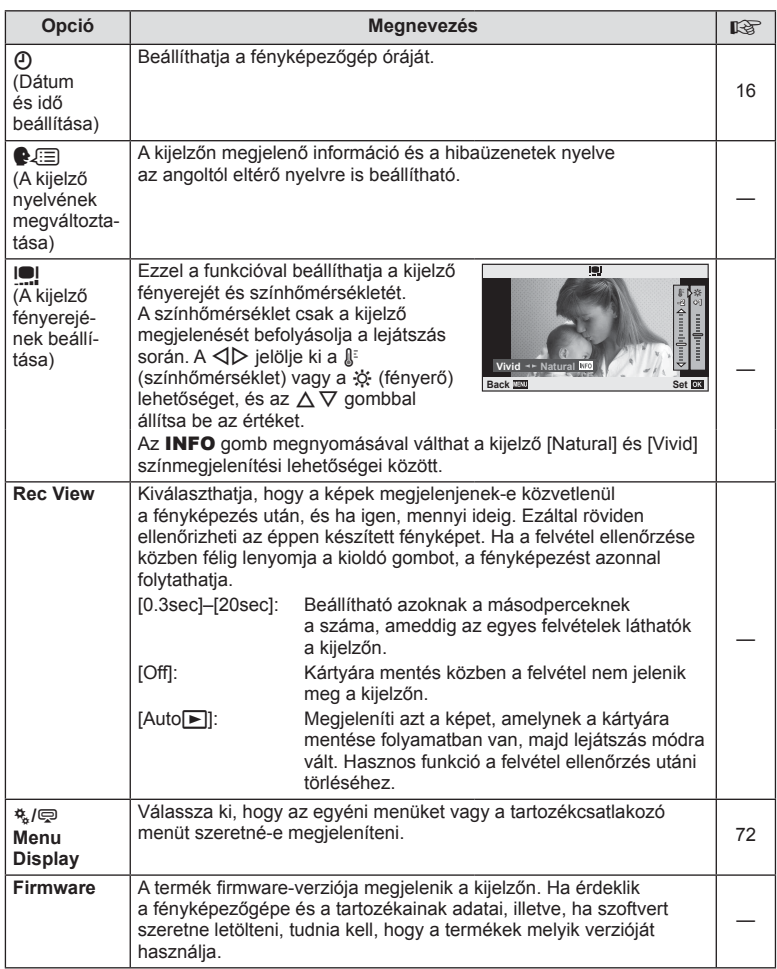

# **Az egyéni menük használata**

A fényképezőgép-beállítások testre szabása az egyéni és a tartozék menüvel végezhető el.

A fényképezőgép beállításainak finomhangolását az  $\frac{a}{b}$  Egyéni menüben végezheti el. A  $\textcircled{r}$  Tartozékcsatlakozó menüben a tartozékcsatlakozó eszközök beállításait adhatia meg.

## **Az egyéni és tartozékcsatlakozó menü használatát megelőző teendők**

Az egyéni és a tartozékcsatlakozó menü csak akkor érhetők el, ha a beállítás menüben a [ $\frac{4}{3}$ / $\textcircled{=}$  Menu Display] elemhez a megfelelő beállítás van kiválasztva.

- **1** Nyomja meg a MENU gombot a menük megjelenítéséhez, és válassza d (Beállítás menü) fület.
- 2 Válassza a [ $\frac{1}{2}$  / $\text{Q}$  Menu Display] lehetőséget, és állítsa a [ $\frac{1}{2}$  Menu Display] elemet [ $Q$  Menu Display] [On] értékre.
	- Az  $x_a$  (Egyéni menü) vagy  $\bigcirc$  (Tartozék-csatlakozó menü) fül megjelenik a menüben.

#### **Egyéni menü**

- R AF/MF (73. oldal)
- Button/Dial (73. oldal)
- Release/**J** (74. oldal)
- $\mathbb{E}$  Disp/ $\mathbb{D}$ ))/PC (74. oldal)
- **图 Exp/图/ISO (76. oldal)**
- $\bullet$  Custom (77. oldal)
- **Ed**  $\triangleq$ :-/Color/WB (77. oldal)
- Record/Erase (78. oldal)
- **Z** Movie (79. oldal)
- $\blacksquare$  Utility (79. oldal)

#### **Tartozékcsatlakozó menü**

- **A OLYMPUS PENPAL Share (89. oldal)**
- **B** OLYMPUS PENPAL Album (91. oldal)
- Electronic Viewfinder (91. oldal)

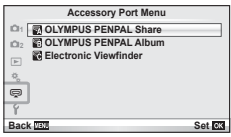

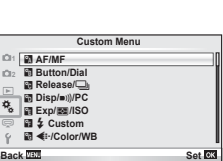
### ■ Egyéni menü

## R **AF/MF**

## **MENU → R** → M

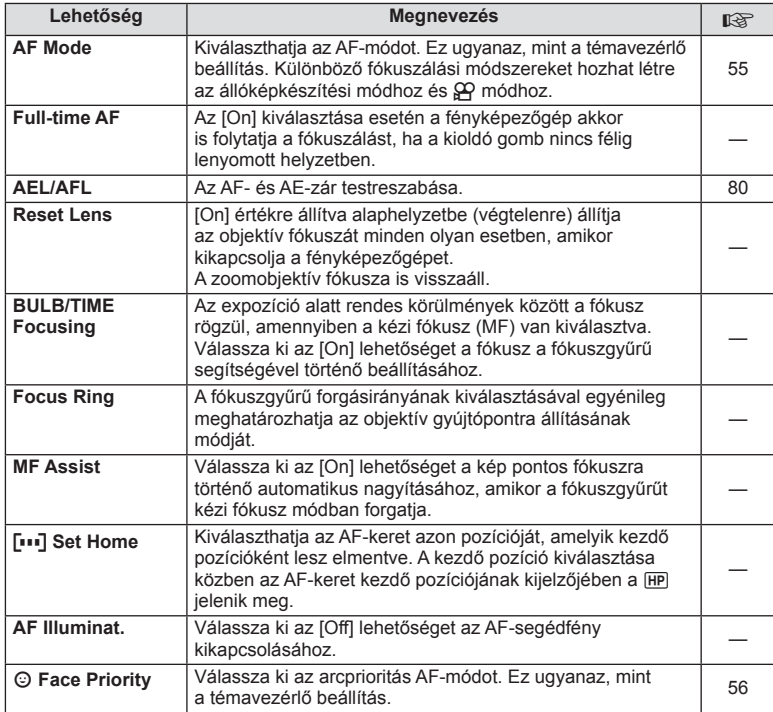

## S **Button/Dial**

**MENU→%→图** 

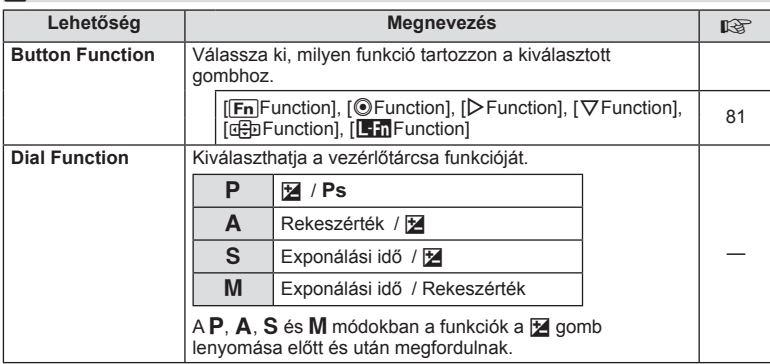

*3*

## **■ Gomb/Tárcsa** MENU → をつける

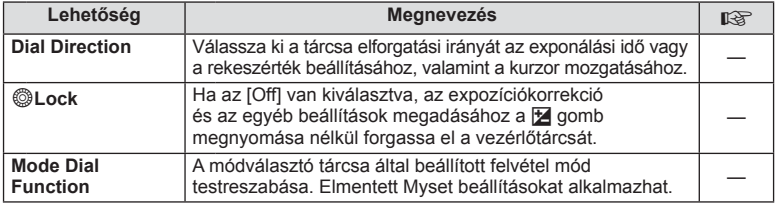

## **The Release/**

## **MENU → % → 图**

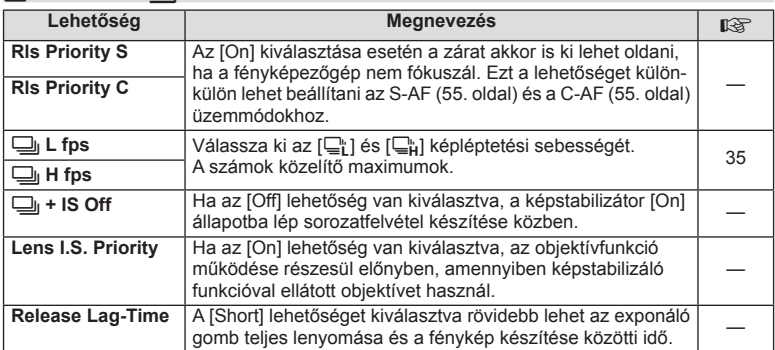

\* A funkció gyengíti az akkumulátort. Használat közben a fényképezőgépet ne érjék erős ütések. Ennek hatására ugyanis a kijelzőn eltűnhet a téma. Ha ilyet tapasztal, kapcsolja ki, majd be a készüléket.

## U **Disp/**8**/PC**

## **MENU→%→</u>**

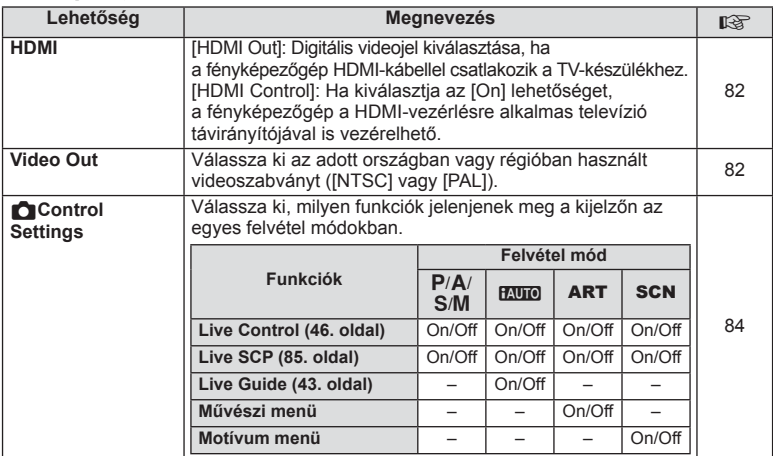

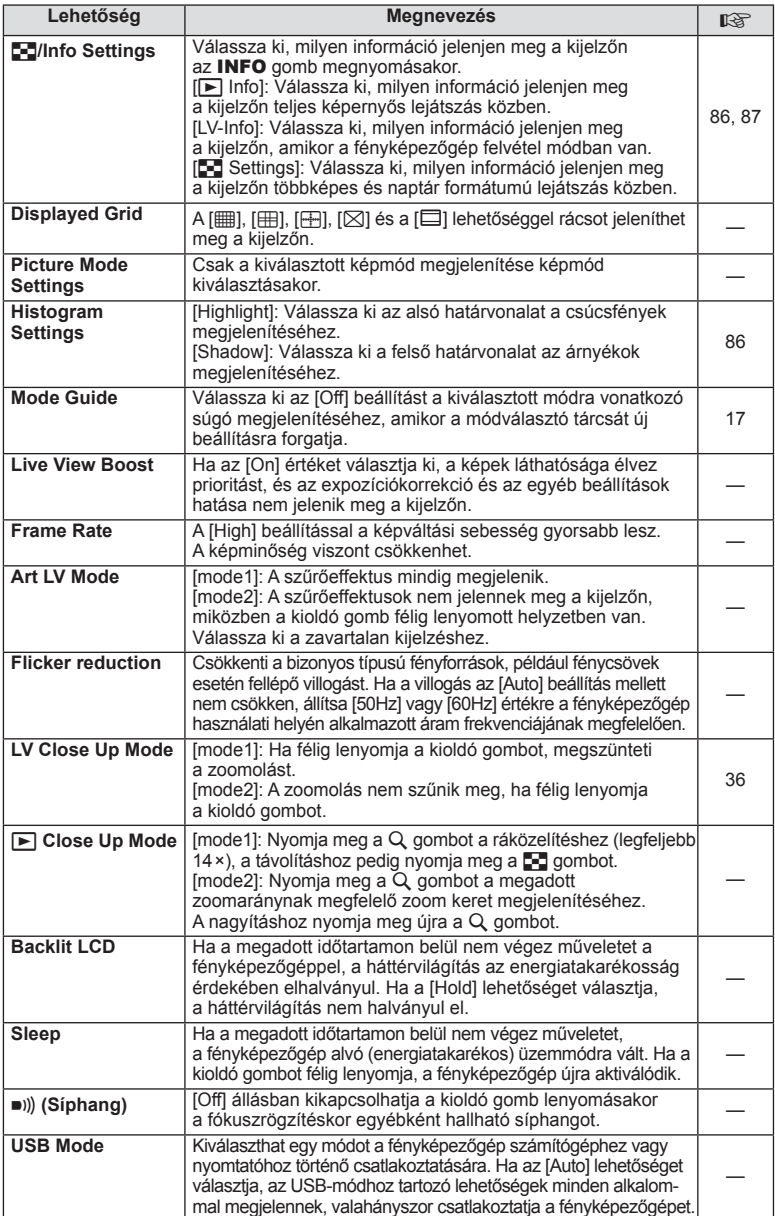

*3*

## V **Exp/**p**/ISO**

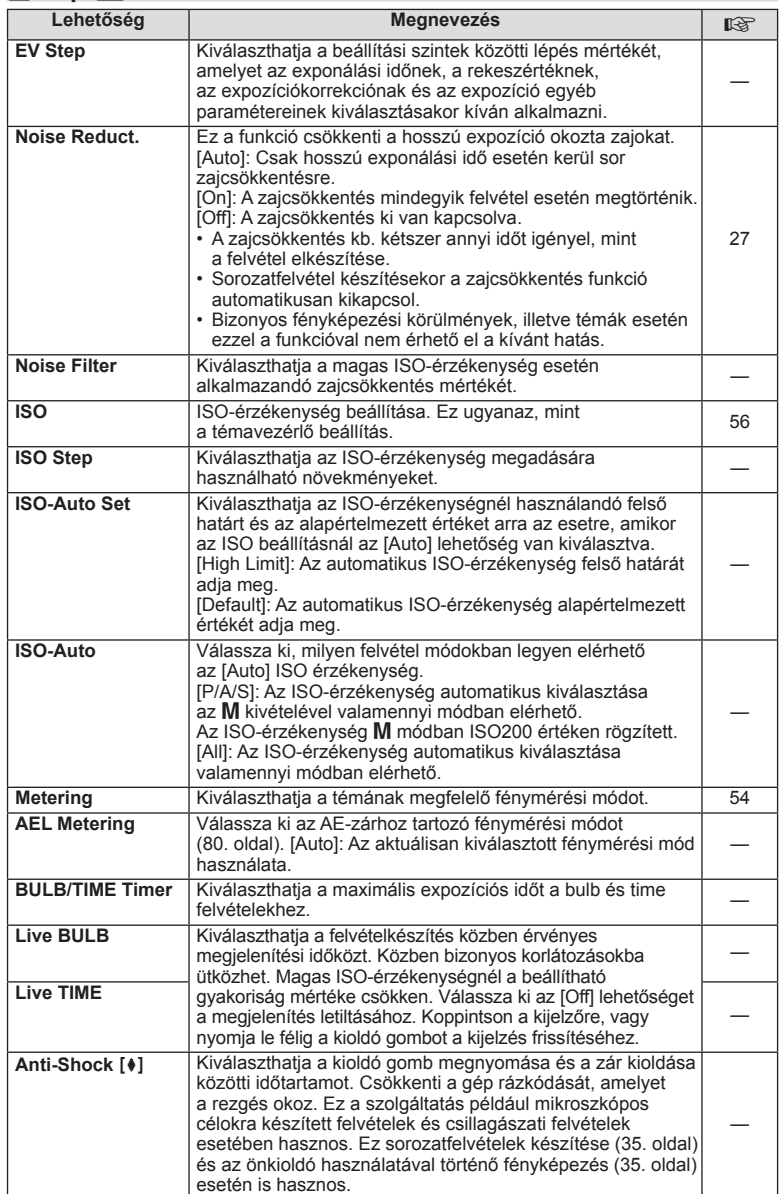

## **12** + Custom

#### **MENU→%→图**

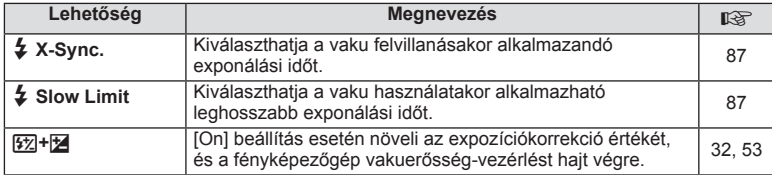

## X K**/Color/WB**

 $MENU \rightarrow$ <sup>c</sup>  $\rightarrow$ <sup>c</sup>

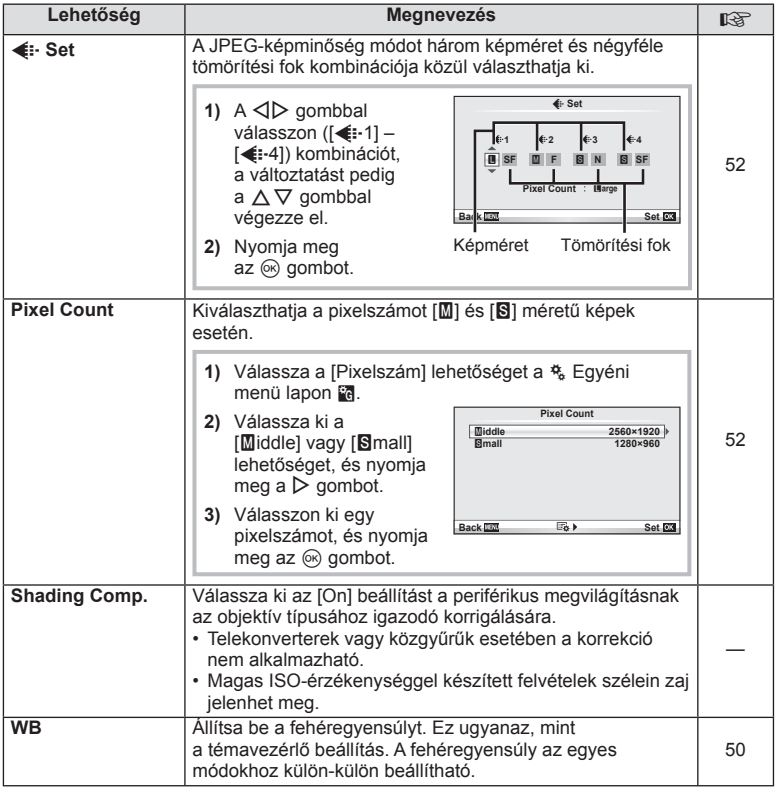

## **MENU → ☆ → MENU** <br> MENU → ☆ → MENU → ☆ → MENU → ☆ → MENU → ☆ → MENU → ☆ → MENU → ☆ → MENU → ☆ → MENU → ☆ → MENU → ☆ → MENU → ☆ → MENU → ☆ → MENU → ☆ → MENU → ☆ → MENU → ☆ → MENU → ☆ → MENU → ☆ → MENU → ☆ → MENU → ☆ → ME

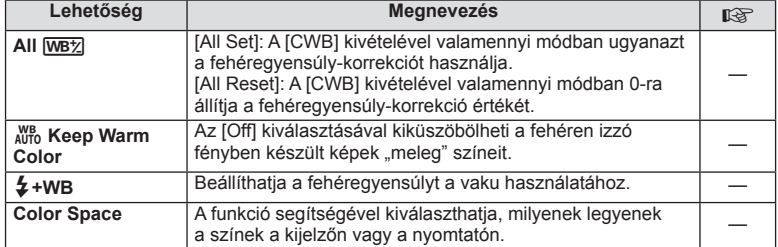

## Y **Record/Erase**

**MENU→%→圖** 

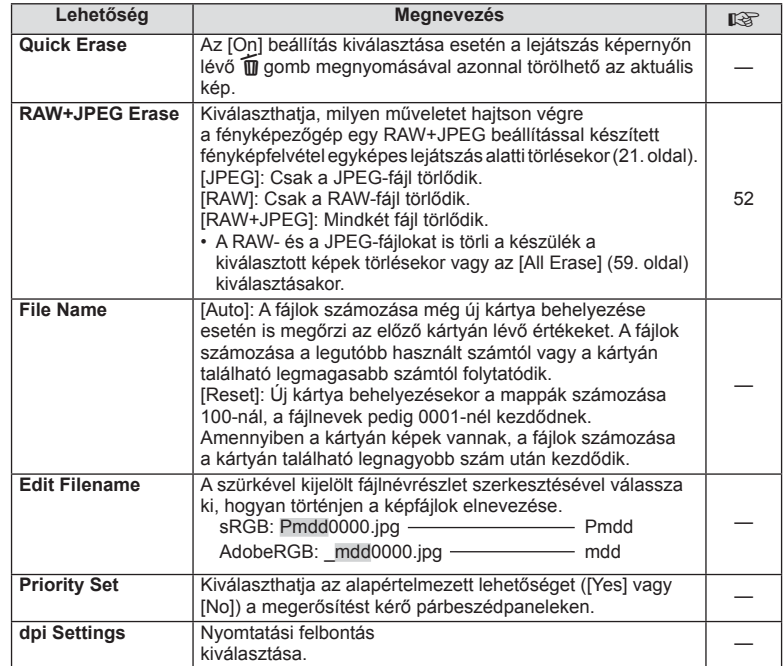

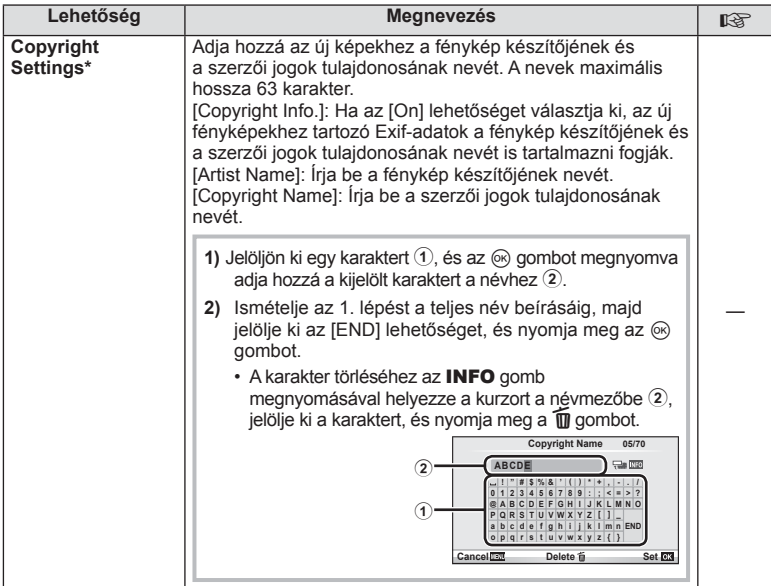

\* Az OLYMPUS semmilyen felelősséget nem vállal a [Copyright Settings] használatával kapcsolatos jogvitákból adódó károkért. Ebben a tekintetben a felelősség a felhasználót terheli.

## **2** Movie

**MENU → % → M** 

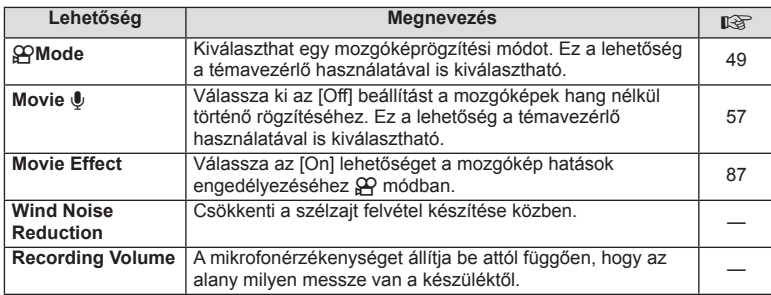

## **b** Utility

**MENU → % → 2** 

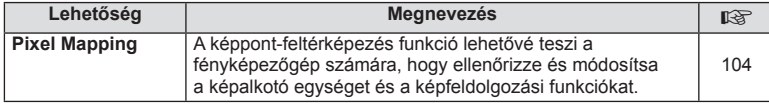

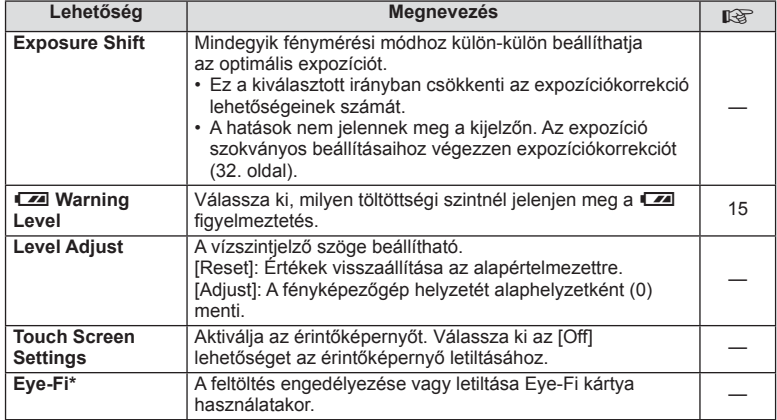

\* A használat során vegye figyelembe a helyi előírásokat. Repülőgépek fedélzetén vagy más olyan helyeken, ahol tilos a vezeték nélküli eszközök használata, vegye ki az Eye-Fi kártyát a fényképezőgépből, vagy válassza ki az [Ki] kártyához a [Eye-Fi] beállítást. A fényképezőgéppel az "endless" Eye-Fi mód nem használható.

## **AEL/AFL**

 $MENU \rightarrow \alpha$   $\rightarrow$   $M$   $\rightarrow$   $[AEL/AFL]$ Az autofókusz és a fénymérés annak a gombnak a megnyomásával hajtható végre, amelyhez az AEL/ AFL hozzá lett rendelve. Válasszon módot a különféle fókuszmódokhoz.

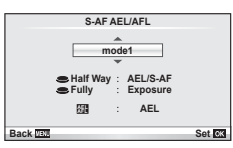

## **AEL/AFL**

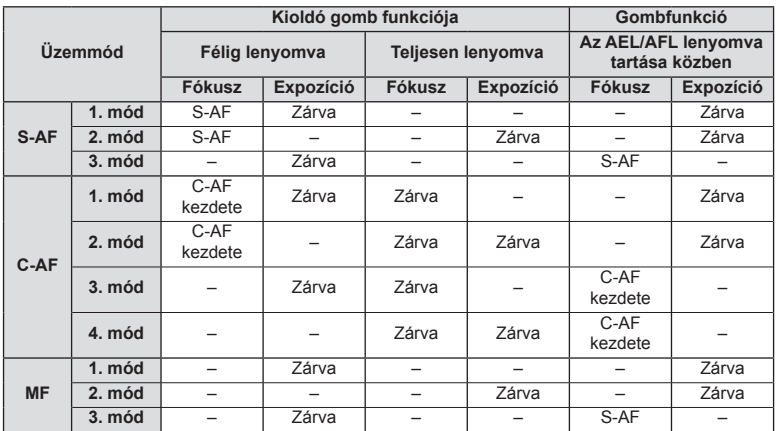

## **Button Function**

## **MENU → \* → m** → [Button Function]

A hozzárendelhető funkciókkal kapcsolatosan tekintse meg az alábbi táblázatot. A rendelkezésre álló lehetőségek gombonként eltérőek.

#### **Gombfunkció elemei**

[[Fn]Function] / [©Function]\*1 / [DFunction]\*1 / [∇Function] / [d⊖] Function] ([Direct Function]\*<sup>2</sup> / [[∎∎]]\*<sup>3</sup>) / [LEn Function]\*<sup>4</sup>

\*1  $\Omega$  módban nem érhető el.

\*2 A funkció hozzárendelése a  $\Delta \nabla \langle \mathbf{1} \rangle$  gombokhoz.

\*3 Válassza ki az AF-keretet.

\*4 Válassza ki, milyen funkció tartozzon az egyes objektíveken található gombhoz.

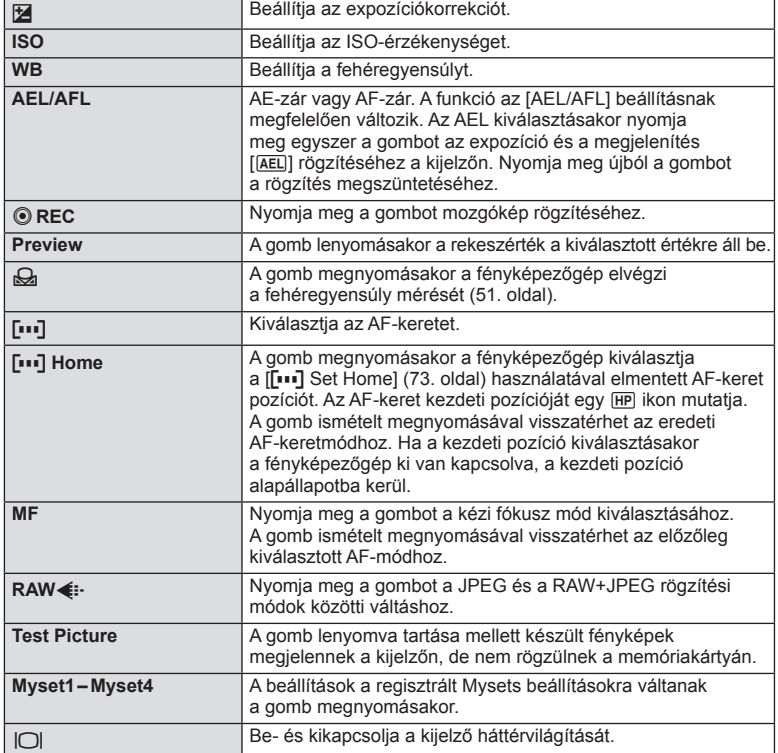

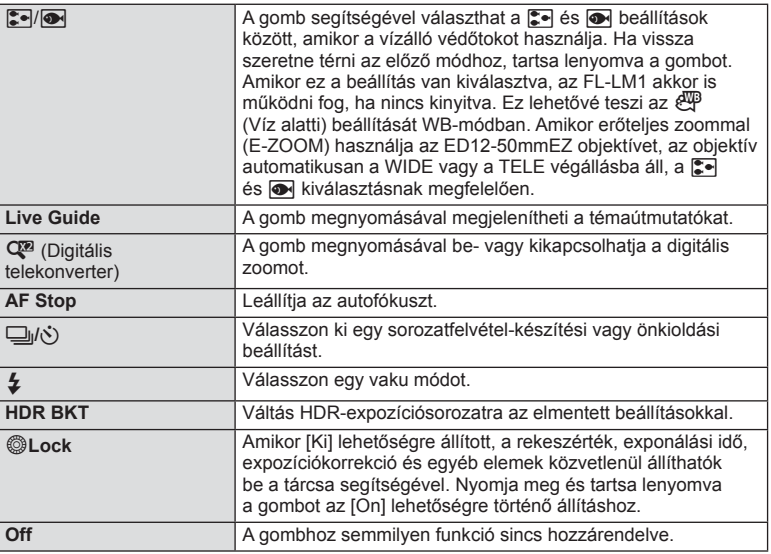

## **Felvételek megtekintése TV-készüléken**

A fényképezőgép tartozékát képező AV-kábel használatával a rögzített képeket a TV-készülékén is megtekintheti. Csatlakoztassa a fényképezőgépet egy HD-tévéhez egy HDMI-kábel segítségével (külső forgalmazóknál beszerezhető), ha jó minőségű képeket szeretne TV-képernyőn megtekinteni.

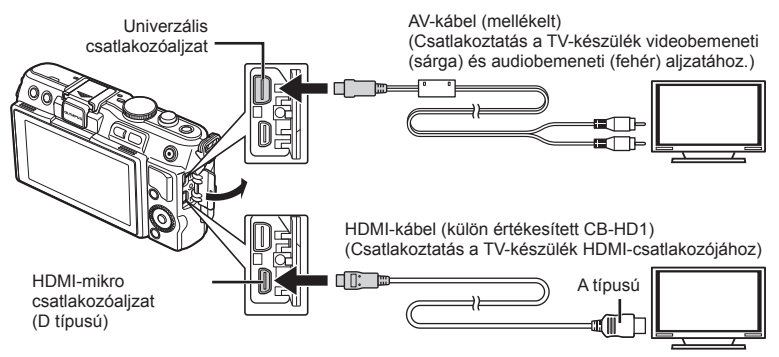

## **1** Csatlakoztassa a fényképezőgépet a kábellel a TV-készülékhez.

- Állítsa be a televíziókészüléket, mielőtt csatlakoztatná hozzá a fényképezőgépet.
- Állítsa a fényképezőgépet videó módra, mielőtt AV-kábellel csatlakoztatná.
- **2** Válassza ki a televíziókészülék bemeneti csatornáját.
	- A fényképezőgép kijelzője automatikusan kikapcsol, ha a kábel csatlakoztatva van.
	- Nyomja meg a p gombot, amikor AV-kábelen keresztül csatlakoztatja a készüléket.

## $\bm{\theta}$  Figyelmeztetések

- A tv-készülék bemeneti forrásának módosításával kapcsolatban további információt a tv-készülék kezelési útmutatójában talál.
- A tv-készülék beállításaitól függően a megjelenő képek és információk változhatnak.
- Ha a fényképezőgép úgy van csatlakoztatva, hogy egy AV- és egy HDMI-kábel is be van kötve, a készülék a HDMI-kábelt részesíti előnyben.
- Ha a fényképezőgép egy HDMI-kábelen keresztül csatlakozik, akkor kiválaszthatja a digitális videó jeltípusát. Válasszon egy formátumot, amely megfelel a tv-készüléken kiválasztott bemeneti formátumnak.

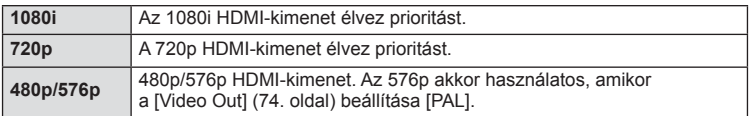

- Ha a HDMI-kábel csatlakoztatva van, nem rögzíthet fényképeket vagy mozgóképeket.
- Ne csatlakoztassa a fényképezőgépet más HDMI-kimeneti eszközhöz. Ez károsíthatja a fényképezőgépet.
- Amikor USB-kábellel csatlakozik a számítógéphez vagy nyomtatóhoz, nincs HDMI-kimenet.

#### ■ A TV távirányítójának használata

A fényképezőgép TV-távirányítóval is működtethető, ha a fényképezőgépet HDMI-vezérlést támogató TV-készülékhez csatlakoztatta.

- **1** Válassza a [HDMI] lehetőséget az  $E$  Egyéni menü m fülön.
- **2** Válassza a [HDMI Control], majd a [On] lehetőséget.
- **3** Működtesse a fényképezőgépet a TV-távirányító segítségével.
	- A fényképezőgépet a TV-készüléken megjelenő kezelési útmutató utasításait követve működtetheti.
	- Egyképes megjelenítés során a "vörös" gomb megnyomásával a képinformációkat, a "zöld" gomb megnyomásával pedig a többképes megjelenítést jelenítheti meg vagy reitheti el.
	- Előfordulhat, hogy egyes tv-készülékek nem támogatják az összes funkciót.

## **A vezérlőpanel-elemek kiválasztása (**K**Control Settings)**

Határozza meg, hogy a különféle felvételi módokban megjelenjen-e a beállítások kiválasztását lehetővé tévő vezérlőpanel.

#### **A felvételi módóknál elérhető vezérlőpanelek**

• A következő panelre az INFO gombbal léphet tovább.

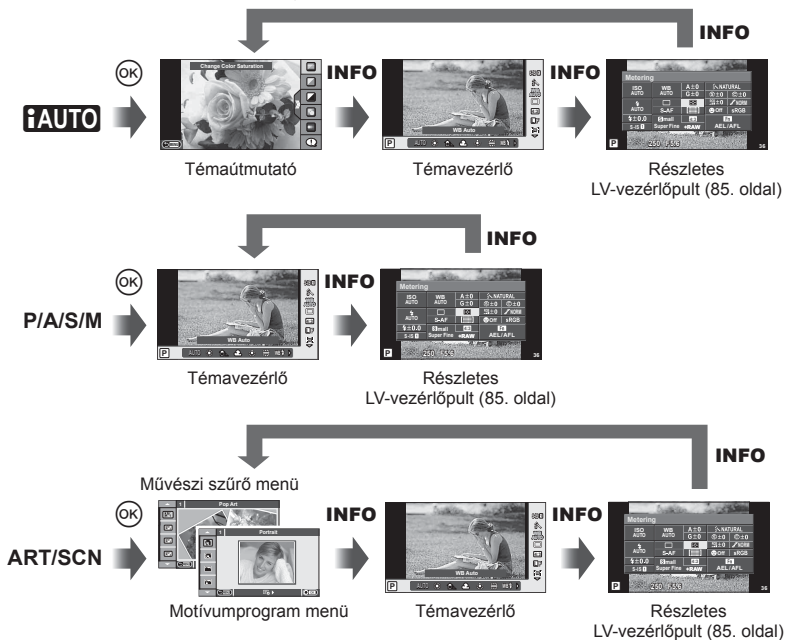

#### ■ A részletes LV-vezérlőpult használata

A részletes LV-vezérlőpulton az aktuális felvételi beállítások láthatók. A vezérlőpult különféle beállításokat tesz lehetővé. A módosításhoz a nyílgombokkal vagy érintéssel választhatja ki a lehetőségeket.

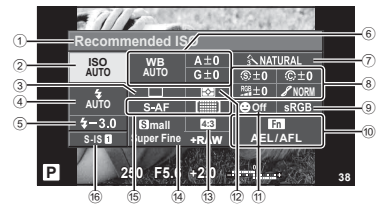

#### **A részletes vezérlőpulttal módosítható beállítások**

- 1 Aktuális kijelölés
- 2 ISO-érzékenység ......................56. oldal
- 3 Sorozatfelvétel/önkioldó............35. oldal
- 4 Vaku mód ..................................33. oldal
- 5 Vakuerősség vezérlése .............53. oldal
- 6 Fehéregyensúly ........................50. oldal Fehéregyensúly-korrekció ........50. oldal
- 7 Kép mód ...................................48. oldal
- 8 Élesség N ................................61. oldal Kontraszt J..............................61. oldal Telítettség T ...........................61. oldal Gradáció z ..............................61. oldal

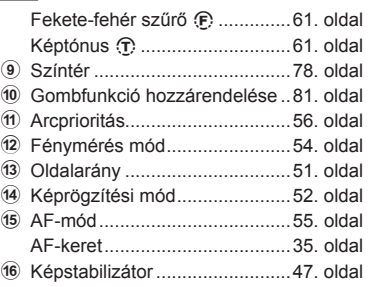

## $\left\langle \ell \right\rangle$  Figyelmeztetések

• Nem jelenik meg a mozgókép-készítési módban.

- **1** A részletes LV-vezérlőpult megjelenítése után a  $\Delta \nabla \triangleleft \triangleright$  gombbal válassza ki a kívánt beállításokat, majd nyomja meg az @ gombot.
	- A beállításokat a vezérlőtárcsa segítségével is kiválaszthatja.
- **2** Válasszon ki egy lehetőséget a  $\triangleleft$  gombbal, és nyomja meg az  $\circledcirc$  gombot.
	- Ha szükséges, ismételje meg az 1. és a 2. lépést.
	- Ha néhány másodpercig semmilyen műveletet sem hajt végre, a kiválasztott beállítások automatikusan érvénybe lépnek.
- **3** A felvételi módhoz való visszatéréshez nyomja le félig a kioldó gombot.

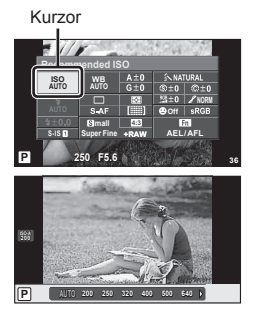

#### **LV-Info (Felvételkészítési információk megjelenítése)**

Használja az [LV-Info] lehetőséget a következő felvételkészítési információk megjelenítéséhez. További információk megjelenítéséhez nyomja meg többször az INFO gombot a felvételkészítés során. Azt is választhatja, hogy ne jelenjenek meg az alapértelmezettként adott információk.

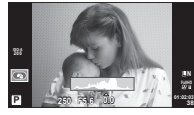

Hisztogram kijelzése

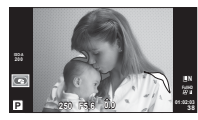

Csúcsfény és árnyék megjelenítése

#### **Csúcsfény és árnyék megjelenítése**

Azok a területek, amelyek fényereje a felső határérték fölött van, piros, azok pedig, amelyek fényereje az alsó határérték alatt van, kék színnel jelennek meg. [Histogram Settings] **US** "in Disp/ $\blacksquare$ )/PC" (75. oldal)

#### q **Info (Lejátszási információk megjelenítése)**

Használja az [ $\blacktriangleright$ ] Info] lehetőséget a következő lejátszási információk megjelenítéséhez. További információk megjelenítéséhez nyomja meg többször az INFO gombot a lejátszás során. Azt is választhatja, hogy ne jelenjenek meg az alapértelmezettként adott információk.

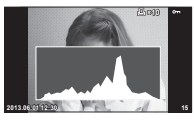

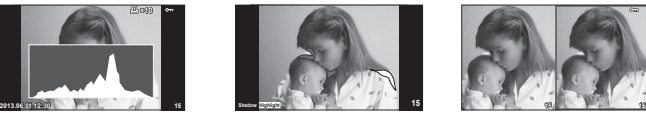

Csúcsfény és árnyék megjelenítése

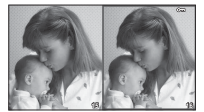

Hisztogram kijelzése **Light Csúcsfény** és árnyék **Light box megjelenítés** 

#### **Light box megjelenítés**

Az egyéni menü [▶ Close Up Mode] lehetőségének [mode2] értéken kell állnia a kijelző megjelenítéséhez. Két kép egymás melletti összehasonlítása. Az @ gomb lenyomásával válassza ki a kijelző másik oldalán lévő képet.

- A kiinduló kép a jobb oldalon jelenik meg. A  $\triangleleft$  nyilak segítségével válasszon ki egy képet, majd az  $\textcircled{\tiny{\text{R}}}$  megnyomásával helyezze el a képet a bal oldalon. Azt a képet, amelyet a bal oldalon lévő képpel szeretne összehasonlítani, a jobb oldalon választhatja ki. Másik kiinduló kép választásához jelölje ki a jobb oldali képkockát, és nyomja meg az @ gombot.
- $\cdot$  Nyomja meg a  $\mathsf Q$  gombot az aktuális kép nagyításához. A zoomarány módosításához nyomja meg az **INFO** gombot, és használja az  $\Delta \nabla$  gombot vagy a vezérlőtárcsát.
- A  $\triangle \nabla \triangle \triangleright$  gombok segítségével nézheti meg a kép más területeit. A megjelenített kép a Q gomb minden megnyomásakor változik.

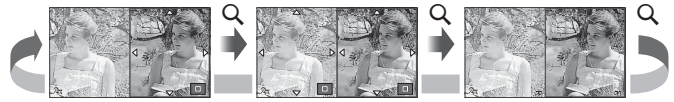

#### G **Beállítások (többképes megjelenítés/naptárformátumú megjelenítés)**

A [EE] Settings] segítségével több képből álló képet, illetve naptárformátumú megjelenítést hozhat létre. A további képernyők a  $\blacksquare$  gombot lejátszás közben megnyomva hívhatók elő.

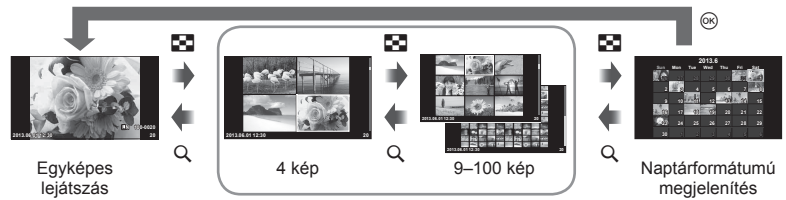

Többképes megjelenítés

## **Exponálási idők a vaku automatikus felvillanásakor [**# **X-Sync.] [**# **Slow Limit]**

A vaku villanásához beállíthatja az exponálási időket.

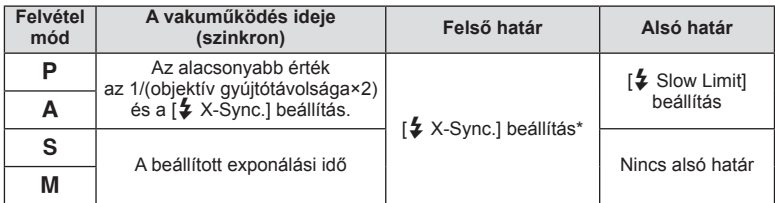

1/200 mp külön megyásárolható külső vaku használatakor.

## **Hatások hozzáadása mozgóképhez [Movie Effect]**

A [Movie Effect] funkcióval különféle hatásokat adhat a mozgóképekhez. A hatások kiválasztása előtt állítsa a [Movie Effect] elemet az [On] lehetőségre a menüben.

- 1 Állítsa a módválasztó tárcsát  $\mathfrak{B}$  állásba.
- **2** Nyomja meg a **@** gombot a felvétel elindításához.
	- A felvétel befejezéséhez nyomja meg ismét  $a \odot a$  gombot.

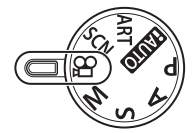

**3** A hatások használatához nyomja meg a következő gombokat.

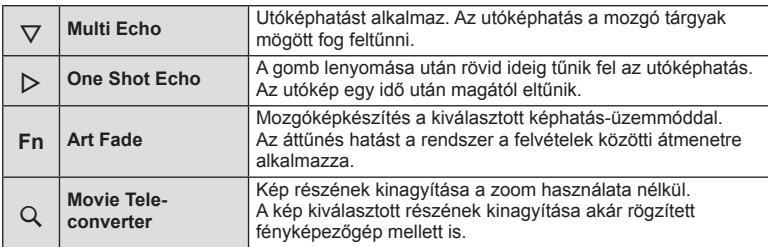

#### **Multi Echo**

Nyomja meg a  $\nabla$  gombot a mozgóképhatások alkalmazásához. Nyomja meg újból  $a \nabla$  gombot a mozgóképhatások megszüntetéséhez.

#### **One Shot Echo**

A hatást fényképezőgép a  $\triangleright$  gomb megnyomására alkalmazza.

#### **Art Fade**

Nyomja meg az **Fn** gombot, majd forgassa el a vezérlőtárcsát a képmód kiválasztásához. Nyomja meg az  $\otimes$  gombot, vagy várjon kb. 4 másodpercet a hatás alkalmazásához.

#### **Movie Tele-converter**

- **1** Nyomja meg a U gombot a zoomkeret megjelenítéséhez.
	- A  $\triangle \nabla \triangle \triangledown$  gombbal vagy az érintőképernyővel módosítsa a zoomkeret pozícióját.
	- A zoomkeret visszaállításához a kijelző közepére, nyomja meg és tartsa lenyomva  $az \n\heartsuit$  gombot.

#### **2** Nyomja meg újból a Q gombot.

- A rendszer a zoomkereten belüli területet nagyítja ki a kijelzőre.
- Nyomja meg újra a Q gombot, ha vissza szeretne térni az eredeti megjelenítéshez.
- A mozgókép-telekonverter módból való kilépéshez nyomja meg ismét az  $\otimes$  gombot.

#### $\omega$  Figyelmeztetések

- Felvétel rögzítése közben a képsebesség kissé visszaesik.
- A két hatás egyszerre nem alkalmazható.
- A mozgóképek rögzítéséhez ajánlott 6-os vagy nagyobb sebességosztályú SD-kártyát választani. A mozgókép rögzítése félbeszakadhat, ha lassabb kártyát használ.
- Fénykép készítése mozgókép rögzítése közben kikapcsolja a hatást, így az nem jelenik meg a fényképen.
- A [Diorama] és a művészi áttűnés nem használható egyszerre.
- A mozgókép.telekonverter nem használható, ha a [Picture Mode] beállítása [ART].
- Előfordulhat, hogy a fényképezőgép a gombok hangját is felveszi.

## **Tartozékcsatlakozó menü**

## **Az OLYMPUS PENPAL használata**

A külön megvásárolható OLYMPUS PENPAL segítségével képek tölthetők fel, illetve fogadhatók OLYMPUS PENPAL adapterhez csatlakozó Bluetooth eszközökről és más fényképezőgépekről. A Bluetooth eszközökkel kapcsolatos további információkért látogasson el az OLYMPUS weboldalra.

## ■ Képek küldése

JPEG-képek átméretezése és feltöltése egy másik eszközre. Képek küldése előtt állítsa a fogadó eszközt adatfogadás módba.

- **1** Jelenítse meg teljes méretben a képet, amelyet el szeretne küldeni, és nyomja meg az  $\circledast$  gombot.
- **2** Válassza ki a [Send A Picture] lehetőséget, és nyomja meg az @ gombot.
	- A következő párbeszédpanelen válassza ki a [Search] lehetőséget, és nyomia meg az ® gombot. A fényképezőgép megkeresi és megjeleníti a hatótávon belüli és az [Address Book] helyen elérhető Bluetooth eszközöket.
- **3** Válassza ki a fogadó eszközt, és nyomja meg az  $\circledcirc$  gombot.
	- A kép feltöltődik a fogadó eszközre.
	- Ha a készülék felszólítia a PIN-kód megadására. írja be a 0000 kódot, majd nyomja meg az  $\circledast$  gombot.

## ■ Képek fogadása/gazda hozzáadása

Csatlakozzon az adó eszközhöz, és töltsön le JPEG-képeket.

- **1** Válassza ki az [OLYMPUS PENPAL Share] lehetőséget a  $\mathbb Q$  Tartozékcsatlakozó menüjében (72. oldal).
- **2** Válassza ki a [Please Wait] lehetőséget, és nyomja meg az  $\circledcirc$  gombot.
	- Végezze el a képek küldéséhez szükséges műveleteket a küldő gépen.
	- Az adatátvitel megkezdődik, és megjelenik a [Receive Picture Request] párbeszédpanel.
- **3** Válassza ki az [Accept] lehetőséget, és nyomja meg az  $\circledcirc$  gombot.
	- A kép letöltődik a fényképezőgépre.
	- Ha a készülék felszólítia a PIN-kód megadására. írja be a 0000 kódot, majd nyomja meg az @ gombot.

**JPEG Erase nd A Picture Back CENT** Set CK

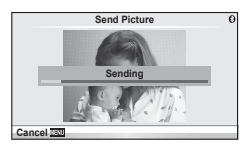

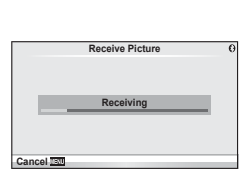

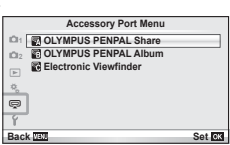

■ A címtár szerkesztése

Az OLYMPUS PENPAL képes tárolni a gazdaeszközökkel kapcsolatos információkat. A gazdaeszközöknek nevet adhat, illetve törölheti a gazdaeszközökkel kapcsolatos információkat. **A. OLYMPUS PENPAL Share**

- **1** Válassza ki az [OLYMPUS PENPAL Share] lehetőséget a  $\mathbb Q$  Tartozékcsatlakozó menüjében (72. oldal).
- **2** Válassza az [Address Book] lehetőséget, és nyomja meg az  $\circledcirc$  gombot.
- **3** Válassza az [Address List] lehetőséget, és nyomja meg az  $\circledcirc$  gombot.
	- Megjelenik a gazdaeszközök listája.
- **4** Válassza ki azt az eszközt, amelynek adatait szerkeszteni szeretné, és nyomja meg az  $(6)$  gombot.

#### **Gazdaeszközök törlése**

Válassza a [Yes] lehetőséget, és nyomja meg az @ gombot.

#### **Gazdaeszközökre vonatkozó információk szerkesztése**

A gazdaeszközökre vonatkozó információk megjelenítéséhez nyomja meg az @ gombot. A gazdaeszköz nevének módosításához nyomja meg újra az  $\circledast$  gombot, majd a név módosítása párbeszédpanelen szerkessze az eszköz nevét.

#### ■ Albumok létrehozása

Kedvenc JPEG-képeit átméretezheti és egy OLYMPUS PENPAL eszközre másolhatja.

- **1** Jelenítse meg teljes méretben az átmásolni kívánt képet, és nyomja meg az @ gombot.
- **2** Válassza [**o → ENAI**] lehetőséget, és nyomja meg  $az \n\infty$  gombot.
	- Ha képeket szeretne másolni egy OLYMPUS PENPAL eszközről a memóriakártyára, válassza ki a [**PENPAL → S**b] lehetőséget, és nyomja meg az  $\otimes$  gombot.

#### $\circled{C}$  Figyelmeztetések

• Az OLYMPUS PENPAL csak abban a régióban használható, ahol megvásárolták. Területtől függően a megoldás használata sértheti a rádiófrekvenciás kommunikációra vonatkozó helyi előírásokat, ami büntetést vonhat maga után.

## A **OLYMPUS PENPAL Share**

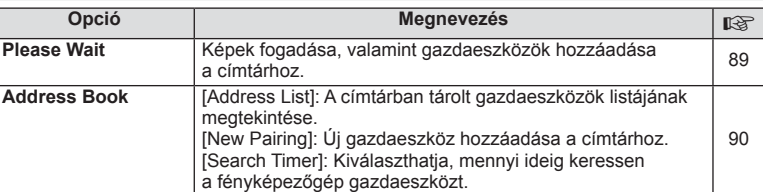

**Please Wait** 國 **Address Book My OLYMPUS PENPAL Picture Send Size 1 Back Back Set Set** 

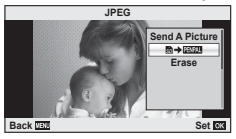

**MENU → Q → K** 

*3*

## **<b>MENU → → A** OLYMPUS PENPAL Share MENU → MENU → → MENU → → MENU → → MENU → MENU → MENU → MENU → MENU

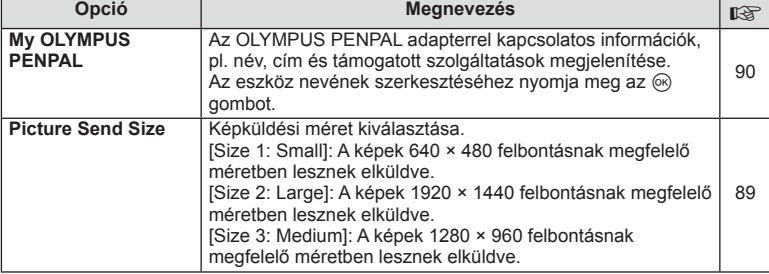

## B **OLYMPUS PENPAL Album**

**MENU → Q → 图** 

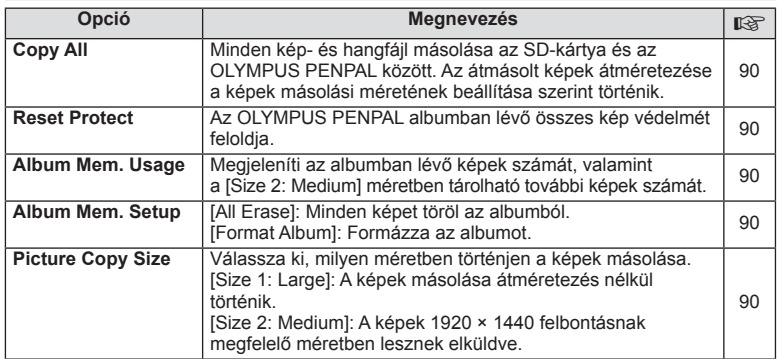

## C **Elektronikus kereső**

**MENU → Q → B** 

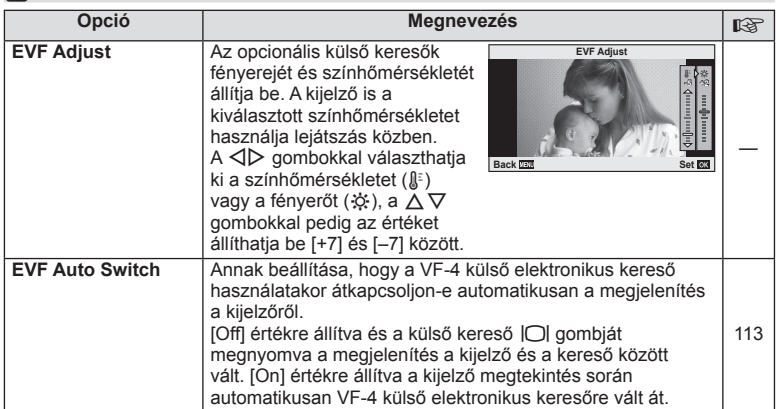

## *4* **Képek nyomtatása**

## **Nyomtatási előjegyzés (DPOF)**

A memóriakártyára digitális "nyomtatási utasításokat" menthet, amelyek tartalmazzák a nyomtatni kívánt képeket és az egyes képek másolatainak számát. Ezután a képeket kinyomtathatja a DPOF-technológiát támogató üzletekben, vagy a fényképezőgép DPOF-nyomtatóhoz csatlakozásával egyedül is kinyomtathatja a képeket. A nyomtatási utasítások létrehozásához memóriakártyára van szükség.

## **Nyomtatási utasítás létrehozása**

- Lejátszás során nyomja meg az % gombot, és válassza a [L, lehetőséget.
- **2** Válassza ki a [日] vagy a [出] lehetőséget, és nyomja meg az @ gombot.

#### **Egyedi képek**

 $A \triangleleft B$  gombbal válassza ki a nyomtatásra előjegyezni kívánt képet, majd a  $\Delta \nabla$  gombbal állítsa be a példányszámot.

• Több kép nyomtatási előjegyzéséhez ismételje meg a műveletet. Ha minden képet kiválasztott, nyomja meg az  $\circledcirc$  gombot.

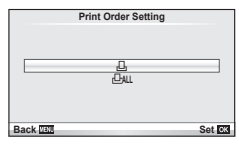

#### **Minden kép**

Válassza ki a [出] lehetőséget, és nyomja meg az @ gombot.

**3** Válassza ki a dátum és az idő formátumát, majd nyomja meg az  $\circledcirc$  gombot.

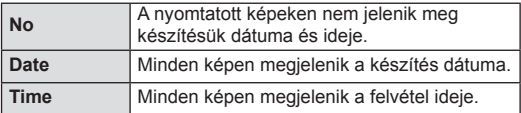

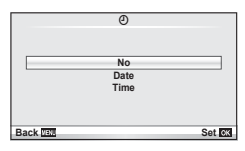

**4** Válassza ki a [Set] lehetőséget, és nyomja meg az  $\circledR$  gombot.

## $\circledR$  Figyelmeztetések

- A más eszközökkel készített nyomtatási utasítások a fényképezőgépen nem módosíthatók. Új nyomtatási utasítás létrehozásával törli a más eszközökkel létrehozott nyomtatási utasításokat.
- A nyomtatási utasításokban nem szerepelhetnek 3D fényképek, RAW-képek vagy mozgóképek.

## **Kiválasztott képek vagy minden kép eltávolítása a nyomtatási utasításból**

Visszaállíthatja az összes felvételt, illetve csak a kiválasztott felvételek nyomtatási előjegyzési adatait.

- **1** Lejátszás során nyomja meg az <sup>@</sup> gombot, és válassza a [L] lehetőséget.
- **Válassza a [L]** lehetőséget, és nyomja meg az <sup>@</sup> gombot.
	- Az összes kép nyomtatási utasításból való eltávolításához válassza ki a [Reset] lehetőséget, és nyomia meg az ® gombot. Ha az összes kép eltávolítása nélkül szeretne kilépni, válassza ki a [Keep] lehetőséget, és nyomja meg az @ gombot.
- **3** A  $\triangleleft$  pombbal jelölje ki azokat a képeket, amelyeket el szeretne távolítani a nyomtatási utasításból.
	- A  $\nabla$  gombbal állítsa a nyomatok számát 0-ra. Miután az összes kívánt képet eltávolította a nyomtatási utasításból, nyomja meg az ® gombot.
- **4** Válassza ki a dátum és az idő formátumát, majd nyomja meg az ® gombot. • Ez a beállítás minden nyomtatási előjegyzéses képre vonatkozik.
- **5** Válassza ki a [Set] lehetőséget, és nyomja meg az  $\otimes$  gombot.

## **Közvetlen nyomtatás (PictBridge)**

Az USB-kábellel a fényképezőgéphez csatlakoztatott PictBridge-kompatibilis nyomtatóval közvetlenül kinyomtathatja kész felvételeit.

**1** Csatlakoztassa a fényképezőgépet a nyomtatóhoz a mellékelt USB-kábellel, és kapcsolja be a fényképezőgépet.

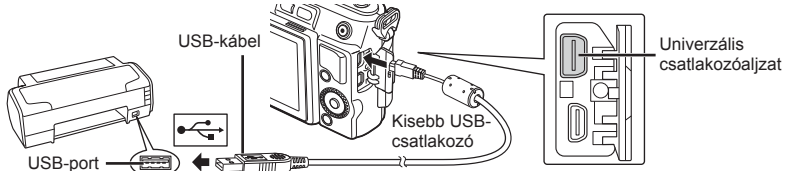

- Nyomtatáskor az akkumulátor legyen teljesen feltöltve.
- Miután bekapcsolta a fényképezőgépet, egy párbeszédablak jelenik meg, amely arra kéri, hogy válasszon gazdaeszközt. Ha a párbeszédablak nem jelenik meg, válassza ki az [Auto] lehetőséget az [USB Mode] beállításnál (75. oldal) a fényképezőgép egyéni beállítás menüjében.

## $2 A \Delta \nabla$  gombbal válassza ki a [Print] lehetőséget.

- A [One Moment] üzenet jelenik meg, majd egy párbeszédpanel, amelyben kiválaszthatja a nyomtatási módot.
- Ha a kijelző néhány perc múlva sem jelenik meg, húzza ki az USB-kábelt, és indítsa újra a folyamatot az 1. lépéstől.

#### Folytassa a következővel: "Egyéni nyomtatás" (94. oldal).

## $\bm{\mathcal{U}}$  Figyelmeztetések

- 3D fényképek, RAW-állóképek és mozgóképek nem nyomtathatók.
- $\overline{\mathbf{v}}$ **MTP Storag Print Exit Set**

## **Egyszerűsített nyomtatás**

Mielőtt a nyomtatót az USB-kábellel csatlakoztatná, jelenítse meg a nyomtatni kívánt képet a fényképezőgép kijelzőjén.

- $1 \text{ A} \triangleleft \triangleright$  gombbal jelenítse meg a fényképezőgépen a nyomtatni kívánt képeket.
- **2** Nyomja meg a  $\triangleright$  gombot.
	- A nyomtatás befejezésekor a képválasztó kijelző látható. Ha további képet szeretne nyomtatni, a ⊲D gombbal válassza ki a képet, majd nyomja meg az @ gombot.
	- A kilépéshez húzza ki az USB-kábelt a fényképezőgépből, amikor a képválasztó kijelző látható.

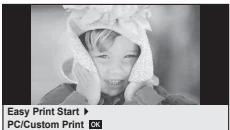

## **Egyéni nyomtatás**

**1** A beállítások kiválasztásánál kövesse a kezelési utasításban leírtakat.

#### **A nyomtatási mód kiválasztása**

Válassza ki a nyomtatás típusát (nyomtatási mód). A nyomtatáshoz az alábbi módok állnak rendelkezésre.

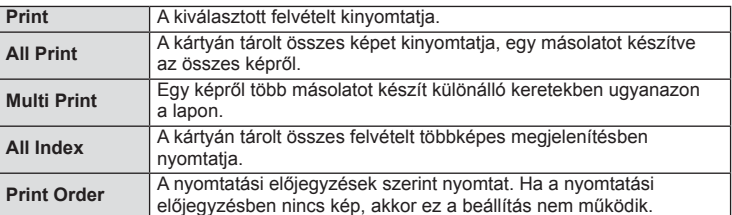

#### **A nyomtatópapír menüpont beállítása**

Ez a beállítás a nyomtató típusától függ. Amennyiben a nyomtatón csak STANDARD beállítás létezik, a beállítások nem változtathatók meg.

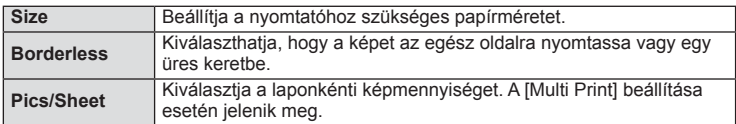

#### **A nyomtatandó felvételek kiválasztása**

Válassza ki a nyomtatni kívánt képeket. A kiválasztott képeket később is ki lehet nyomtatni (egy kép előjegyzés mód) vagy a kijelzőn megjelenő képet rögtön ki lehet nyomtatni.

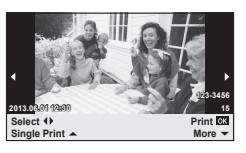

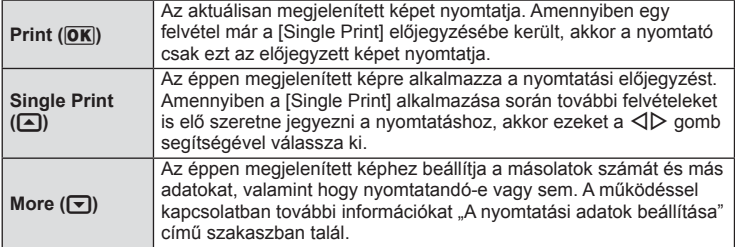

#### **A nyomtatási adatok beállítása**

Válassza ki, hogy kívánja-e a nyomtatási adatokat, pl. a dátumot és időt vagy a fájl nevet a képre nyomtatni. Ha a nyomtatási mód beállítása [All Print], és az [Option Set] van kijelölve, a következő lehetőségek jelennek meg.

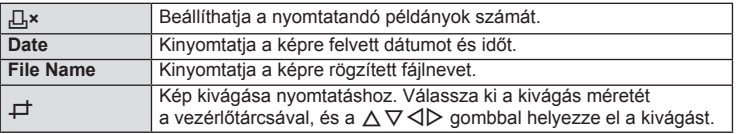

- **2** A kinyomtatandó képek és a nyomtatási adatok beállítása után válassza a [Print] lehetőséget, és nyomja meg az @ gombot.
	- A nyomtatás törléséhez és leállításához nyomja meg az @ gombot. A nyomtatás folytatásához válassza ki a [Continue] lehetőséget.

#### n Nyomtatási feladat törlése

A nyomtatási feladat törléséhez válassza ki a [Cancel] lehetőséget, majd nyomja meg az @ gombot. Ne feledje, hogy a nyomtatási utasítás összes módosítása elveszik. Nyomja meg a MENU gombot a nyomtatási feladat törléséhez és az előző lépésre való visszatéréshez, ahol módosíthatja az aktuális nyomtatási utasítást.

# A fényképezőgép csatlakoztatása<br>számítógéphez

## **A számítógépes szoftver telepítése**

#### ■ Windows

**1** Helyezze be a mellékelt CD-lemezt a CD-ROM-meghajtóba.

#### **Windows XP**

• Megjelenik a telepítés párbeszédpanelje.

#### **Windows Vista/Windows 7/Windows 8**

• Megielenik az automatikus indítás párbeszédpanelie. Kattintson az "OLYMPUS Setup" elemre a telepítés párbeszédpaneljének megjelenítéséhez.

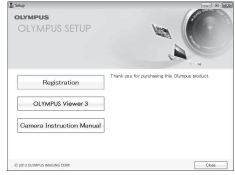

## $\omega$  Figyelmeztetések

- Ha nem jelenik meg a telepítés párbeszédpanelje, válassza a "Sajátgép" (Windows XP) vagy "Számítógép" (Windows Vista/Windows 7) elemet a Start menüből. Kattintson duplán a CD-ROM (OLYMPUS Setup) ikonra az "OLYMPUS Setup" ablak megnyitásához, majd kattintson duplán a "LAUNCHER.EXE" fájlra.
- Ha megjelenik a "Felhasználói fiókok felügyelete" párbeszédpanel, kattintson az "Igen" vagy a "Tovább" gombra.
- **2** Kövesse a képernyőn megjelenő utasításokat.

## $\omega$  Figyelmeztetések

• Ha semmi nem jelenik meg a kijelzőn a fényképezőgép számítógéphez csatlakoztatása után, lehet, hogy lemerült az akkumulátor. Az akkumulátor legyen teliesen feltöltve.

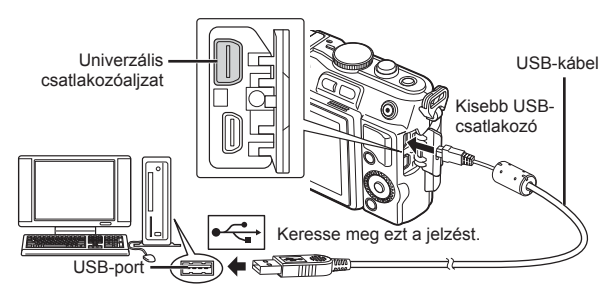

## $\bm{\mathcal{U}}$  Figyelmeztetések

• Ha a fényképezőgép USB-kábellel csatlakozik egy másik eszközhöz, egy üzenet jelenik meg, amely arra figyelmezteti, hogy csatlakozási típust kell választania. Válassza a [Storage] lehetőséget.

- **3** Regisztrálja Olympus termékét.
	- Kattintson a "Registration" gombra, majd kövesse a képernyőn olvasható utasításokat.
- **4** Telepítse az OLYMPUS Viewer 3 szoftvert.
	- A telepítés megkezdése előtt ellenőrizze a rendszerkövetelményeket.
	- Kattintson az "OLYMPUS Viewer 3" gombra, majd kövesse a képernyőn olvasható utasításokat a szoftver telepítéséhez.

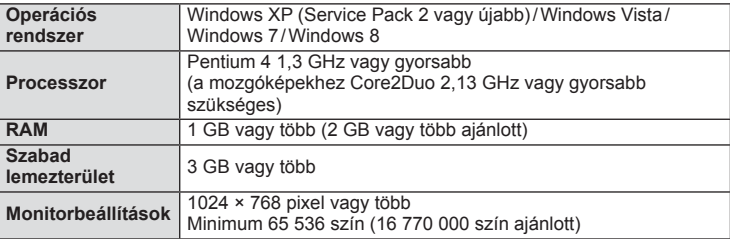

• A szoftver használatáról további információt az online súgóban talál.

#### ■ Macintosh

- **1** Helyezze be a mellékelt CD-lemezt a CD-ROM-meghajtóba.
	- A lemezen lévő tartalomnak automatikusan meg kell jelennie a Finder fájlkezelőben. Ha nem jelenik meg, kattintson duplán az asztalon lévő CD-ikonra.
	- Kattintson duplán a "Setup" ikonra a telepítés párbeszédpaneljének megjelenítéséhez.
- **2** Telepítse az OLYMPUS Viewer 3 szoftvert.
	- A telepítés megkezdése előtt ellenőrizze a rendszerkövetelményeket.
	- Kattintson az "OLYMPUS Viewer 3" gombra, majd kövesse a képernyőn olvasható utasításokat a szoftver telepítéséhez.

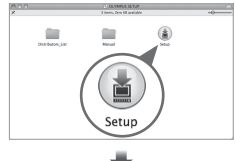

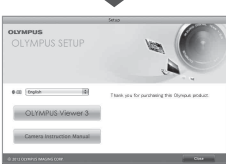

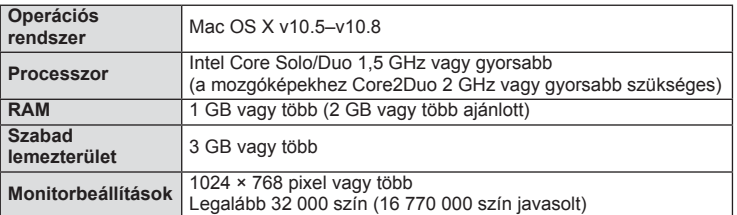

• Más nyelvek a kombinált nyelvválasztó listából választhatók ki. A szoftver használatáról további információt az online súgóban talál.

## **Képek másolása számítógépre az OLYMPUS Viewer 3 szoftver nélkül**

A fényképezőgép alkalmas az USB Mass Storage Class szabvány szerinti adatátvitel elvégzésére. A fényképezőgépet USB-kábellel a számítógéphez csatlakoztatva tölthet át képeket a számítógépre. A következő operációs rendszerek kompatibilisek az USB-kapcsolattal:

**Windows: Windows XP Home Edition/ Windows XP Professional/ Windows Vista/Windows 7/Windows 8 Macintosh: Mac OS X v.10.3 vagy újabb**

#### **1** Kapcsolja ki a fényképezőgépet, és csatlakoztassa a számítógéphez.

- Az USB-port elhelyezkedése számítógéptől függően változik. További részletes magyarázatot a számítógép kezelési útmutatójában talál.
- **2** Kapcsolja be a fényképezőgépet.
	- Megjelenik a képernyő az USB-csatlakozás kiválasztásához.
- **USB MTP Storage Print Exit Set**
- **3** Nyomja meg a  $\Delta \nabla$  gombot a [Storage] kiválasztásához. Nyomja meg az @ gombot.
- **4** A számítógép a fényképezőgépet új készülékként ismeri fel.

## $\omega$  Figyelmeztetések

- Ha a Windows Vista, a Windows 7 vagy Windows 8 Windows Fotógaléria szoftverét használja, válassza az [MTP] beállítást a 3. lépésben.
- Az alábbi rendszerek esetén nem garantált a sikeres adatátvitel még akkor sem, ha számítógépe rendelkezik USB-porttal.

Számítógépek, amelyek kiterjesztő kártya stb. segítségével csatlakoztatott USB-porttal rendelkeznek.

Nem gyárilag telepített operációs rendszerrel rendelkező, valamint otthon összeállított számítógépek esetén.

- Amíg a fényképezőgép számítógéphez van csatlakoztatva, a fényképezőgép kezelőszervei nem használhatók.
- Ha a 2. lépésben említett párbeszédpanel nem jelenik meg a fényképezőgép számítógéphez történő csatlakoztatása után, válassza az [Auto] lehetőséget az [USB Mode] beállításnál (75. oldal) a fényképezőgép egyéni menüiben.

## **Felvételkészítési tippek és tájékoztató**

## **A fényképezőgép még feltöltött akkumulátor esetén sem kapcsol be**

#### **Az akkumulátor nincs teljesen feltöltve**

• Töltse fel az akkumulátort a töltővel.

#### **Az akkumulátor a hideg miatt ideiglenesen nem működőképes**

• Alacsony hőmérsékleten csökken az akkumulátor teljesítménye. Vegye ki az akkumulátort és tartsa egy ideig a zsebében, hogy felmelegedjen.

## **A fényképezőgép nem készít felvételt, amikor lenyomja a kioldó gombot**

#### **A fényképezőgép automatikusan kikapcsolt**

• Ha meghatározott ideig egyetlen műveletet sem hajt végre, az energiafelhasználás csökkentése érdekében a fényképezőgép automatikusan alvó állapotba kapcsol.  $\mathbb{R}$  [Sleep] (75. oldal) Ha az alvó üze mmódban lévő fényképezőgépen meghatározott ideig (5 perc) nem végez műveletet, a fényképezőgép automatikusan kikapcsol.

#### **A vaku feltöltése folyamatban**

• A kijelzőn töltés közben villog a  $\sharp$  jel. Várjon, amíg a villogó jel kialszik, majd nyomja meg a kioldó gombot.

#### **A fókusz nem működik**

• A fényképezőgép nem képes fókuszálni olyan témákra, amelyek túl közel vannak a fényképezőgéphez, vagy nem használhatók az autofókusz funkcióval (az AF-lámpa villog a kijelzőn). Növelje a téma és a fényképezőgép közötti távolságot, vagy fókuszáljon egy kontrasztosan megjelenő tárgyra, amely a témához hasonló távolságban van, majd komponálja meg és készítse el a felvételt.

#### **Témák, amelyekre nehéz fókuszálni**

Az autofókusszal az alábbi helyzetekben nehéz lehet a fókuszálás.

Az AFmegerősítésjelző villog. A témák nincsenek élesre állítva.

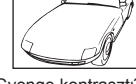

Gyenge kontrasztú téma

Az AFmegerősítésjelző világít, de a téma nincs élesre állítva.

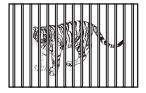

Különböző távolságra Nagy sebességgel elhelyezkedő témák

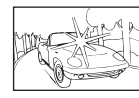

Rendkívül erős fény a keret közepén

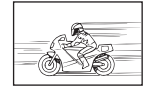

mozgó témák

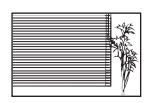

Függőleges vonalakat nem tartalmazó téma

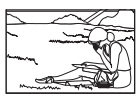

A téma nem az AF-keretben van

#### **Zajcsökkentés aktiválva**

• Éjszakai felvételek készítésekor a záridő hosszabb és zaj tűnhet fel a képeken. A fényképezőgép hosszú exponálási idővel történő felvételkészítés után aktiválja a zajcsökkentő funkciót. Eközben nem lehet felvételeket készíteni. A [Noise Reduct.] funkció [Off] értékre állítható ■ [Noise Reduct.] (76. oldal)

## **Az AF-keretek száma lecsökkent**

Az AF-keretek száma és mérete az oldalaránynak, a csoportos célbeállításoknak és a [Digital Tele-converter] számára megadott beállításnak megfelelően változik.

## **Nincs beállítva a dátum és az idő**

#### **A fényképezőgép a vásárláskori beállításokkal dolgozik**

• A vásárlás idején a dátum és az idő beállítása nem történt meg. A fényképezőgép használata előtt állítsa be a dátumot és az időt.  $\mathbb{R}$  "A dátum és az idő beállítása" (16. oldal)

#### **Eltávolította az akkumulátort a fényképezőgépből**

• A dátum és az idő beállításai visszaállnak gyári alapbeállításra, ha körülbelül 1 napig nincs akkumulátor a fényképezőgépben. A beállítások törlése hamarabb bekövetkezik akkor, ha az akkumulátort csak rövid ideig töltötte, mielőtt kivette a fényképezőgépből. Fontos felvételek készítése előtt ellenőrizze, hogy a dátum és az idő beállítása helyes-e.

## **A beállított funkciók visszaállnak a gyári alapbeállításaikba**

Amikor elforgatja a módválasztó tárcsát vagy kikapcsolja a nem  $P$ ,  $A$ , S vagy M módban lévő készüléket, a módosított beállítású funkciók visszaállnak a gyári alapbeállításaikba.

## **A felvétel fehéres**

Ez a jelenség akkor léphet fel, ha teljesen vagy félig háttérfénnyel készítette a felvételt. Ennek okát becsillanásnak vagy szellemképhatásnak nevezik. Próbálja úgy megkomponálni a képet, hogy erős fényforrás ne kerülhessen a beállításba. Becsillanás akkor is jelentkezhet, ha a képen nem található fényforrás. Fényellenzővel védje az objektívet a fényforrástól. Ha az objektív fényellenzője hatástalan, kezével tartson árnyékot az objektívre. **IG "Cserélhető objektívek"** (107. oldal)

#### **A lefényképezett témán ismeretlen eredetű fényes pont(ok) van/vannak**

A jelenséget a képalkotó eszköz beégett képpontjai okozhatják. Hajtson végre [Pixel Mapping] vizsgálatot.

Ha probléma továbbra is fennáll, ismételje meg néhányszor a képpont-feltérképezést.  $R$  "Képpont-feltérképezés – A képfeldolgozási funkció ellenőrzése" (104. oldal)

## **A menükből nem választható funkciók**

Nyilakkal egyes menüpontokat nem lehet kiválasztani a menükből.

- Az aktuális felvétel módban nem választható menüpontokat.
- Egy már kiválasztott menüpont miatt nem választható menüpontokat: A [T] és a [Noise Reduct.] kombinációja stb.

## **Hibakódok**

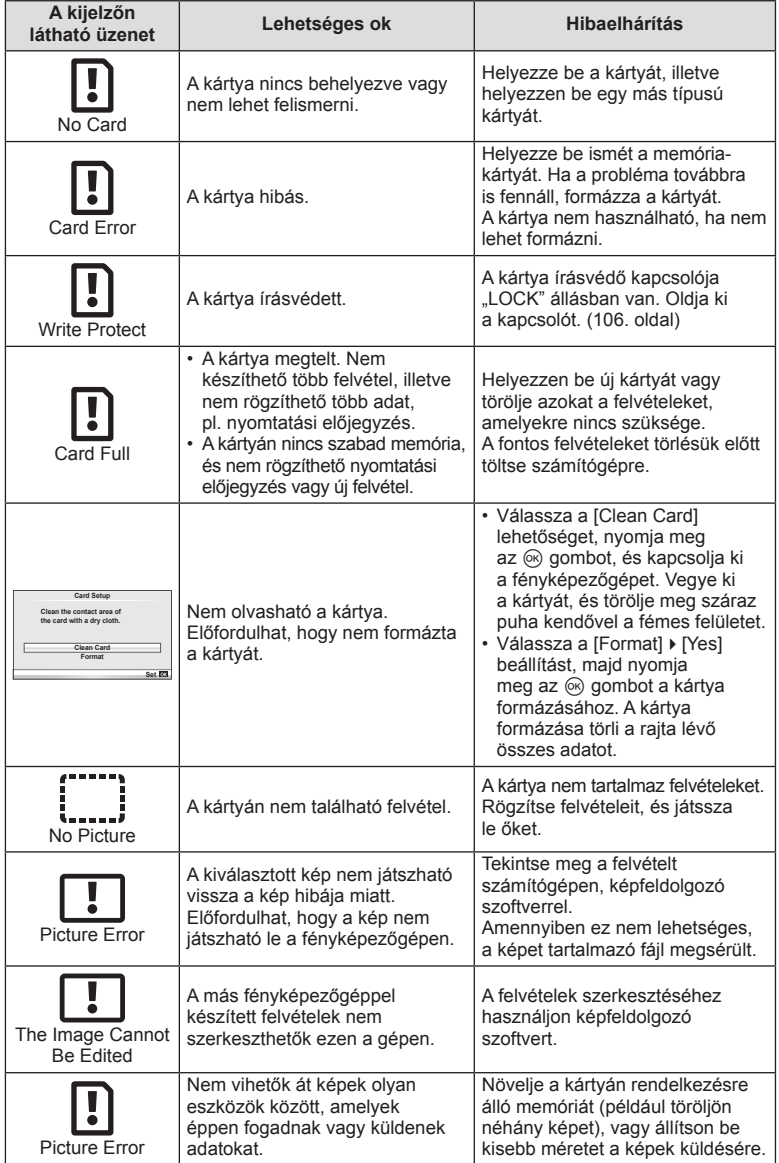

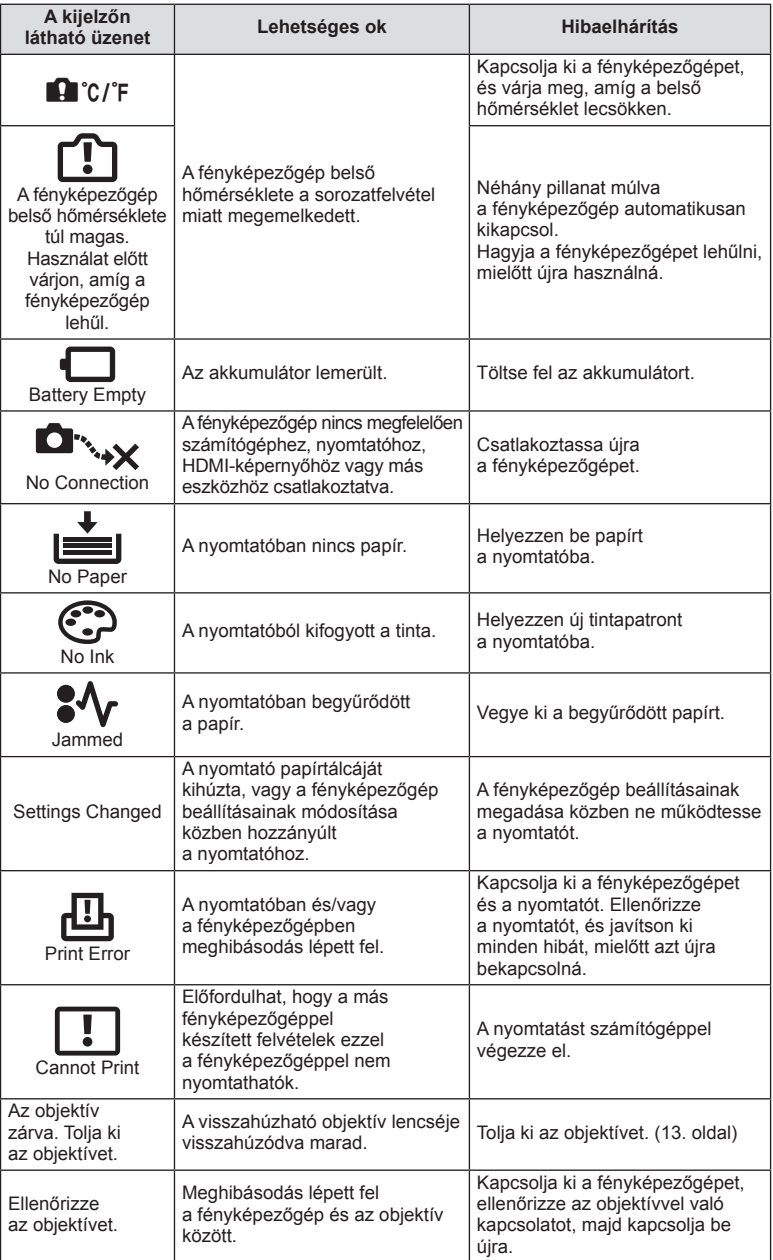

## **A fényképezőgép tisztítása és tárolása**

## **A fényképezőgép tisztítása**

Tisztítás előtt kapcsolja ki a fényképezőgépet, és vegye ki az akkumulátort.

#### **Váz:**

- Puha kendővel finoman törölje le. Ha a fényképezőgép nagyon szennyezett, enyhén szappanos vízbe merített, jól kicsavart kendővel törölje meg. A nedves ruhával megtisztított fényképezőgépet törölje szárazra. Ha a fényképezőgépet a tengerparton használta, tiszta vízzel átitatott és jól kicsavart kendővel tisztítsa meg.
- A markolaton megjelenő foltokat ruhával törölheti le.

#### **Kijelző:**

• Puha kendővel finoman törölje le.

#### **Objektív:**

• Kereskedelmi forgalomban kapható fúvóval fújja le a port az objektívről. Az objektívet törölje le óvatosan egy objektívtisztító papírral.

## **Tárolás**

- Ha hosszabb ideig nem használja a fényképezőgépet, vegye ki az akkumulátort és a kártyát. A fényképezőgépet hűvös, száraz és jól szellőző helyen tárolja.
- Időről időre helyezze be az akkumulátort, és ellenőrizze, hogy a készülék megfelelően működik-e.
- Távolítsa el a port és a szennyeződést a fényképezőgépről és a hátsó védősapkáról, mielőtt a védősapkát felhelyezné a gépre.
- Tegye fel a védősapkát a fényképezőgépre, mert ezzel megakadályozhatja, hogy szennyeződés kerüljön a gép belsejébe, ha nincs felszerelve objektív. Mielőtt elteszi az objektívet, helyezze fel rá az elülső és hátsó védősapkát.
- Használat után tisztítsa meg a fényképezőgépet.
- Ne tárolja olyan helyen, ahol rovarirtó is van.

## **A képalkotó eszköz tisztítása és ellenőrzése**

A fényképezőgép rendelkezik egy pormentesítő funkcióval is, amely távol tartja a port a képalkotó eszköz felületétől, illetve ultrahangos rezgéssel eltávolítja róla a port és a szennyeződést. A pormentesítő funkció működésbe lép, ha a fényképezőgép bekapcsolt állapotba kerül.

A pormentesítő és a képpont-feltérképező funkció párhuzamosan működik. Ez utóbbi ellenőrzi a képalkotó egységet és a képfeldolgozó áramköröket. Mivel a fényképezőgép bekapcsolásakor a pormentesítő funkció mindig bekapcsolódik, a funkció hatékony működése érdekében a készüléket függőlegesen kell tartani.

## $\circledR$  Figyelmeztetések

- Ne tisztítsa erős oldószerrel, mint pl. benzollal és alkohollal, vagy vegyileg kezelt kendővel.
- Ne tárolja a fényképezőgépet olyan helyen, ahol vegyszereket használnak a fényképezőgép korrodálódásának megakadályozására.
- Az objektív felszínén penész képződhet, ha nem tisztítják meg a szennyeződésektől.
- Ha sokáig nem használta a készüléket, használat előtt ellenőrizze minden részét. Fontos képek készítése előtt, készítsen próbafelvételt és ellenőrizze, hogy a fényképezőgép megfelelően működik.

## **Képpont-feltérképezés – A képfeldolgozási funkció ellenőrzése**

A képpont-feltérképezés funkció lehetővé teszi a fényképezőgép számára, hogy ellenőrizze és módosítsa a képalkotó egységet és a képfeldolgozási funkciókat. A kijelző használata és sorozatfelvétel készítése után, legalább egy percet várjon, mielőtt használni kezdi a képpont feltérképezés funkciót, mert ezzel biztosíthatja annak megfelelő működését.

- 1 Válassza a [Pixel Mapping] lehetőséget a  $\frac{a}{b}$  Egyéni menü (79. oldal) **ill** lapján.
- **2** Nyomja meg az  $\triangleright$ , majd az  $\otimes$  gombot.
	- A képpont-feltérképezés közben megjelenik a [Busy] sáv. A képpont feltérképezés befejezése után visszaáll a menü.

#### $\left( \prime \right)$  Figyelmeztetések

• Amennyiben a képpont feltérképezés funkció működése közben kikapcsolja a fényképezőgépet, kezdje újra az eljárást az 1. lépésnél.

## *7* **Az akkumulátor és a töltő**

## **Az akkumulátor és a töltő**

- Olympus lítium-ion akkumulátort használjon. Eredeti OLYMPUS akkumulátorokat használion.
- A fényképezőgép energiafogyasztása nagymértékben függ a használat módjától és egyéb feltételektől.
- Az alábbi műveletek fényképezés nélkül is sok energiát fogyasztanak, és hamar lemerítik az akkumulátort.
	- Ismételt autofókusz a kioldó gomb félig történő lenyomásával felvétel módban.
	- Felvételek hosszú ideig történő lejátszása a kijelzőn.
	- A fényképezőgép számítógéphez vagy nyomtatóhoz való csatlakoztatása esetén.
- Ha lemerült akkumulátort használ, a fényképezőgép kikapcsolhat anélkül, hogy megjelenne az akkumulátor lemerülésére vonatkozó figyelmeztetés.
- Újonnan vásárolt állapotban az akkumulátor nincs teljesen feltöltve. A fényképezőgép használatba vétele előtt töltse fel az akkumulátort a mellékelt töltővel.
- A tartozékként mellékelt töltő átlagos töltési ideje kb. 3 és fél óra (hozzávetőleges érték).
- Ne használjon olyan töltőt, amely nem kifejezetten a mellékelt akkumulátor töltésére szolgál, és ne használjon olyan akkumulátort, amelyet nem kifejezetten a mellékelt töltővel kell tölteni.

## $\left\langle \ell \right\rangle$  Figyelmeztetések

• Ha az akkumulátort nem megfelelő akkumulátorra cseréli, robbanásveszély állapota jöhet létre. Gondoskodjon a használt akkumulátor ártalmatlanításáról az utasításoknak megfelelően "Az akkumulátor elővigyázatos használata" (126. oldal).

## **A töltő használata külföldön**

- A töltő a legtöbb, 100–240 V-os (50/60 Hz) váltóáramú háztartási elektromos hálózatban használható az egész világon. A váltóáramú dugaszolóaljzat formája országonként eltérő lehet, és ezért a töltőhöz csatlakozóadapterre lehet szüksége, amely a csatlakozódugó formáját a dugaszolóaljzathoz igazítja. A részletekkel kapcsolatban forduljon villamossági szaküzletéhez vagy utazási irodájához.
- Ne használjon a kereskedelemben kapható hálózati csatlakozóátalakítót, mivel az a töltő hibás működését okozhatja.

# **Alapvető tudnivalók a kártyáról**

## **A fényképezőgéppel használható kártyatípusok**

A kézikönyvben a "kártya" kifejezés minden adattároló eszközt magában foglal. A fényképezőgéppel a következő típusú (kereskedelmi forgalomban kapható) SD-memóriakártyák használhatók: SD, SDHC, SDXC és Eye-Fi és FlashAir (vezeték nélküli LAn-funkcióval). A legfrissebb információk az Olympus weboldalán találhatók.

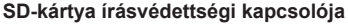

Az SD-kártyán található egy írásvédettségi kapcsoló. Ha a kapcsolót a "LOCK" irányba állítja, nem tud a kártyára írni, adatokat törölni arról vagy formázni azt. Állítsa vissza a kapcsolót nem zárolt pozícióba az írás lehetővé tételéhez.

#### $\bm{\mathcal{D}}$  Figyelmeztetések

- A kártyán lévő adatok még a kártya formázása vagy törlése esetén sem törlődnek teljesen. Selejtezéskor se mmisítse meg a kártyát, hogy a személyes adatok ne juthassanak illetéktelenek kezébe.
- A "FlashAir" kártyák nem formázhatók. A kártya formázásához használja a FlashAir kártyához mellékelt szoftvert.
- A FlashAir vagy Eye-Fi kártyát azon ország törvényeinek megfelelően használja, amelyben a fényképezőgépet használja. Vegye ki a FlashAir vagy Eye-Fi kártyát a fényképezőgépből, vagy kapcsolja ki a kártyafunkciókat repülőgépek fedélzetén vagy más olyan helyeken, ahol tilos annak használata. (Az Okostelefon csatlakozás opció használata (70. oldal), Egyéni menü [Eye-Fi] (80. oldal))
- A FlashAir vagy Eye-Fi kártya használat közben felforrósodhat.
- A FlashAir vagy Eye-Fi kártya használatakor előfordulhat, hogy az akkumulátor gyorsabban merül.
- FlashAir vagy Eye-Fi kártya használatakor előfordulhat, hogy a fényképezőgép lassabban működik.
- Ha a FlashAir kártya írásvédő kapcsolóját a "LOCK" állásba állítja, nem fogja tudni használni a vezeték nélküli LAN-funkciót.

*8*

*8*

**LOCK**

A jelenetnek és kreatív elképzeléseinek megfelelően válasszon objektívet. Kifejezetten a Micro Four Thirds rendszerhez kifejlesztett objektíveket használjon, amelyeken szerepel az M.ZUIKO DIGITAL felirat vagy a jobb oldalon látható szimbólum.

Megfelelő adapterrel Four Thirds és OM rendszerű objektíveket is használhat.

## $\left\langle \ell \right\rangle$  Figyelmeztetések

- Ha a védősapkát és az objektívet le szeretné venni a fényképezőgépről vagy vissza akarja helyezni azokat, tartsa az objektívrögzítő foglalatot lefelé. Ez megakadályozza, hogy szennyeződés vagy más idegen anyag kerüljön a fényképezőgépbe.
- Poros helyeken ne vegye le a védősapkát és ne szereljen fel objektívet.
- Ne tartsa a fényképezőgépre felszerelt objektívet a nap felé. Ez ugyanis a fényképezőgép meghibásodását vagy akár kigyulladását okozhatja, mivel a napfény hatása az objektíven keresztül megsokszorozódik.
- Ügyeljen a védősapkára és a hátsó védősapkára.
- Tegye fel a védősapkát a fényképezőgépre, mert ezzel megakadályozhatja, hogy szennyeződés kerüljön a gép belsejébe, ha nincs felszerelve objektív.

## **M.ZUIKO DIGITAL objektívek műszaki adatai**

#### ■ Az egyes részek elnevezése

- 1 Elülső védősapka
- 2 A szűrő foglalatának menete
- 3 Fókuszgyűrű
- 4 Zoom gyűrű (csak zoomobjektívek)
- 5 Foglalatjelző
- 6 Hátulsó védősapka
- 7 Elektromos érintkezők
- 8 UNLOCK kapcsoló (csak visszahúzható objektívek)
- 9 Díszgyűrű (csak néhány optikán, távolítsa el a fényellenző felhelyezésekor)

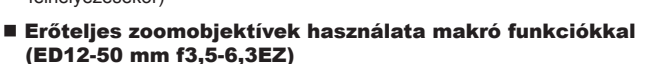

Az objektív működését a zoomgyűrű helyzete határozza meg.

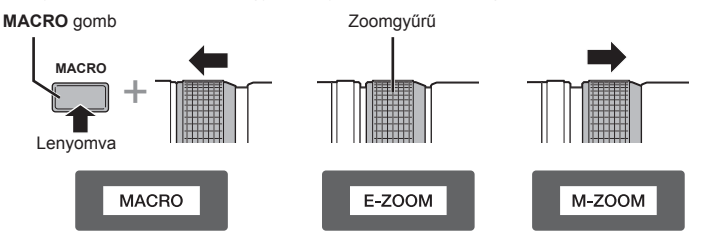

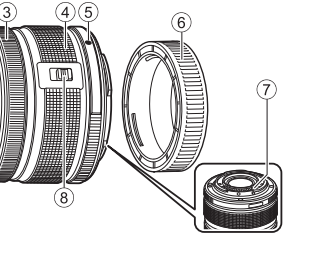

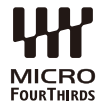

*9*

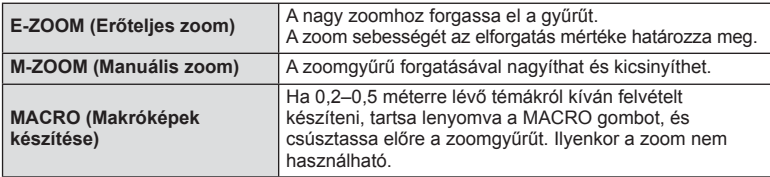

• Az **L-Fn** gomb funkcióját kiválaszthatja a fényképezőgép egyéni menüjéből.

#### ■ Pillanatfelvétel fókuszszabályozása (17 mm f1,8, ED12 mm f2,0)

A fókuszálási eljárás módosításához csúsztassa el a fókuszgyűrűt a nyíl irányába.

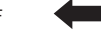

AF/MF Pillanatfelvétel-fókusz

Fókuszgyűrű

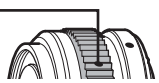

Pillanatfelvétel-fókusszal a távolságot a fókuszgyűrűvel állíthatja be. A fényképezőgép a beállított rekeszértéknek megfelelő mélységben fókuszál.

- Legalább F5,6 rekeszérték használata javasolt.
- A kiválasztott távolságban a fényképezőgép AF-módjától függetlenül készíthet képet.

## ■ Objektívvédő kezelése (BCL-1580)

Az objektívvédő az MF-karral nyitható és zárható, a végtelen és a közeli fókusz is ezzel a karral állítható be.

- Az objektív és a fényképezőgép között nincs adatátvitel.
- A fényképezőgép bizonyos funkciói nem használhatók.
- A képstabilizáló funkcióhoz a fókusztávolságot 15 mm-re állítsa.

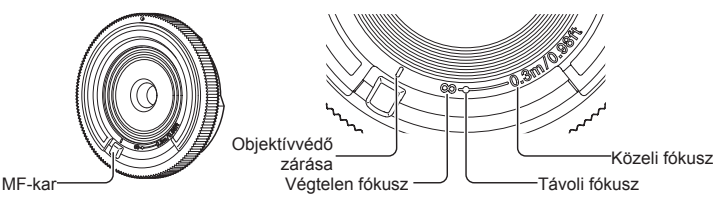

## ■ Objektív és fényképezőgép kombinációi

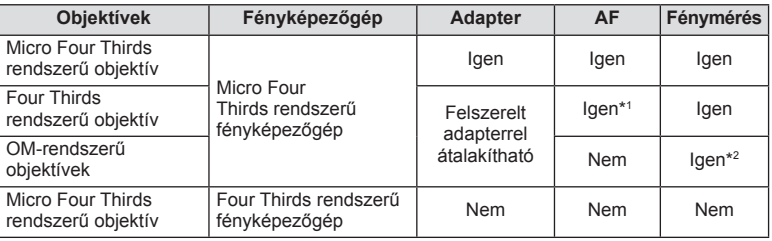

\*1 Az [AF Mode] mód [C-AF] és [C-AF+TR] beállítása nem használható.

\*2 A pontos mérés nem lehetséges.
#### n Objektív alapvető műszaki adatai

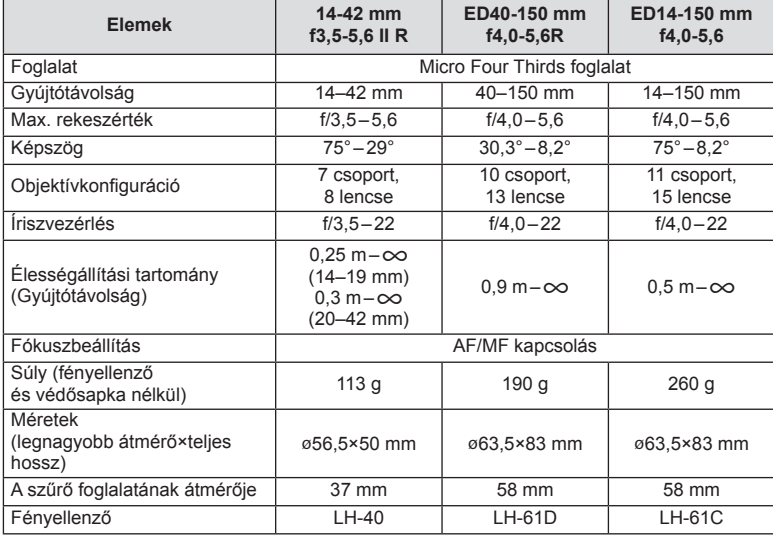

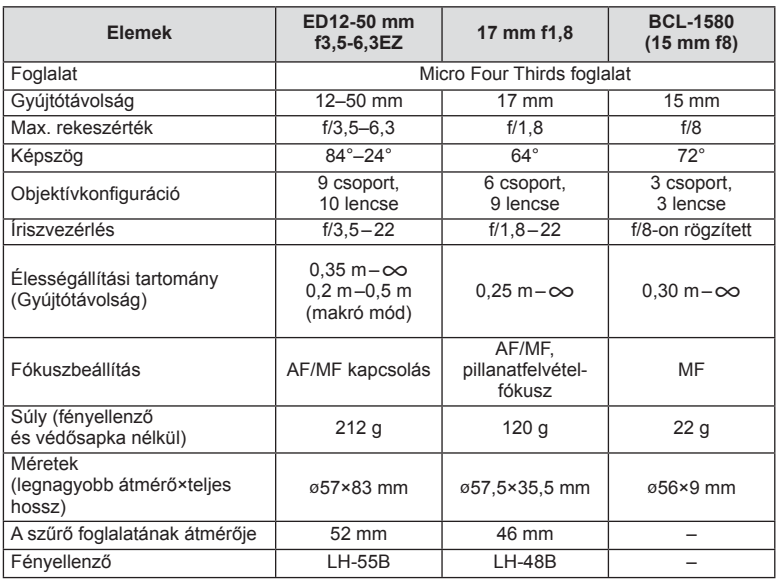

#### $\oslash$  Figyelmeztetések

• Több szűrő vagy vastag szűrő esetén a képek szélei lemaradnak.

**ő**

 **objektívek**

#### **Rögzítési mód és fájlméret/a tárolható állóképek száma**

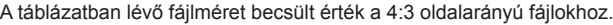

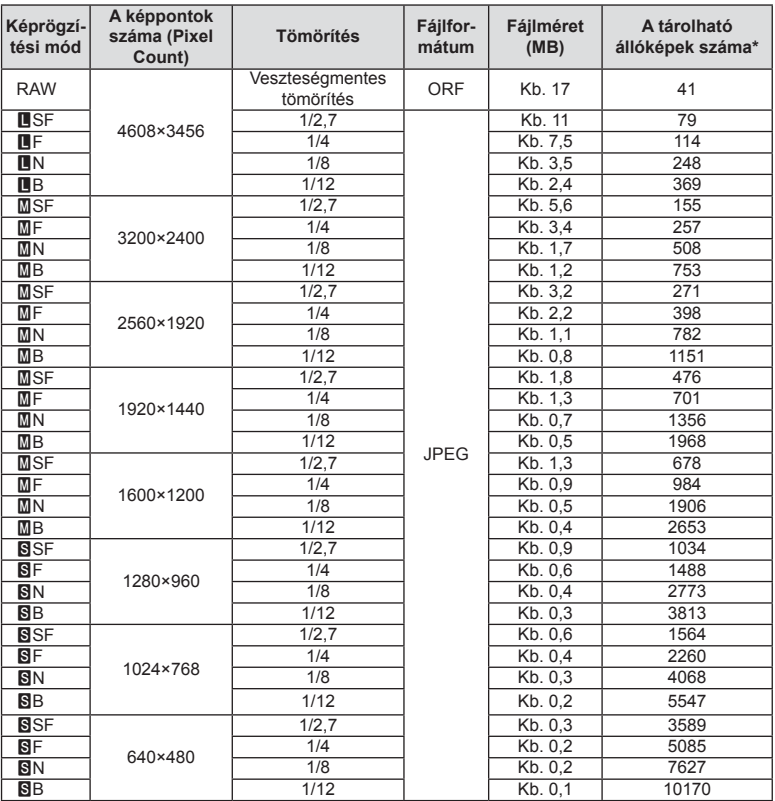

\*1 GB-os SD-kártyát feltételez.

#### $\omega$  Figyelmeztetések

- A többi tárolható állókép száma függ a lefényképezett témától, attól, hogy vannak-e nyomtatási előjegyzések vagy sem, illetve más tényezőktől. Bizonyos helyzetekben a kijelzőn megjelenő tárolható állóképek száma akkor sem változik, ha közben további felvételeket készít, vagy ha tárolt képeket töröl.
- Az aktuális fájlméret a témától függően változik.
- A tárolható fotók kijelzőn megjelenő maximális száma 9999.
- A mozgóképekhez elérhető felvételi időt az Olympus webhelyén találja.

#### **Külön megvásárolható tartozékok használata**

#### **Elektronikus kereső (VF-4)**

Amikor belenéz a VF-4 elektronikus keresőbe, az automatikusan bekapcsol. Amíg a kereső működik, a kijelző kikapcsolva marad. Meghatározhatja, hogy a menüvel válthasson-e automatikusan a kereső és a kijelző között. A menük és a beállítások a kereső bekapcsolása után is látszanak a kijelzőn.

#### $\left( \prime \right)$  Figyelmeztetések

- A következő esetekben előfordulhat, hogy a kereső nem kapcsol ki automatikusan. Alvó módban, mozgókép felvétele közben 3D felvétel közben, sorozatfelvétel közben, live bulb, live time stb. felvétel közben, illetve a amikor a kioldó gombot félig lenyomta vagy a kijelzőt kihúzta
- A kereső akkor sem biztos, hogy bekapcsol, ha például szemüveggel néz bele, vagy erős a napfény. Váltson át manuális beállításra.

#### ■ Elektronikus kereső fel- és leszerelése

A kioldógombot nyomva tartva szerelje le a csatlakozó fedelét, majd ütközésig nyomja bele a vakupapucsba.

• A leszereléshez kapcsolja ki a fényképezőgépet, majd a kioldógombot nyomva szerelje le.

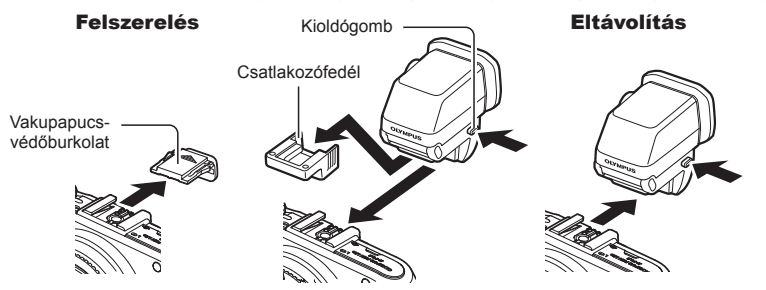

#### ■ Dioptriaállító gomb használata

Kapcsolja be a fényképezőgépet, majd állítsa olyan helyzetbe a dioptriaállító gombot, hogy a keresőben megjelenjen a kép.

• A szög legfeljebb 90°-ban állítható.

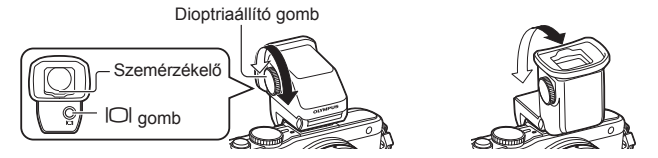

#### ■ Manuális váltás a kijelző és a kereső között

Kapcsolja ki az automatikus kapcsolót, majd hajtsa végre a váltást a külső kereső  $\Box$ gombjával.

- 1 A <a>
Tartozékcsatlakozó menüben válassza az [**GEVF**] lehetőséget, majd nyomja meg az  $\circledcirc$  gombot.
- **2** Válassza az [EVF Auto Switch] lehetőséget, majd nyomja meg az ® gombot.
	- Ugyanez a menü a VF-4  $\Box$  gombját nyomva tartva is előhívható.
- **3** Válassza az [Off] lehetőséget, majd nyomja meg az  $\otimes$  gombot.
	- A kijelző és a külső kereső közötti váltáshoz nyomja meg a külső kereső  $\Box$ gombját.

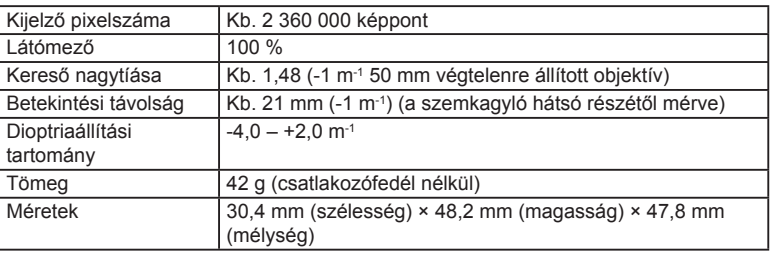

#### ■ Alapvető műszaki adatok (VF-4)

#### $\omega$  Figyelmeztetések

- A kamerát nem szabad a keresőnél fogva vinni.
- Nem szabad, hogy a szemkagyló lencséjén keresztül közvetlen napfény jusson a keresőbe.

#### **A fényképezőgéphez tartozó külső vakuk használata**

A fényképezőgépen az egyik külön megvásárolható külső vakuval is biztosíthatja az igényeinek megfelelő vakut. A külső vakuk kapcsolatban állnak a géppel, ami lehetővé teszi, hogy különböző vakuvezérlő módokkal, például a TTL, AUTO és Super FP vakumódokkal szabályozni lehessen a vakuvezérlési módokat. A fényképezőgéphez használható külső vakut a fényképezőgép vakupapucsára kell csatlakoztatni. A vaku az összekötőkábellel (külön megvásárolható) a fényképezőgép vakutartójára is csatlakoztatható. A külső vakuhoz kapott dokumentációban talál további részleteket. Vaku használatakor a zársebesség felső határa 1/200 mp.

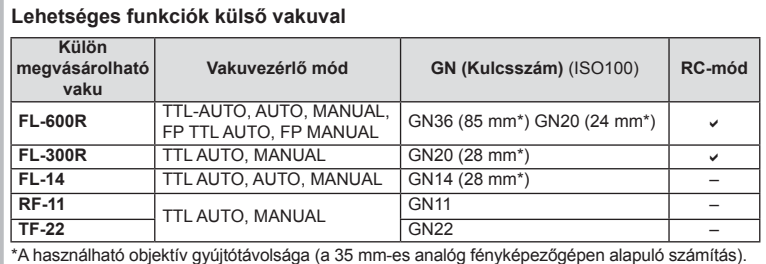

#### **Vezeték nélküli távirányítóval végzett vakus fényképezés**

Vezeték nélküli vakus fényképezéshez a fényképezőgéphez készült, és távirányításos móddal ellátott külső vakuegységek használhatók. A fényképezőgép a mellékelt vakut, illetve legfeljebb három különálló távirányításos vakuból álló csoportot tud vezérelni. A külső vakukhoz kapott kezelési útmutatóban talál további részleteket.

- **1** Állítsa a külső vakukat RC-módba, és helyezze el őket a kívánt pozíciókban.
	- Kapcsolja be a külső vakuegységeket, nyomja meg a MODE gombot, és válassza az RC-módot.
	- Minden külső vakuhoz válasszon ki egy csatornát és egy csoportot.
- **2** Válassza ki az [On] beállítást az [ $\frac{1}{2}$  RC Mode] lehetőséghez az  $\frac{1}{2}$  2. felvételi menüben (115. oldal).
	- A részletes LV-vezérlőpult RC-módra áll át.
	- Az INFO gomb ismételt megnyomásával megjelenítheti a részletes LV-vezérlőpultot.
	- Válasszon vakumódot (vörösszemhatás csökkentése RC-módban nem használható).

**3** A részletes LV-vezérlőpulton módosítsa az egyes csoportokhoz tartozó beállításokat.

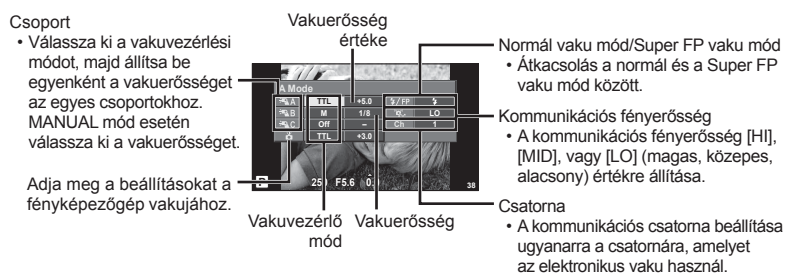

**4** Szerelje fel a mellékelt vakut, és emelje fel a vakufejet.

• A beépített és a külső vakuk töltött állapotának megerősítése után készítsen próbafelvételt.

#### ■ Vezeték nélküli vaku vezérlési hatótávolsága

Úgy helyezze el a vezeték nélküli vakukat, hogy a távirányító érzékelői a fényképezőgép felé nézzenek. Az ábrán a vaku elhelyezésének közelítő távolságértékei láthatók. A tényleges hatótáv a helyi körülményektől függően változik.

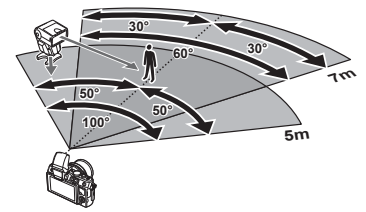

#### $\bm{\psi}$  Figyelmeztetések

- Célszerű egyetlen, legfeljebb három külső vakuból álló csoportot létrehozni.
- A külső vakuk nem használhatók második redőny lassú szinkronizálására vagy 4 mp-nél hosszabb rázkódásvédett expozíciók készítésére.
- Ha a téma túl közel van a fényképezőgéphez, a mellékelt vaku ellenőrző villanásai befolyásolhatják az expozíciót (ez a hatás csökkenthető például úgy, hogy diffúzor segítségével csökkenti a mellékelt vaku fényerejét).
- A vaku távirányításos módban történő használatakor a szinkronizációs idő felső határa 1/160 mp.

#### **Más külső vakuk**

Ha a fényképezőgép vakupapucsára szerelt külső vakut használ, ezekre ügyeljen:

- A fényképezőgép vakupapucsán 24 V-nál nagyobb feszültséget használó régi vakuk károsítják a készüléket.
- Az Olympus műszaki feltételeinek meg nem felelő jelkapcsolatot használó vakuk károsíthatják a készüléket.
- Csak M felvétel módban használja ezeket, 1/160mp.-nél lassabb exponálási idővel és az [Auto] értéktől eltérő ISO-beállítások mellett.
- A vakuvezérlés csak úgy végezhető el, ha manuálisan állítja be a vakut a fényképezőgéppel kiválasztott ISO-érzékenységre és rekeszértékre. A vaku fényereje az ISO-érzékenység vagy a rekeszérték beállításával adható meg.
- Az objektívnek megfelelő megvilágítási szöggel használja a vakut. A megvilágítási szög általában 35 mm-es formátumnak megfelelő gyújtótávolságban van megadva.

#### **Menütérkép**

- \*1: Hozzáadható a [Myset] beállításokhoz.
- \*2: Visszaállíthatja az alapértelmezést, ha a [Reset] beállításhoz a [Full] lehetőséget választja.
- \*3: Visszaállíthatja az alapértelmezést, ha a [Reset] beállításhoz a [Basic] lehetőséget választja.

#### **C** Felvétel menü

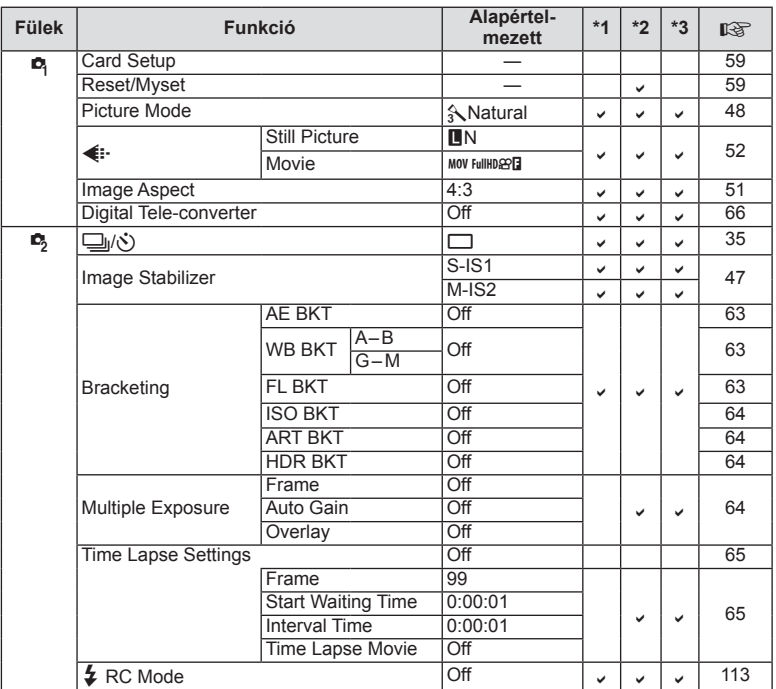

#### q **Lejátszás menü**

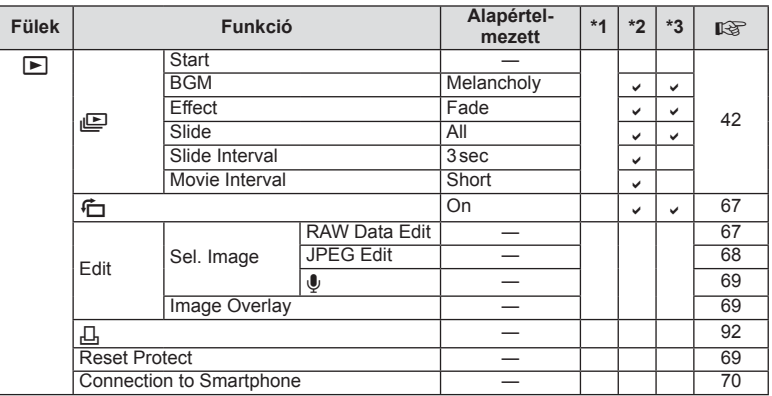

#### d **Beállítás menü**

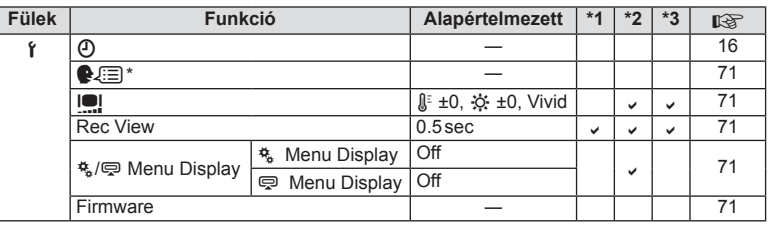

\* A beállítások a fényképezőgép vásárlásának helyétől függően változhatnak.

#### c **Egyéni menü**

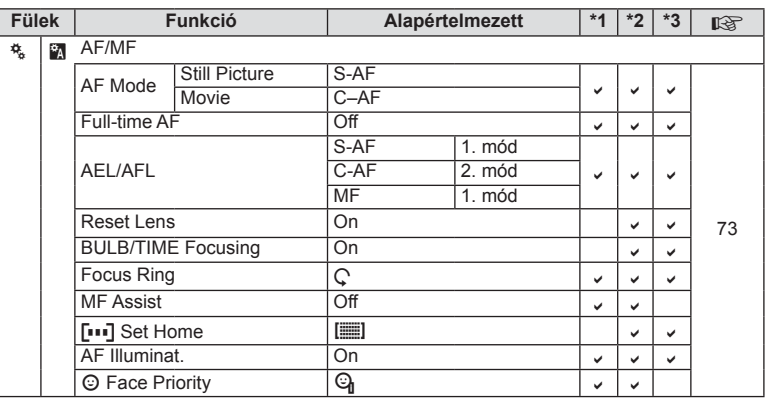

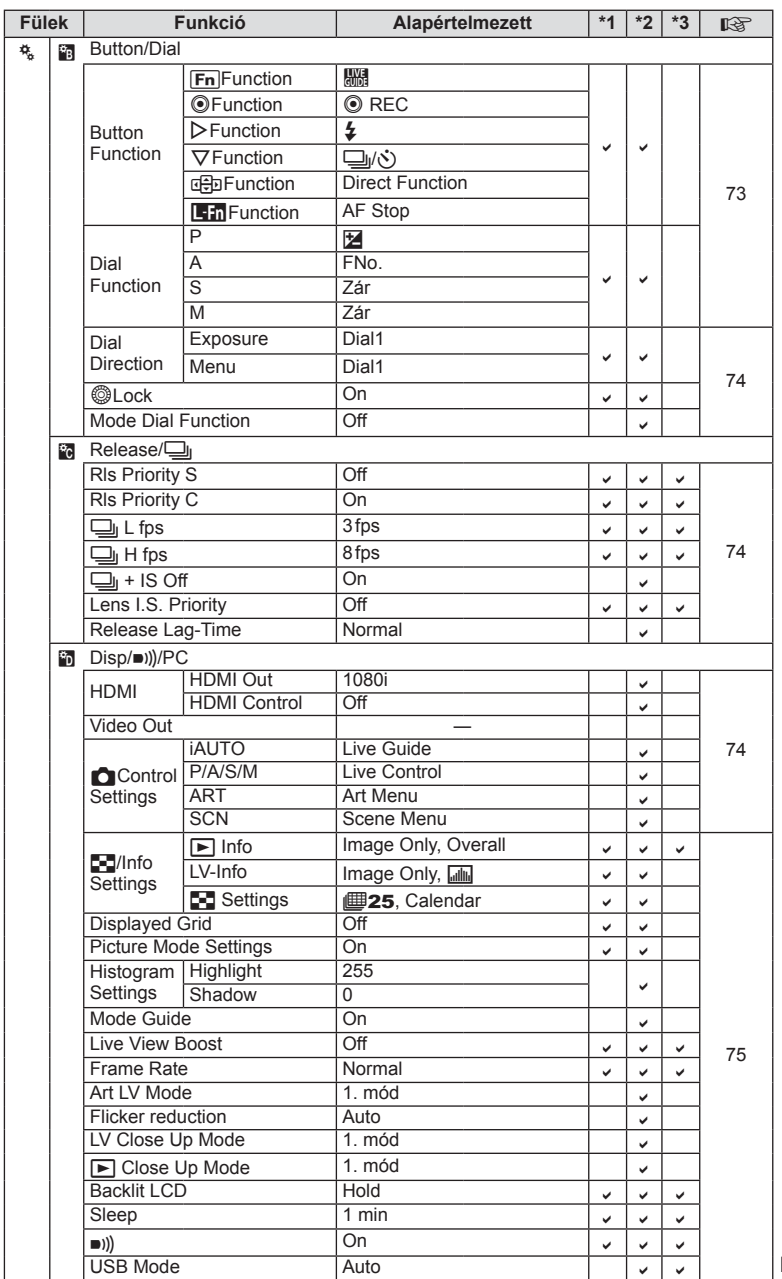

HU **117 Külön megvásárolható tartozékok használata 10** Külön megvásárolható tartozékok használata

 $|117$ HU

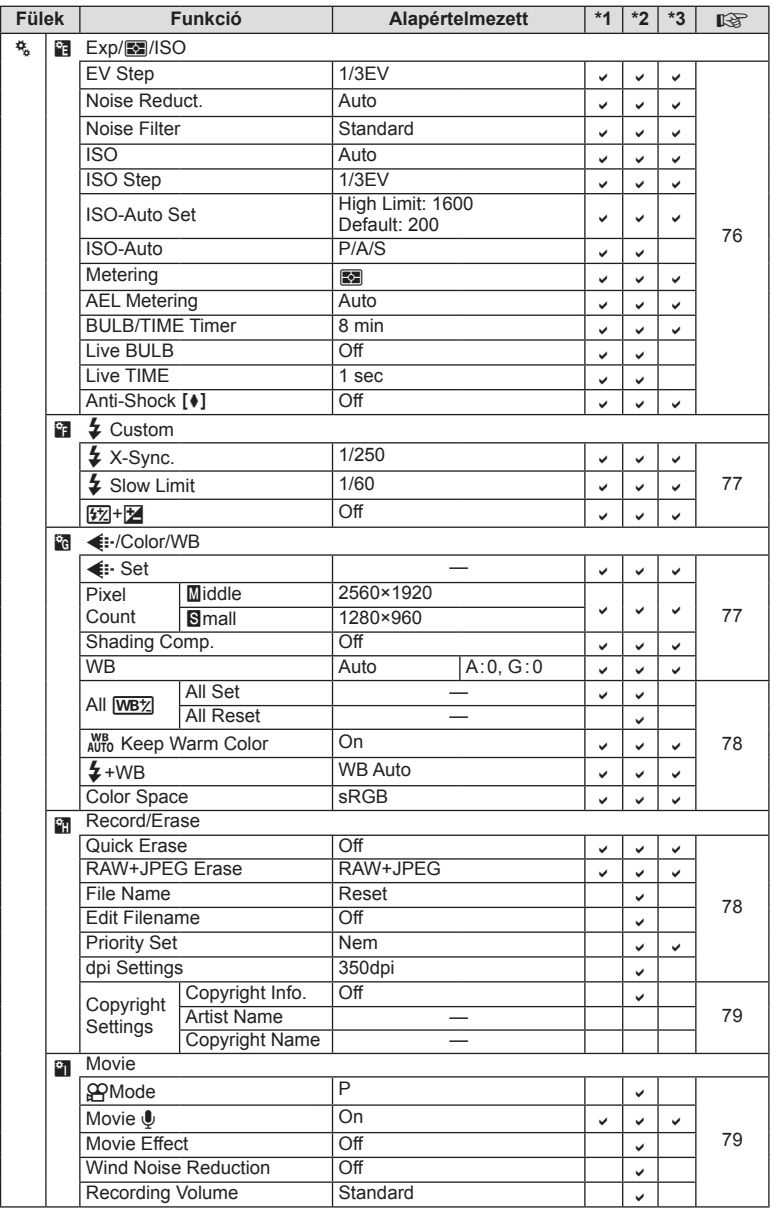

**118** HU **Külön megvásárolható tartozékok használata 10** Külön megvásárolható tartozékok használata

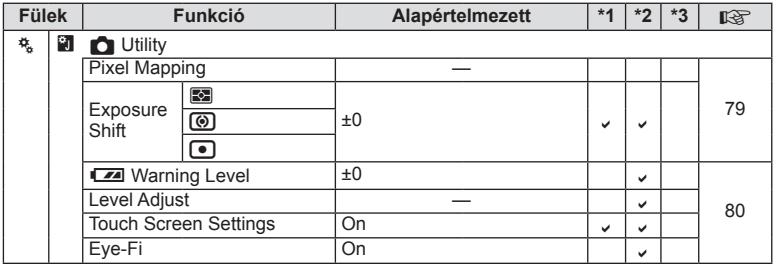

#### # **Tartozékcsatlakozó menü**

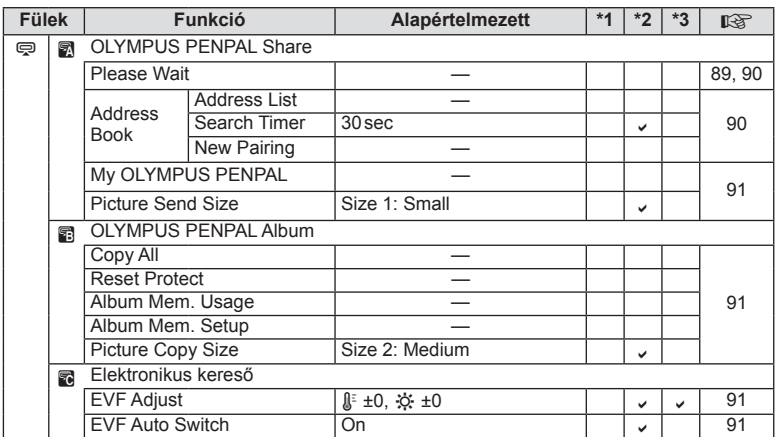

HU **119 Külön megvásárolható tartozékok használata 12** Külön megvásárolható tartozékok használata

#### **Műszaki adatok**

#### ■ Fényképezőgép

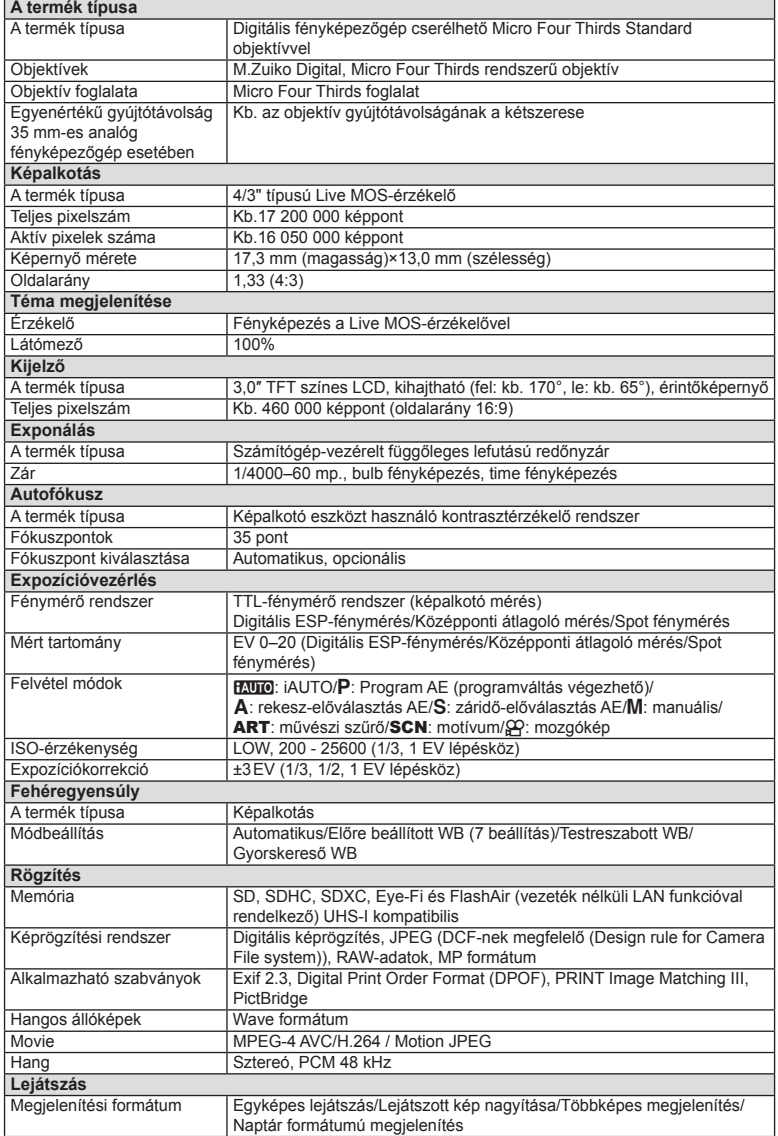

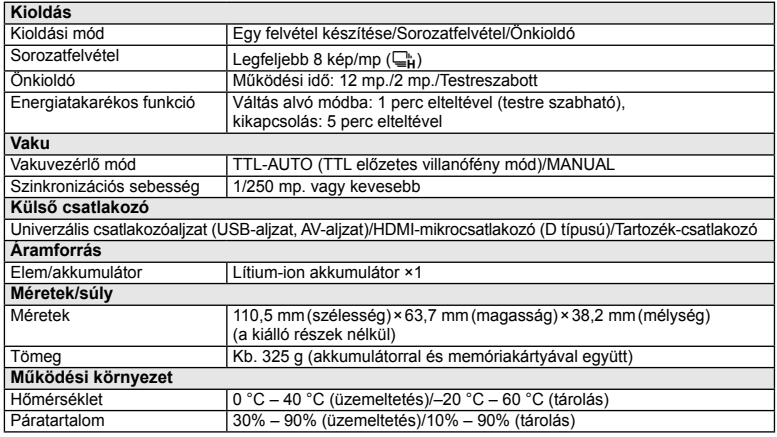

A HDMI, a HDMI embléma és a High-Definition Multimedia Interface a HDMI Licensing LLC. védjegye vagy bejegyzett védjegye.

#### **HIGH-DEFINITION MULTIMEDIA INTERFACE**

#### ■ FL-LM1 vaku

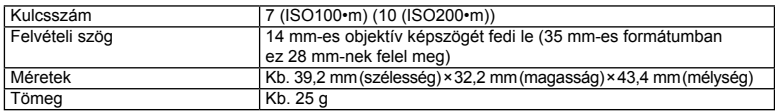

#### n Lítium-ion akkumulátor

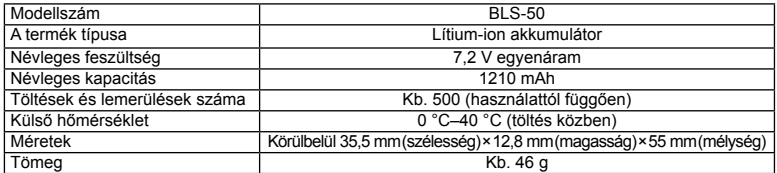

#### ■ Lítium-ion töltő

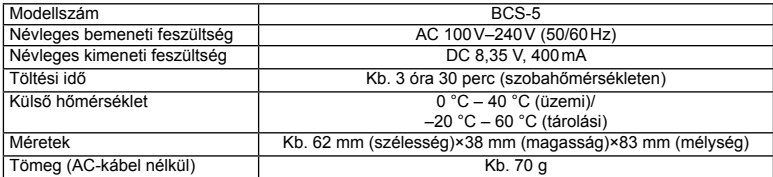

• Az eszközhöz mellékelt AC-kábelt ne használja más eszközzel. Ne használja az eszközt más termékek kábeleivel.

A GYÁRTÓ KÜLÖN FIGYELMEZTETÉS ÉS KÖTELEZETTSÉG NÉLKÜL MEGVÁLTOZTATHATJA A MŰSZAKI ADATOKAT.

*10*

#### **Rendszerábra**

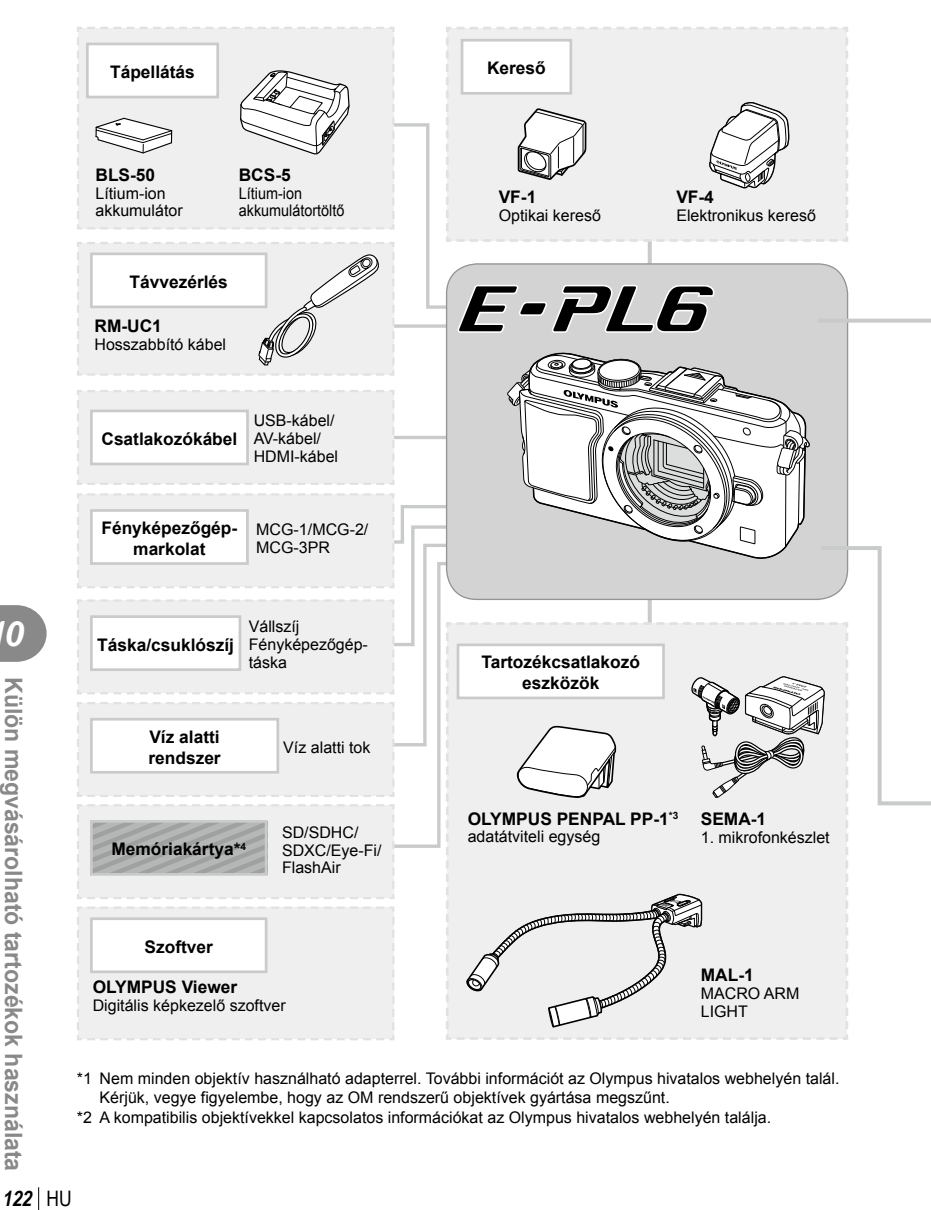

- \*1 Nem minden objektív használható adapterrel. További információt az Olympus hivatalos webhelyén talál. Kérjük, vegye figyelembe, hogy az OM rendszerű objektívek gyártása megszűnt.
- \*2 A kompatibilis objektívekkel kapcsolatos információkat az Olympus hivatalos webhelyén találja.

: E-PL6-kompatibilis termékek

: Kereskedelmi forgalomban kapható termékek

A legfrissebb információk az Olympus weboldalán találhatók.

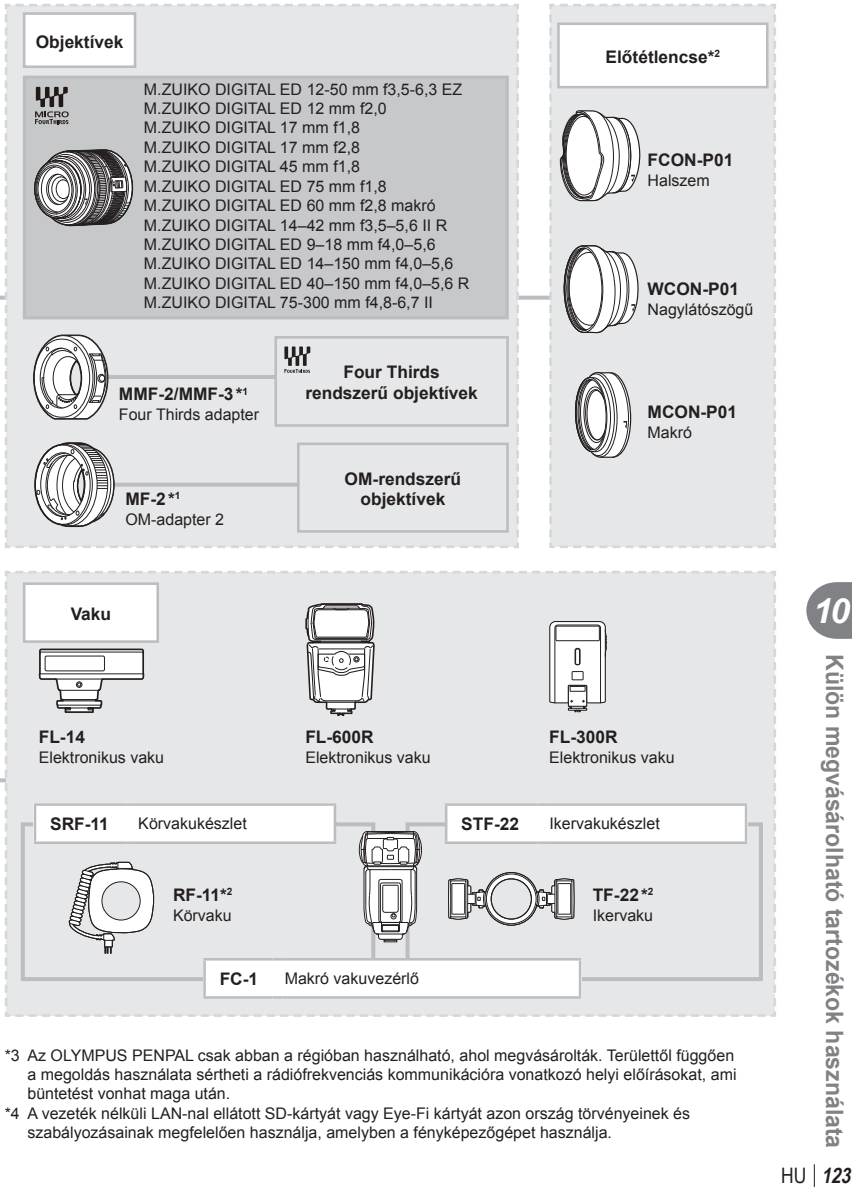

- \*3 Az OLYMPUS PENPAL csak abban a régióban használható, ahol megvásárolták. Területtől függően a megoldás használata sértheti a rádiófrekvenciás kommunikációra vonatkozó helyi előírásokat, ami büntetést vonhat maga után.
- \*4 A vezeték nélküli LAN-nal ellátott SD-kártyát vagy Eye-Fi kártyát azon ország törvényeinek és szabályozásainak megfelelően használja, amelyben a fényképezőgépet használja.

 $HU$  123

*10*

Külön megvásárolható tartozékok használata

#### **Főbb tartozékok**

#### **Four Thirds objektív adapter (MMF–2/MMF–3)**

A fényképezőgéphez Four Thirds objektívadapterrel csatlakoztathat Four Thirds rendszerű objektíveket. Ilyen esetben előfordulhat, hogy néhány funkció, például az autofókusz, nem elérhető.

#### **Távkioldó kábel (RM–UC1)**

Olyankor használja, amikor a fényképezőgép legkisebb elmozdulása is elmosódott képet eredményezhet, pl. makró vagy bulb fényképek készítésénél. A távkioldó kábel USB-csatlakozóval csatlakozik a fényképezőgéphez.

#### **Előtétlencsék**

A fényképezőgép objektívéhez csatlakoztatott előtétlencsékkel gyorsan és egyszerűen készíthet halszemoptikás vagy makróképeket. A használható lencsetípusokkal kapcsolatban az Olympus webhelyén talál információkat.

• Használja a megfelelő objektív kiegészítőt az SCN-módhoz ( $\Box$ ),  $\Box$  vagy  $\Box$ ).

#### **Karos makrófény (MAL–1)**

Makróképek készítése esetén megvilágíthatja vele a témát például olyan esetben, amikor a kis távolság miatt a vaku villanása takarást eredményezne.

#### **Mikrofonkészlet (SEMA–1)**

A mikrofont a fényképezőgéptől távolabb is elhelyezheti, így csökkenthető a környezeti zaj vagy a szélzaj. A felvétel céljának megfelelően más, a kereskedelemben kapható mikrofonok is használhatók. A mellékelt hosszabbító kábel használata ajánlott. (az áramellátást ø3,5 mm-es sztereó csatlakozó biztosítja)

#### **Fényképezőgép-markolat**

A fényképezőgép markolata cserélhető. A markolat eltávolításához vegye ki a markolatot rögzítő csavart.

# *11* **BIZTONSÁGI TUDNIVALÓK**

### **BIZTONSÁGI TUDNIVALÓK**

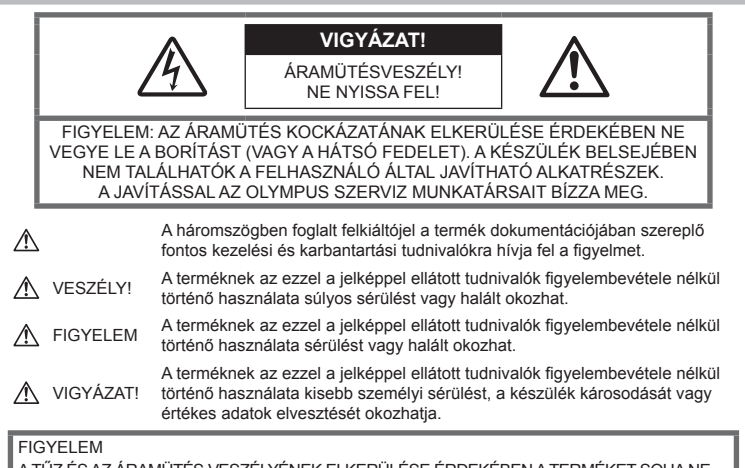

A TÜZ ÉS AZ ARAMUTÉS VESZELYENEK ELKERÜLÉSE ERDEKEBEN A TERMÉKET SZEDJE SZÉT, NE TEGYE KI VÍZNEK ÉS NE HASZNÁLJA MAGAS PÁRATARTALMÚ KÖZEGBEN.

#### **Általános óvintézkedések**

Olvassa el a teljes útmutatót – A termék használatbavétele előtt olvassa el az összes kezelési útmutatót. Őrizzen meg minden útmutatót és dokumentációt, hogy azok később tájékoztatásul szolgálhassanak.

Tisztítás – Tisztítás előtt mindig húzza ki a termék csatlakozóját a fali aljzatból. Tisztításhoz kizárólag nedves törlőruhát használjon. A termék tisztításánál soha ne alkalmazzon folyékony vagy aeroszolos tisztítószert, illetve bármilyen szerves oldószert.

Tartozékok – Saját biztonsága, valamint a termék károsodásának elkerülése érdekében kizárólag az Olympus által ajánlott tartozékokat használion.

Víz és nedvesség – Az időjárásálló modellek esetében szükséges óvintézkedésekkel kapcsolatos információkat az útmutatók időjárásállóságra vonatkozó részeiben talál.

Elhelyezés – A termék károsodásának elkerülése érdekében szerelje azt biztonságosan egy stabil fényképezőgép-állványra, tartóra vagy konzolra.

Áramforrás – A terméket kizárólag a csomagoláson feltüntetett paraméterekkel rendelkező áramforráshoz csatlakoztassa.

Idegen tárgyak – A személyi sérülések elkerülése érdekében soha ne helyezzen fémtárgyat a termékbe.

Hőhatás – A terméket soha ne használja és ne tárolja hőforrás, például radiátor, hőtároló, kályha vagy bármilyen más hőtermelő készülék vagy berendezés közelében, beleértve a sztereo hangerősítőket is.

#### **A termék elővigyázatos használata**

#### **FIGYELEM**

- **Ne használja a fényképezőgépet gyúlékony vagy robbanékony gáz közelében.**
- **A vakut és a LED-et ne használja, ha embereket (csecsemőket, kisgyermekeket stb.) közelről fényképez.** Legyen legalább 1 méterre a fotóalany arcától. Ha a fotóalany szeméhez túl közel használja a vakut, az a látásának pillanatnyi elvesztéséhez vezethet.
- **Ne engedje, hogy csecsemők és kisgyermekek, illetve háziállatok hozzáférjenek a fényképezőgéphez.**

A fényképezőgépet mindig úgy használja és tárolja, hogy csecsemők és kisgyermekek ne férhessenek hozzá. Ezáltal elkerülheti az alábbi veszélyes helyzeteket, amelyek súlyos sérülést okozhatnak:

- Belegabalyodhatnak a csuklószíjba, ami fulladást okozhat.
- Véletlenül lenyelhetik az akkumulátort, a kártyát vagy más kis méretű alkatrészeket.
- Akaratlanul saját vagy más gyermek szemébe villanthatják a vakut.
- A fényképezőgép mozdítható alkatrészei véletlenül megsebesíthetik őket.
- **Ne pillantson a Napba vagy más erős fényforrásba a fényképezőgépen keresztül.**
- **Ne használja vagy tartsa a fényképezőgépet poros vagy nedves helyen.**
- **Működtetés közben ne takarja le kezével a vakut.**

#### **VIGYÁZAT**

• **Ha bármiféle, a fényképezőgépből származó szokatlan szagot, hangot vagy füstöt észlel, azonnal kapcsolja ki azt.**

Az akkumulátorokat soha ne vegye ki csupasz kézzel, mert megégetheti a kezét, vagy tűz üthet ki.

- **Soha ne tartsa, illetve használja a fényképezőgépet nedves kézzel.**
- **Ne tegye a fényképezőgépet olyan helyre, ahol az rendkívül magas hőmérsékletnek lehet kitéve,**

mivel ezáltal károsodhatnak az alkatrészek, és a fényképezőgép akár ki is gyulladhat. Ne használja a töltőt, ha le van takarva (pl. takaróval). Ezáltal ugyanis túlmelegedhet, és így tüzet okozhat.

#### • **A kisebb égési sérülések elkerülése érdekében a fényképezőgépet a megfelelő körültekintéssel kezelje.**

A fémalkatrészeket tartalmazó, túlmelegedett fényképezőgép kisebb égési sérülést okozhat. Kérjük, vegye figyelembe a következőket:

- Hosszú ideig tartó használat után a fényképezőgép felforrósodik. A felforrósodott fényképezőgép érintése kisebb égési sérülést okozhat.
- Ha a fényképezőgép rendkívül alacsony hőmérsékletnek van kitéve, akkor a fényképezőgép burkolatának hőmérséklete alacsonyabb lehet a környezet hőmérsékleténél. Lehetőleg viseljen kesztyűt a fényképezőgép alacsony hőmérsékleten történő használata közben.
- **A csuklószíjat használja elővigyázatosan.** A fényképezőgép hordozása közben használja elővigyázatosan a csuklószíjat, mivel az könnyen beleakadhat az útjába kerülő tárgyakba, és súlyos kárt okozhat.

#### **Az akkumulátor elővigyázatos használata**

Vegye figyelembe az alábbi fontos tudnivalókat, mert ezzel megakadályozhatja az akkumulátorok szivárgását, túlmelegedését, kigyulladását, felrobbanását, illetve általa okozott áramütést vagy égési sérülést.

#### **VESZÉLY**

- A fényképezőgép az Olympus által szabványosított lítium-ion akkumulátorral működik. Az akkumulátort az ahhoz való töltővel töltse fel. Ne használjon semmilyen más típusú töltőt.
- Az akkumulátorokat soha ne hevítse fel vagy égesse el.
- Az akkumulátorok használata vagy tárolása közben ügyeljen arra, hogy azok ne érintkezhessenek fémből készült tárgyakkal, így pl. ékszerekkel, dísztűkkel, kapcsokkal, cipzárral stb.
- Ne tartsa az akkumulátorokat közvetlen napfénynek kitett, ill. magas hőmérsékletű helyen, így például felforrósodott járműben, hőforrás közelében stb.
- Az akkumulátorok szivárgásának, illetve pólusaik károsodásának elkerülése érdekében vegye figyelembe az akkumulátorok használatával kapcsolatos összes tudnivalót. Az akkumulátort ne próbálja szétszedni vagy bármilyen formában módosítani, pl. forrasztással stb.
- Amennyiben az akkumulátorból kiszivárgó folyadék szembe kerül, azonnal öblítse ki tiszta, hideg csapvízzel, és azonnal forduljon orvoshoz.
- Az akkumulátorokat mindig úgy tárolja, hogy kisgyermekek ne férhessenek hozzájuk. Ha gyermeke véletlenül lenyelt egy akkumulátort, azonnal forduljon vele orvoshoz.
- Amennyiben azt észleli, hogy a töltő füstöt, hőt, szokatlan zajt vagy szagot bocsát ki, azonnal függessze fel a használatát, és húzza ki a töltő csatlakozóját az áramforrásból, majd lépjen kapcsolatba egy hivatalos forgalmazóval vagy márkaszervizzel.

#### **FIGYELEM**

- Ügyeljen arra, hogy az akkumulátorok mindig szárazak legyenek.
- Mindig a termékhez javasolt akkumulátorokat használja, mert ezzel megakadályozhatja az akkumulátorok szivárgását, túlmelegedését, kigyulladását vagy felrobbanását.
- Az akkumulátorokat óvatosan, a kezelési útmutatónak megfelelően helyezze be a fényképezőgépbe.

*11*

- Amennyiben az akkumulátorok nem töltődnek fel a megadott idő alatt, hagyja abba töltést, és ne használja többet az akkumulátorokat.
- Ne használjon olyan akkumulátort, amely meg van repedve vagy el van törve.
- Ha az akkumulátor szivárog, elszíneződött, ill. deformálódott, vagy ha használat közben bármilyen rendellenességet tapasztal rajta, ne használja tovább a fényképezőgépet.
- Ha az akkumulátorból folyadék szivárgott a ruhájára vagy a bőrére, vegye le az a beszennyeződött ruhadarabot és az érintett bőrfelületet azonnal öblítse le tiszta, hideg csapvízzel. Ha a folyadék marást okozott a bőrön, azonnal forduljon orvoshoz.
- Az akkumulátorokat ne tegye ki erős ütésnek vagy folyamatos rezgésnek.

#### **VIGYÁZAT**

- Az akkumulátort feltöltés előtt mindig vizsgálja meg figyelmesen, nem szivárog-e, illetve nem mutatkozik-e rajta elszíneződés, alakváltozás vagy más rendellenesség.
- Hosszú ideig tartó használat közben az akkumulátor felforrósodhat. Ne vegye ki a fényképezőgépből közvetlenül használat után, mivel akkor kisebb égési sérülést okozhat.
- Mindig vegye ki a fényképezőgépből az akkumulátort, ha hosszabb időre használaton kívül szeretné helyezni azt.
- A fényképezőgép az Olympus által szabványosított lítium-ion akkumulátorral működik. Ne használjon semmilyen más típusú akkumulátort. A megfelelő és biztonságos használat érdekében olvassa el figyelmesen az akkumulátor kezelési útmutatóját. mielőtt azt használni kezdené.
- Ha az akkumulátor pólusai nedvessé vagy zsírossá válnak, ez az érintkezés megszakadását okozhatja a fényképezőgéppel. Használat előtt törölje le az akkumulátort alaposan száraz ruhával.
- Az akkumulátort mindig töltse fel, ha első ízben használja, vagy ha az hosszú ideig használaton kívül volt.
- Ha alacsony hőmérsékleten akkumulátorral működteti a fényképezőgépet, próbálja meg a lehetőségek szerint melegben tartani a készüléket és a tartalék akkumulátort. Az alacsony hőmérsékleten lemerült akkumulátor szobahőmérsékletre való felmelegítése után adott esetben ismét működőképessé válhat.
- A készíthető felvételek száma különböző lehet a fényképezés feltételeitől, illetve az akkumulátor állapotától függően.
- Hosszabb időre, különösen külföldre tervezett utazás előtt gondoskodjon arról, hogy legyen Önnél tartalék akkumulátor. Utazás közben a megfelelő akkumulátor beszerzése problémákba ütközhet.
- Ha a fényképezőgépet hosszabb ideig nem fogja használni, tárolja hűvös helyen.
- Járuljon hozzá bolygónk erőforrásainak megőrzéséhez: kérjük, gondoskodjon az akkumulátorok környezetbarát eltávolításáról. A használhatatlan akkumulátorok kidobása előtt takarja le azok pólusait, és mindig tartsa be a helyi törvényeket és előírásokat.

#### **A használat körülményeire vonatkozó tudnivalók**

- A termék nagy precizitású alkatrészeinek védelme érdekében soha ne hagyja a fényképezőgépet az alább felsorolt helyeken, függetlenül attól, hogy használja vagy csak tárolja azt:
	- Olyan helyen, ahol a hőmérséklet és/ vagy a páratartalom magas, illetve erősen ingadozik. Közvetlen napsütésnek kitett helyen, tengerparton, zárt gépkocsiban, hőforrások (kályha, radiátor stb.) vagy párásító berendezések közelében.
	- Homokos vagy poros környezetben.
	- Gyúlékony vagy robbanékony anyagok közelében.
	- Nedves helyen, például fürdőszobában vagy esőben. Időjárásálló termékek használata esetén olvassa el az ezekhez tartozó útmutatót is.
	- Erős rezgésnek kitett helyen.
- Ne ejtse le a fényképezőgépet, és ne tegye ki erős ütésnek vagy rezgésnek.
- Ha a fényképezőgépet fényképezőgép állványra szereli, pozícióját az állvány fejrészénél fogva változtassa. Ne csavarja el a fényképezőgépet.
- Ne hagyja a fényképezőgépet úgy, hogy az közvetlenül a Nap felé van irányítva. Ez a lencsék, illetve a zárszerkezetben levő redőny károsodását, a színek kifakulását, a képalkotó eszközön szellemképhatást, illetve adott esetben tűz keletkezését okozhatja.
- Ne fogja meg a fényképezőgép elektromos érintkezéseit. Az objektív eltávolítása után ne felejtse el visszatenni a védősapkát!
- Mielőtt a fényképezőgépet hosszabb időre eltenné, vegye ki belőle az akkumulátort. A fényképezőgépet hűvös, száraz helyen tárolja, hogy megakadályozza a páralecsapódást, illetve a penész képződését a készülék belsejében. Ha a fényképezőgépet hosszabb tárolás után újból előveszi, bekapcsolásával vagy akioldó gomb lenyomásával ellenőrizze, hogy megfelelően működik-e.
- Előfordulhat, hogy a fényképezőgép nem működik megfelelően, ha olyan helyen használja, ahol mágneses/elektromágneses mezőnek, rádióhullámoknak vagy magasfeszültségnek van kitéve, például

televíziókészülékek, mikrohullámú sütők, videojátékok, hangszórók, nagy monitorok, televízió- vagy rádiótornyok, illetve nagyfeszültségű távvezetékek tartóoszlopainak közelében. Ebben az esetben a további használat előtt kapcsolja ki a fényképezőgépet, majd kapcsolja be újra.

- A fényképezőgép kezelési útmutatójának a használati környezetre vonatkozó előírásait minden esetben tartsa be.
- Ne érintse meg vagy törölje le közvetlenül a fényképezőgép képalkotó egységét.

#### **Kijelző**

A fényképezőgép hátulján lévő képernyő egy LCD-kijelző.

- Abban az esetben, ha a kijelző esetleg eltörne, ne vegye a szájába a folyadékkristályt. A kézre, lábra vagy ruházatra ragadt anyagot azonnal öblítse le.
- A kijelző tetején / alján adott esetben megjelenhet egy fénysáv, de ez nem jelenti a fényképezőgép meghibásodását.
- Ha egy témára átlósan irányítja a fényképezőgépet, a kép szélei cikkcakkosan jelenhetnek meg a kijelzőn. Ez nem jelenti a fényképezőgép meghibásodását, lejátszás módban alig lesz érzékelhető.
- Alacsony hőmérsékletű környezetben hosszú ideig tarthat, amíg a kijelző bekapcsol, illetve színei ideiglenesen elváltozhatnak.A fényképezőgép rendkívül hideg környezetben történő használata esetén ajánlott időnként melegbe vinni a készüléket. A kijelző teljesítménye az alacsony hőmérséklet miatt gyenge lehet, de rendes hőmérsékleten normalizálódik.
- A kijelző precíziós technológiával készült. Ennek ellenére fekete vagy fényes foltok állandó jelleggel megjelenhetnek a kijelzőn. Tulajdonságaik miatt, illetve a kijelzőhöz viszonyított látószögtől függően a foltok adott esetben szín és fényerő szempontjából nem egyenletesek. Ez nem jelenti a fényképezőgép meghibásodását.

#### **Objektív**

- Ne merítse vízbe, illetve ne fröcsköljön rá vizet!
- Ne ejtse le az objektívet, és ne gyakoroljon rá erős fizikai hatást!
- Ne tartsa a készüléket az objektív mozgó részénél fogva!
- Ne érjen közvetlenül az objektívhez!
- Ne érjen közvetlenül a csatlakozópontokhoz!
- Ne tegye ki hirtelen hőmérséklet-változásnak!

#### **Jogi és egyéb megjegyzések**

- Az Olympus semmilyen kártérítéssel vagy juttatással nem tartozik jelen termék törvényszerű felhasználójának, és harmadik személy által, a termék nem megfelelő használata esetén támasztott követelésekkel szemben kötelezettséget nem vállal.
- Az Olympus semmilyen kártérítéssel vagy juttatással nem tartozik jelen termék törvényszerű felhasználójának felvételek elvesztése miatt támasztott követelések esetén.

#### **Felelősségvállalás elhárítása**

- Az Olympus semmilyen felelősséget nem vállal jelen írásos dokumentumok, illetve a szoftver közvetlen vagy közvetett tartalmáért, és semmilyen körülmények között sem vállal kötelezettséget a termék értékesíthetőségéért, bármilyen egyedi célra való alkalmasságáért, továbbá semmilyen ebből eredő, előre nem látott vagy közvetett kárért (beleértve többek között az üzleti veszteséget, üzlet létrejöttének megakadályozását vagy üzleti információ elvesztését), amely ezen írásos dokumentumok, a szoftver vagy a készülék használatából, illetve használatának megakadályozásából ered. Egyes országokban a valamiből következő és előre nem látott károkért történő felelősségvállalás vagy közvetett garanciavállalás elhárítása vagy korlátozása nem megengedett, a fentebbi nyilatkozat ezért adott esetben nem vonatkozik Önre.
- Az Olympus jelen útmutatóra minden jogot fenntart.

#### **Figyelem**

A szerzői joggal védett anyagok jogtalan sokszorosítása, illetve használata adott esetben megsérti az érvényes szerzői jogokat. Az Olympus nem vállal felelősséget a jogtalan sokszorosításért, használatért, illetve egyéb tevékenységért, amely megsérti a szerzői jogok tulajdonosainak jogait.

#### **Szerzői jogok**

Minden jog fenntartva. Jelen írott dokumentumok és jelen szoftver egyetlen része sem sokszorosítható vagy alkalmazható semmilyen formában és módon (elektronikus vagy mechanikus úton, fénymásolva, rögzítve vagy bármilyen módon tárolva adattároló és visszakereshető rendszerben) az Olympus előzetes írásbeli engedélye nélkül. Jelen írott dokumentum, illetve a szoftver által tartalmazott információk használatáért és az abból eredő következményekért semmilyen felelősséget nem vállalunk. Az Olympus fenntartja magának a jogot arra, hogy minden külön értesítés és kötelezettség nélkül megváltoztassa a jelen dokumentum, illetve szoftver tulajdonságait és tartalmát.

#### **Az USA Szövetségi Távközlési Bizottságának (FCC) közleménye**

• Rádió- és televíziófrekvenciás interferencia A készüléken végzett, a gyártó által nem kifejezetten engedélyezett változtatások és módosítások érvényteleníthetik a felhasználó üzemeltetési jogait. Jelen készülék tesztelt, és eleget tesz az FCC-szabályzat 15. részében foglalt, a B osztályú digitális készülékek határértékeire vonatkozó előírásoknak. Ezek a határértékek úgy vannak meghatározva, hogy elfogadható védelmet nyújtsanak a lakás villamos hálózatának káros interferenciáival szemben.

Jelen készülék rádiófrekvenciás energiát hoz létre, használ és képes kibocsátani, ezért a kezelési útmutatónak nem megfelelő üzembe helyezése és használata káros interferenciát okozhat a rádiótávközlési rendszerrel. Mindezek ellenére nem szavatolható, hogy egy

adott hálózatban nem képződik interferencia. Amennyiben be- és kikapcsoláskor a készülék interferenciával zavarja a rádió-, illetve televízióadás vételét, a felhasználónak azt javasoljuk, hogy ezt az alább felsorolt egy vagy több intézkedés végrehajtásával próbálja kiküszöbölni:

• Forgassa el vagy helyezze máshova a vevőantennát.

- • Növelje a fényképezőgép és a vevőkészülék közti távolságot.
- • Csatlakoztassa a készüléket egy másik, a vevőkészülék áramkörétől eltérő áramkörű csatlakozó aljzatba.
- • Forduljon szaküzletéhez, illetve szakképesített rádió-/televízióműszerészhez. A fényképezőgép személyi számítógéphez (PC) történő csatlakoztatásához kizárólag az Olympus által mellékelt USB-kábel használandó.

A készüléken végzett, nem engedélyezett változtatások és módosítások érvénytelenítik a felhasználó üzemeltetési jogait.

#### **Kizárólag az ajánlott akkumulátort és akkumulátortöltőt használja**

Nyomatékosan javasoljuk, hogy a fényképezőgéphez kizárólag eredeti, az Olympus által ajánlott akkumulátort és akkumulátortöltőt használion.

Nem eredeti akkumulátor és/vagy akkumulátortöltő használata tűzhöz vagy személyi sérüléshez vezethet szivárgás, felmelegedés, gyulladás vagy az elem károsodása következtében. Az Olympus nem vállal felelősséget olyan balesetekért vagy károkért, amelyek nem eredeti Olympus tartozéknak tekintendő akkumulátor és/vagy akkumulátortöltő használatából fakadnak.

#### **Észak-, Közép-, Dél-Amerika és a Karib-térség vásárlói számára**

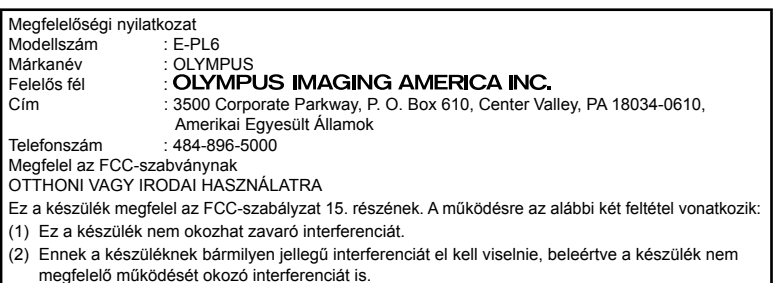

Ez a B osztályú digitális készülék megfelel a kanadai ICES-003 szabványnak.

#### **OLYMPUS AMERICAS KORLÁTOZOTT JÓTÁLLÁS – OLYMPUS IMAGING AMERICA INC. TERMÉKEKRE**

Az Olympus jótállást vállal arra, hogy a mellékelt Olympus® képfeldolgozási termék(ek) és a hozzá(juk) tartozó Olympus® tartozékok (egyenként a "Termék", együttesen a "Termékek") anyagukban és kivitelezésükben rendeltetésszerű használat és karbantartás esetén hibától mentesek lesznek a vásárlás dátumától számított egy (1) éven át.

Ha a Termékek bármelyike hibásnak bizonyul az egy évig tartó jótállási időszak alatt, a vásárlónak a hibás Terméket az alább leírt eljárást követve vissza kell juttatnia bármely Olympus márkaszervizbe (lásd: "MI ATEENDŐ, HA JAVÍTÁSRA VAN SZÜKSÉG").

Az Olympus, saját belátása alapján és saját költségére kijavítja, kicseréli vagy beállítja a hibás Terméket, ha az Olympus vizsgálata és a gyári ellenőrzés során kiderül, hogy (a) a hiba rendeltetésszerű használat során keletkezett és (b) a Termék a korlátozott jótállás hatálya alá esik.

Az Olympus jótállási felelőssége és a vásárló követelése kizárólag a hibás Termékek javítására, cseréjére és beállítására terjedhet ki. ATermék megjavítása vagy kicserélése, jogszabály eltérő rendelkezése hiányában, nem hosszabbítja meg az előírt garanciális időszakot.

Tiltó rendelkezést tartalmazó jogszabályi előírás hiányában a Termékeknek az Olympus márkaszervizbe történő eljuttatásért a vásárló felel, és a szállítási költségek is őt terhelik. Az Olympus nem kötelezhető megelőző karbantartás, telepítés, eltávolítás vagy karbantartás elvégzésére.

Az Olympus fenntartja a jogot, hogy (i) helyreállított, felújított és/vagy alkalmas használt (az Olympus minőségbiztosítási szabványainak megfelelő) alkatrészeket használjon fel a jótállás keretében vagy más javítások során és (ii) belső vagy külső kialakításbeli és/vagy szolgáltatásbeli módosításokat végezzen a termékeken anélkül, hogy a Terméken az ilyen módosításokért felelősséget vállalna.

#### **MI NEM TARTOZIK A KORLÁTOZOTT JÓTÁLLÁS HATÁLYA ALÁ**

Az Olympus nem vállal jótállást, valamint a korlátozott jótállás nem vonatkozik semmilyen kifejezett vagy hallgatólagos, illetve törvénnyel szabályozott módon a következőkre:

- (a) nem az Olympus által gyártott termékek és tartozékok és/vagy az "OLYMPUS" márkacímkét nem tartalmazó termékek és tartozékok (a más gyártók által készített, de az Olympus által forgalomba hozott termékek és tartozékok esetében az adott gyártó által vállalt jótállási feltételek és időtartam érvényes, és felelősséget is a termék gyártója vállalja ezekért a termékekért);
- (b) bármely, az Olympus által felhatalmazott szerviz személyzetébe nem tartozó emberek által szétszerelt, javított, szakszerűtlenül szerelt, módosított Termékek, ha a mások által végzett javítás az Olympus írásos beleegyezése nélkül történt;
- (c) a Termékek olyan hibái és sérülései, amelyeket kopás, szakadás, nem rendeltetésszerű használat, helytelen használat, gondatlanság, homok, folyadékok, fizikai behatás, helytelen tárolás, az előírt működési és karbantartási elemek elvégzésének hiánya, az akkumulátor/elem szivárgása, a nem "OLYMPUS" márkájú tartozékok és fogyóeszközök használata, vagy a Termék nem kompatibilis eszközökkel történő használata okozott;
- (d) szoftverprogramok;
- (e) tartozékok és fogyóeszközök (nem kizárólagosan beleértve a lámpákat, a tintát, a papírt, a filmet, a nyomatokat, a negatívokat, a kábeleket és az elemeket); és/vagy
- (f) olyan Termékek, amelyek nem rendelkeznek érvényesen elhelyezett és rögzített Olympus sorozatszámmal, kivéve az olyan modelleket, amelyen az Olympus nem helyez el és rögzít sorozatszámokat.
- (g) az Észak-Amerikán, Közép-Amerikán, Dél-Amerikán és a Karib-térségen kívül működő forgalmazóktól kiszállított, kézbesített, vásárolt vagy értékesített Termékek; és/vagy
- (h) az Észak-Amerikán, Közép-Amerikán, Dél-Amerikán és a Karib-térségen kívül felhasználásra, illetve értékesítésre szánt Termékek (pl. szürkepiacról származó termékek).

JÓTÁLLÁSI NYILATKOZAT; KÁRFELELŐSSÉG KORLÁTOZÁSA; A JÓTÁLLÁSI MEGÁLLAPODÁS MEGERŐSÍTÉSE; SZÁNDÉKOLT KEDVEZMÉNYEZETT A FENT LEÍRT KORLÁTOZOTT JÓTÁLLÁSON TÚL AZ OLYMPUS NEM VÁLLAL ÉS VISSZAUTASÍT MINDEN MÁS KIJELENTÉST, GARANCIÁT, FELTÉTELT ÉS JÓTÁLLÁST A TERMÉKEKKEL KAPCSOLATBAN, LEGYEN AZ KÖZVETLEN VAGY KÖZVETETT, KIFEJEZETT VAGY HALLGATÓLAGOS, VAGY BÁRMELY TÖRVÉNYI, ELŐÍRÁSBÓL FAKADÓ, ÜZLETI VAGY MÁS HASZNÁLAT ESETÉN, NEM KIZÁRÓLAGOSAN BELEÉRTVE A TERMÉKEK (VAGY BÁRMELY ALKATRÉSZÉNEK) ALKALMASSÁGÁRA, TARTÓSSÁGÁRA, KIALAKÍTÁSÁRA, MŰKÖDÉSÉRE VAGY ÁLLAPOTÁRA, A TERMÉK ELADHATÓSÁGÁRA, ADOTT CÉLRA VALÓ ALKALMASSÁGÁRA, VALAMINT BÁRMELY SZABADALOM, SZERZŐI JOG VAGY MÁS FELHASZNÁLT VAGY TARTALMAZOTT JOGTULAJDON MEG NEM SÉRTÉSÉRE VONATKOZÓ JÓTÁLLÁST VAGY KIJELENTÉSEKET.

A TÖRVÉNYI SZABÁLYOZÁSOKBÓL KÖVETKEZMÉNYKÉPP ADÓDÓ EGYÉB JÓTÁLLÁSI KÖTELEZETTSÉGEK IDŐTARTAMA ENNEK A KORLÁTOZOTT JÓTÁLLÁSNAK A HOSSZÁRA KORLÁTOZÓDIK.

EGYES ÁLLAMOK NEM ISMERIK EL A FELELŐSSÉGKIZÁRÁSOKAT VAGY A JÓTÁLLÁS KORLÁTOZÁSÁT ÉS/VAGY A FELELŐSSÉG KORLÁTOZÁSÁT, EZÉRT A FENTI FELELŐSSÉGKIZÁRÁSOK ÉS KIZÁRÓ RENDELKEZÉSEK EGYES HELYZETEKBEN NEM ÉRVÉNYESEK.

A VÁSÁRLÓ RENDELKEZHET A FENTIEKTŐL ELTÉRŐ ÉS/VAGY TOVÁBBI JOGOKKAL ÉS JOGORVOSLATOKKAL, AMELYEK ÁLLAMONKÉNT VÁLTOZHATNAK.

A VÁSÁRLÓ ELFOGADJA ÉS EGYETÉRT AZZAL, HOGY AZ OLYMPUS NEM VONHATÓ FELELŐSSÉGRE OLYAN KÁROKÉRT, AMELYEK A VÁSÁRLÓT A KÉSEDELMES SZÁLLÍTÁS, TERMÉKHIBA, A TERMÉK KIALAKÍTÁSA, KIVÁLASZTÁSA VAGY GYÁRTÁSA, KÉP- VAGY ADATVESZTESÉG, VAGY MÁS OKBÓL EREDŐ KÁROSODÁS MIATT ÉRIK, FÜGGETLENÜL ATTÓL, HOGY

A FELELŐSSÉGVÁLLALÁS SZERZŐDÉSBEN VÁLLALT, VALAMELY KÖTELEZETTSÉG ELMULASZTÁSÁBÓL (BELEÉRTVE A GONDATLANSÁGOT ÉS A SZIGORÚAN VETT TERMÉKFELELŐSSÉGET), VAGY MÁS MÓDON KELETKEZETT. SEMMILYEN ESETBEN SEM FELELŐS AZ OLYMPUS BÁRMELY KÖZVETETT, VÉLETLENSZERŰ, KÖVETKEZMÉNYKÉPP JELENTKEZŐ VAGY SPECIÁLIS KÁROKÉRT (KORLÁTOZÁS NÉLKÜL BELEÉRTVE AZ ELMARADT NYERESÉGET ÉS A HASZNÁLHATÓSÁGOT ÉRINTŐ KIESETT IDŐT), FÜGGETLENÜL ATTÓL, HOGY AZ OLYMPUS TUDATÁBAN VAN-E AZ ILYEN VESZTESÉGEK VAGY KÁROK LEHETŐSÉGÉNEK.

Az Olympus értékesítői, képviselői, ügynökei és más személyek által tett kijelentések és jótállás – amennyiben nem felelnek meg vagy ütköznek a korlátozott jótállás feltételeivel, illetve kiegészítik azokat – csak akkor kötelezik felelősségvállalásra az Olympust, ha írásban történtek, és azt az Olympus egy erre jogosult tisztségviselője kifejezetten jóváhagyta.

Ez a korlátozott jótállás a teljes és kizárólagos jótállási nyilatkozat, amelyet az Olympus a Termékekhez biztosít, és egyben felülír minden, a benne tárgyalt témára vonatkozó korábbi és egyidejű szóbeli vagy írásos megállapodást, megegyezést, javaslatot és kommunikációt.

A korlátozott jótállásban foglalt lehetőségek kizárólag az eredeti vásárló számára biztosítottak, és nem ruházhatók át.

#### **MI A TEENDŐ, HA JAVÍTÁSRA VAN SZÜKSÉG**

A Termék márkaszerviz részére történő átadásához az ügyfélnek fel kell vennie a kapcsolatot az Olympus adott régióban kijelölt Ügyfélszolgálati osztályával. Az Olympus adott régióban kijelölt Ügyfélszolgálati osztályának eléréséhez, kérjük, hogy keresse fel az alábbi honlapot, vagy hívja a következő telefonszámot:

Kanada:

www.olympuscanada.com/repair / 1-800-622- 6372

Egyesült Államok:

www.olympusamerica.com/repair / 1-800-622- 6372

Latin-Amerika:

www.olympusamericalatina.com

A vásárlónak minden képet és más, a Terméken tárolt adatot egy másik kép- vagy adattároló hordozóra kell áthelyeznie, mielőtt azt eljuttatná az Olympus márkaszervizébe.

AZ OLYMPUS SEMMILYEN ESETBEN SEM FELELŐS A JAVÍTÁSRA BEKÜLDÖTT TERMÉKEN TALÁLHATÓ KÉPEK VAGY ADATOK MENTÉSÉÉRT, TÁROLÁSÁÉRT

VAGY KEZELÉSÉÉRT, SEM A JAVÍTÁS ALATT ELVESZETT VAGY SÉRÜLT KÉPEKKEL VAGY ADATOKKAL KAPCSOLATOS KÁROKÉRT KÖZVETETT, VÉLETLENSZERŰ, KÖVETKEZMÉNYKÉPP JELENTKEZŐ VAGY SPECIÁLIS KÁROKÉRT (KORLÁTOZÁS NÉLKÜL BELEÉRTVE AZ ELMARADT NYERESÉGET ÉS A HASZNÁLHATÓSÁGOT ÉRINTŐ KIESETT IDŐT), FÜGGETLENÜL ATTÓL, HOGY AZ OLYMPUS TUDATÁBAN VAN-E AZ ILYEN VESZTESÉGEK VAGY KÁROK LEHETŐSÉGÉNEK.

Az ügyfélnek gondosan be kell csomagolnia a Terméket megfelelő párnázóanyagok felhasználásával, így megakadályozva, hogy a termék a szállítás során megsérüljön. Ezután a megfelelő Ügyfélszolgálati osztály útmutatása alapján juttassa el a becsomagolt Terméket az Olympus részére, vagy az Olympus hivatalos márkaszervizének címére.

Amikor a Terméket javításra küldi, a csomagnak a következőket kell tartalmaznia:

- 1) A vásárlás dátumát és helyét igazoló számla. Kézzel írt nyugtát nem áll módunkban elfogadni;
- 2) A Terméken található sorozatszámnak megfelelő termék-sorozatszámot tartalmazó korlátozott jótállás másolatát (kivéve, ha olyan modellről van szó, amelyen az Olympus nem helyez el és nem rögzít sorozatszámot);
- 3) A probléma részletes leírása; és
- 4) Ha van ilyen, akkor a problémához kapcsolódó mintanyomatok, negatívok, digitális nyomatok (vagy adathordozón elhelyezett fájlok).

ŐRIZZE MEG AZ EGYES DOKUMENTUMOK PÉLDÁNYAIT. A szállítás során elveszett, illetve megsérült dokumentumok vonatkozásában sem az Olympus, sem annak hivatalos márkaszervize nem vállal felelősséget.

Amikor a javítás befejeződött, a Terméket díjmentesen visszajuttatjuk a vásárlónak.

#### **ADATVÉDELEM**

A jótállási igény feldolgozása érdekében megosztott adatait bizalmasan kezeljük, és azokat kizárólag a jótállási igény feldolgozása, valamint a szükséges javítások elvégzése céljából használjuk fel, illetve tesszük közzé.

#### **Európai vásárlóink számára**

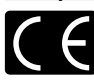

A "CE" jelzés jelzi, hogy ez a termék biztonság, egészség, környezet és fogyasztóvédelem tekintetében megfelel az európai követelményeknek. A "CE" jelöléssel ellátott fényképezőgépek az európai piacon kerülnek forgalomba.

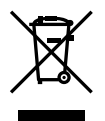

Ez a jelkép [áthúzott, kerekeken guruló szemetes – WEEE irányelv IV. melléklet] azt jelzi, hogy az EU országaiban külön kell gyűjteni az elektromos és elektronikus termékekből keletkező hulladékot.

A készüléket ne dobja háztartási hulladékba.

A termék eldobásánál kérjük, vegye igénybe az országában rendelkezésre álló hulladékvisszavételi és -gyűjtőhelyeket. Ez a jelkép [áthúzott, kerekeken guruló szemetes – 2006/66/EK irányelv, II. melléklet] azt jelzi, hogy az EU országaiban külön kell gyűjteni az elhasznált elemeket.

Ne dobja az elemeket és akkumulátorokat a háztartási hulladékba.

Az elemek kidobásakor vegye igénybe az országában rendelkezésre álló hulladékvisszavételi és -gyűjtőrendszereket.

#### **Garanciavállalási rendelkezések**

Abban a valószínűtlen esetben, ha a termék – a mellékelt írásos használati utasításban ismertetett – helyes használat ellenére a vonatkozó nemzeti jótállási időszak alatt meghibásodna, és a készüléket az Olympus Europa SE & Co. KG értékesítési körzetében működő, a http://www.olympus-europa.com webhelyen feltüntetett hivatalos Olympus forgalmazótól vásárolta, akkor annak javítása vagy az Olympus belátása szerinti cseréje díjmentes. Az igényelt jótállási szolgáltatás Olympus általi megfelelő és gyors elvégzése érdekében, kérjük, hogy vegye figyelembe az alábbiakban feltüntetett információkat és utasításokat:

1. A jótállási szolgáltatás igénybevételéhez, kérjük, hogy kövesse a http://consumerservice.olympus-europa.com honlapon található, regisztrációra és a Terméknek az eredeti nyugta, illetve a vásárlást igazoló számla, valamint a kitöltött Jótállási jegy kíséretében az értékesítést végző forgalmazó vagy az Olympus Europa SE & Co. KG értékesítési körzetében működő, a http://www. olympus-europa.com honlapon feltüntetett

bármely márkaszervizének címére, nemzeti jótállási időszakon belül történő eljuttatására vagy nyomon követésére (e szolgáltatás csak bizonyos országok esetében érhető el) vonatkozó útmutatót.

- 2. Kérjük, győződjön meg róla, hogy a Jótállási jegyet az Olympus, vagy annak márkakereskedője, illetve márkaszervize szabályosan töltötte-e ki. Ezért kérjük, győződjön meg arról, hogy neve, a forgalmazó cég neve, a sorozatszám és a vásárlás dátuma (év, hónap, nap) fel legyen tüntetve a Jótállási jegyen, vagy a Jótállási jegyhez csatolták az eredeti számlát vagy a pénztári blokkot (amelyen szerepel a forgalmazó neve, a vásárlás időpontja és a termék típusa).
- 3. A jótállási jegy nem állítható ki még egyszer, ezért őrizze biztonságos helyen.
- Felhíviuk a figyelmét, hogy a Terméknek a forgalmazó, illetve az Olympus márkaszerviz címére történő elszállítása során felmerülő kockázatok vagy költségek tekintetében az Olympus semmilyen felelősséget nem vállal.
- 5. Az alább felsorolt esetekre nem terjed ki a jótállás, és a vásárlónak kell megfizetnie a javítás költségeit még akkor is, ha a fentebb megadott jótállási időn belül történt a meghibásodás.
	- a. Helytelen kezelés (pl. a használati utasításban nem említett műveletek elvégzése, stb.) okozta bármilyen meghibásodás.
	- b. Bármely meghibásodás, amely olyan javítási, módosítási, tisztítási stb. művelet következtében keletkezett, amelyet nem az Olympus vagy nem hivatalos Olympus szakszerviz végzett.
	- c. Minden olyan meghibásodás vagy sérülés esetén, amely a termék megvásárlása után annak szállításakor, pl. esés, ütés stb. következtében keletkezett.
	- d. Minden olyan meghibásodás vagy sérülés esetén, amelyet tűzvész, földrengés, árvíz, villámcsapás, illetve más természeti katasztrófa, környezetszennyezés és rendhagyó feszültségforrások használata okozott.
	- e. Minden olyan meghibásodás esetén, amely a termék gondatlan vagy helytelen tárolása (pl. magas hőmérsékletű vagy nedvességtartalmú környezetben, rovarriasztó szerek – pl. naftalin –, illetve veszélyes gyógyszerek közelében való tárolás), helytelen karbantartása stb. során keletkezett.
	- f. Minden olyan meghibásodás esetén, amelyet az akkumulátorok lemerülése stb. okozott.

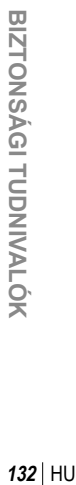

*11*

- g. Minden olyan meghibásodás esetén, amelyet a termék vázába bekerült homokszemcse, sár stb. okozott.
- 6. Az Olympus jótállási felelőssége kizárólag a termék javítására, illetve cseréjére szorítkozik. Az Olympus nem vállal semmilyen felelősséget a termék meghibásodása következtében keletkezett, közvetett, illetve a termék használatából eredő, a vásárlót érintő veszteségért vagy kárért, különösképpen a lencsék, filmek, a termékkel együtt használt más felszerelés vagy tartozék elvesztéséért vagy sérüléséért, továbbá adatok elvesztése, illetve azok megkésett helyreállítása okozta veszteségért. Ez a meglévő törvényes rendelkezéseket nem érinti.

#### **Thaiföldön élő vásárlóink számára**

Ez a telekommunikációs készülék megfelel az NTC műszaki követelményeknek.

#### **Mexikói vásárlóink számára**

Ennek a készüléknek az üzemeltetése a következő két tényezőtől függ: (1) Ez a készülék nem okozhat zavaró interferenciát, és (2) ennek a készüléknek bármilyen jellegű interferenciát el kell viselnie, beleértve a készülék nem megfelelő működését okozó interferenciákat is.

#### **Szingapúrban élő vásárlóink számára**

Megfelel a következő előírásainak IDA Standards DB104634

#### **Védjegyek**

- • A Microsoft és a Windows a Microsoft Corporation bejegyzett védjegye.
- A Macintosh az Apple Inc védjegye.
- Az SDXC embléma az SD-3C, LLC. védjegye.
- Az Eye-Fi az Eye-Fi, Inc. védjegye.
- A FlashAir a Toshiba Corporation védjegye.
- Az "árnyékkompenzáló technológia" funkció az Apical Limited szabadalmaztatott technológiáit tartalmazza.

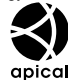

- • A diavetítéshez az áttűnési hatások technológiáját a HI Corporation biztosította.
- Minden egyéb cég- és márkanév bejegyzett védjegy és/vagy az adott vállalat védjegye.
- • A Micro Four Thirds és a Micro Four Thirds logó az OLYMPUS IMAGING Corporation védjegyei vagy bejegyzett védjegyei Japánban, az Egyesült Államokban, az Európai Unió országaiban és más országokban.
- A ..PENPAL" az OLYMPUS PENPAL rövid változata.
- • Az útmutatóban említett fényképezőgépes fájlrendszer-szabvány a Japan Electronics and Information Technology Industries Association (JEITA) által kidolgozott DCF-szabvány ("Design Rule for Camera File System").

THIS PRODUCT IS LICENSED UNDER THE AVC PATENT PORTFOLIO LICENSE FOR THE PERSONAL AND NONCOMMERCIAL USE OF A CONSUMER TO (i) ENCODE VIDEO IN COMPLIANCE WITH THE AVC STANDARD ("AVC VIDEO") AND/OR (ii) DECODE AVC VIDEO THAT WAS ENCODED BY A CONSUMER ENGAGED IN A PERSONAL AND NON-COMMERCIAL ACTIVITY AND/OR WAS OBTAINED FROM A VIDEO PROVIDER LICENSED TO PROVIDE AVC VIDEO. NO LICENSE IS GRANTED OR SHALL BE IMPLIED FOR ANY OTHER USE. ADDITIONAL INFORMATION MAY BE OBTAINED FROM MPEG LA, L.L.C. SEE HTTP://WWW.MPEGLA.COM

## **Tárgymutató**

#### **Szimbólumok**

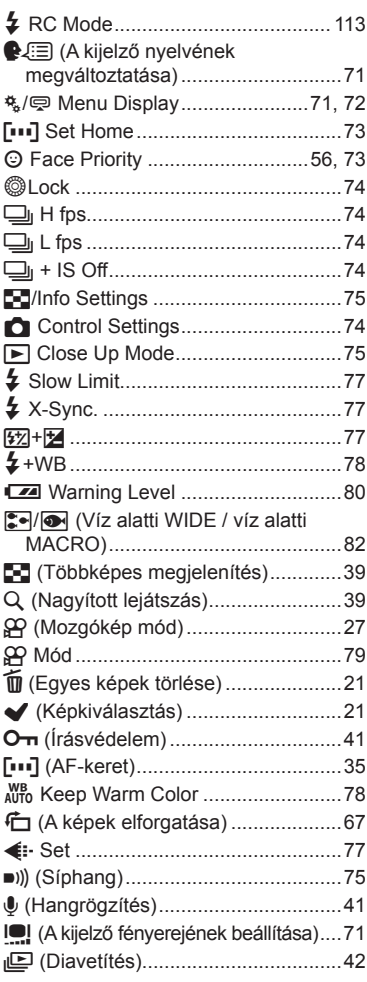

#### $\boldsymbol{\mathsf{A}}$

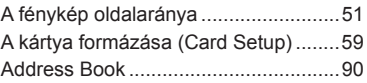

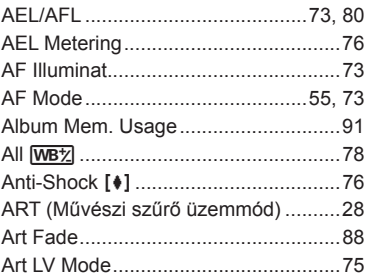

#### $\mathbf{B}$

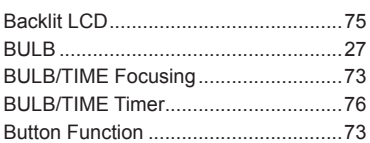

#### $\mathbf{C}$

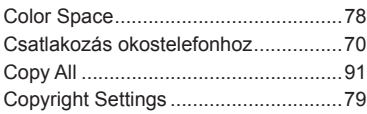

#### D

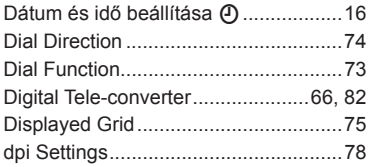

#### E,

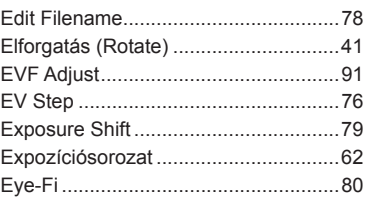

#### F.

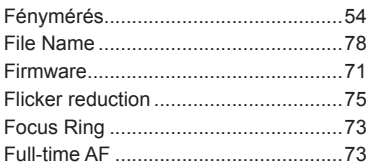

#### $\overline{\mathbf{H}}$

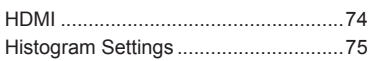

#### $\bar{\Gamma}$

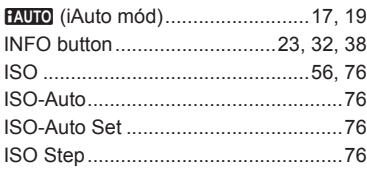

#### J

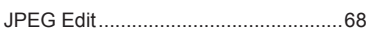

#### K

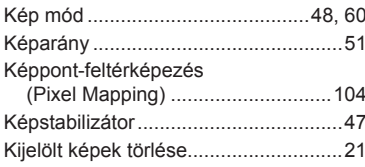

#### L

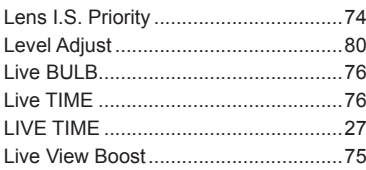

#### $\pmb{\mathsf{M}}$

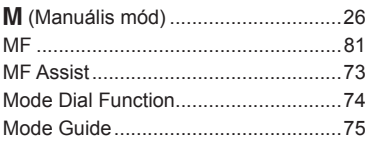

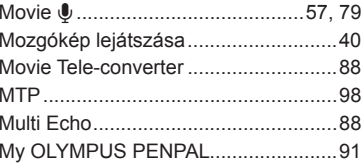

#### ${\sf N}$

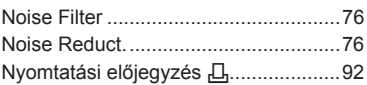

#### $\mathbf O$

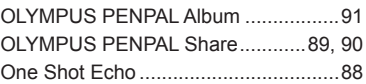

#### $\overline{P}$

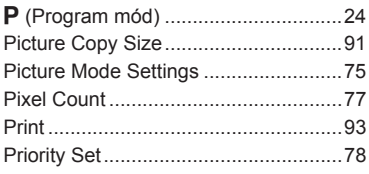

#### $\mathbf Q$

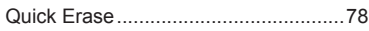

#### $\overline{\mathsf{R}}$

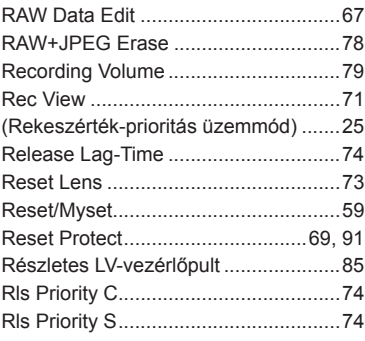

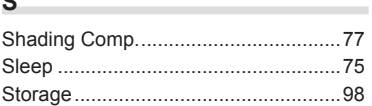

#### **T**

 $\theta$ 

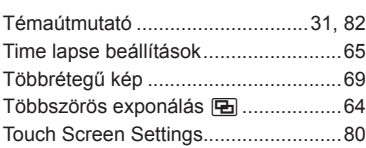

#### **U**

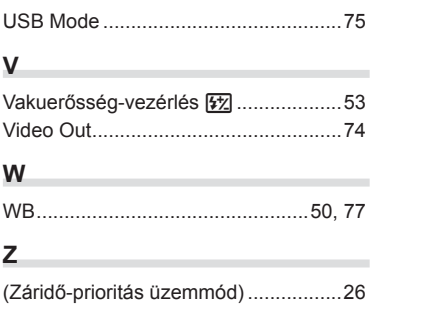

## **OLYMPUS®**

http://www.olympus.com/

#### OLYMPUS EUROPA SE & CO. KG

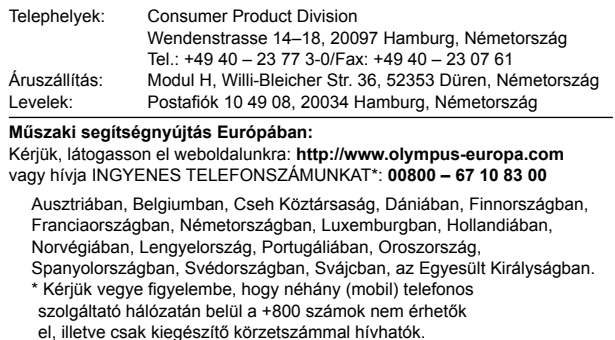

Ha a fenti felsorolásban nem szereplő európai országból hív bennünket, vagy nem éri el a fenti telefonszámot, tárcsázza a következő DÍJKÖTELES TELEFONSZÁMOKAT: **+49 40 – 237 73 899**.